Juni 2022

# Bruksanvisning för EZ1® DSP DNA Blood Kit (Handbok)

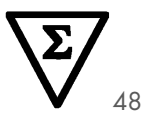

Version 4

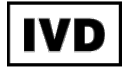

För in vitro-diagnostisk användning För användning med BioRobot® EZ1 DSP-, EZ1 Advanced- och EZ1 Advanced XL-instrument För användning med EZ2® Connect MDx-instrument (med mjukvaruversion 1.1 eller senare)

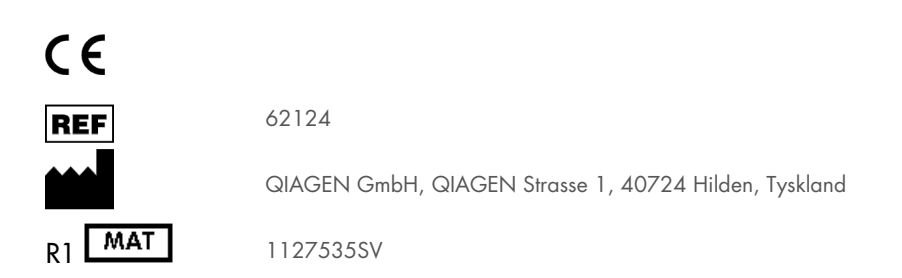

Sample to Insight

# Innehåll

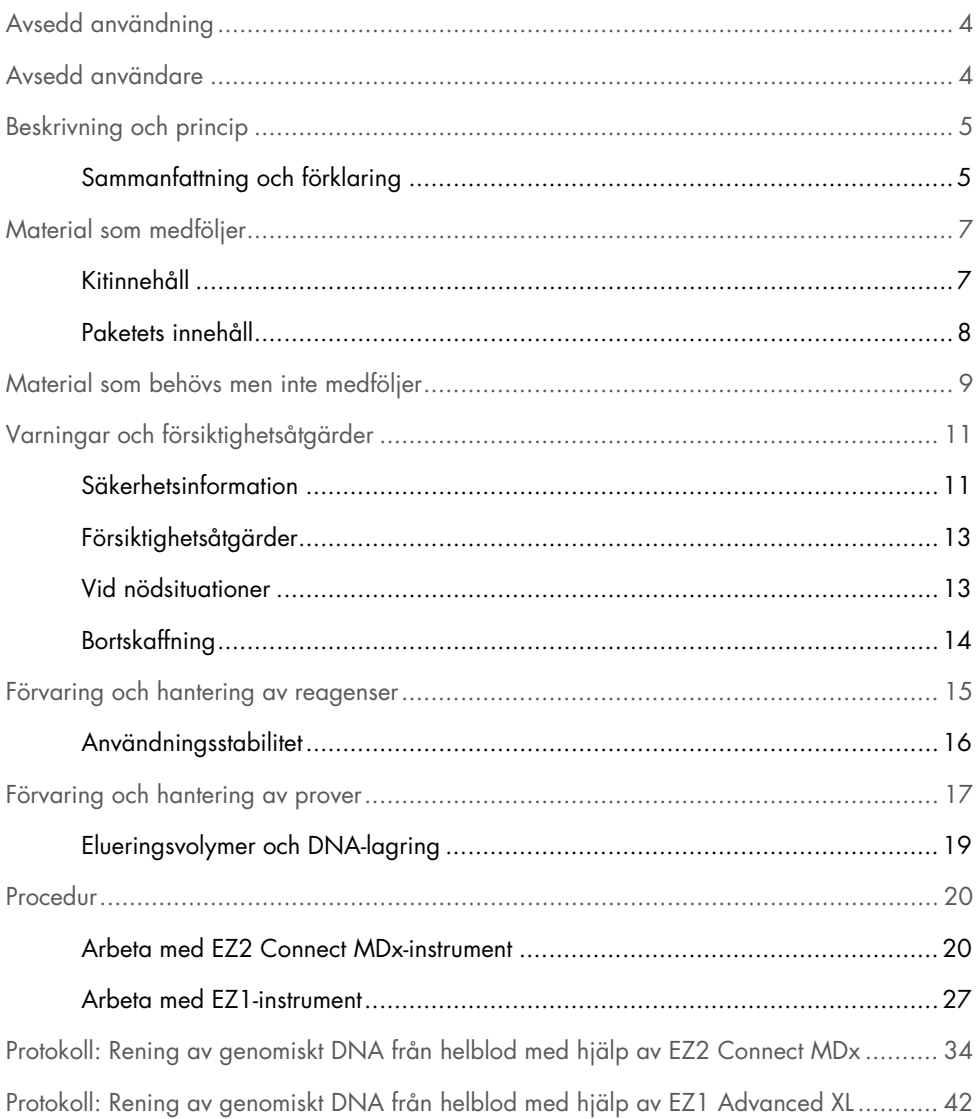

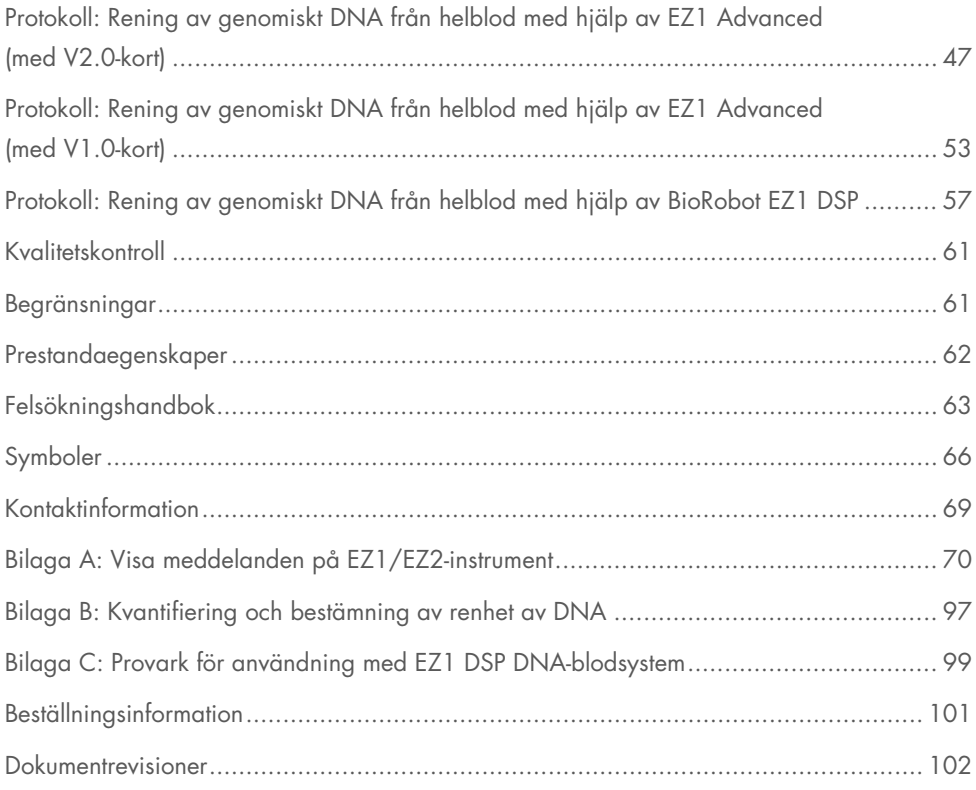

# <span id="page-3-0"></span>Avsedd användning

EZ1 DSP DNA Blood Kit använder magnetisk partikelteknologi för automatiserad isolering och rening av mänskligt DNA från biologiska prover.

EZ1 DSP DNA-systemet är avsett för in vitro-diagnostisk användning.

# <span id="page-3-1"></span>Avsedd användare

Produkten är avsedd att användas av yrkesanvändare, såsom tekniker och läkare som är utbildade i molekylärbiologiska metoder.

# <span id="page-4-0"></span>Beskrivning och princip

Magnetisk partikelteknologi kombinerar hastigheten och effektiviteten hoskiselsyrabaserad DNA-rening med den praktiska hanteringen av magnetiska partiklar (se flödesdiagram, sida [6\)](#page-5-0). DNA isoleras från lysat i ett moment genom bindning till partiklarnas kiselsyrayta i närvaro av ett kaotropiskt salt. Partiklarna separeras från lysaten med användning av en magnet. DNA tvättas och elueras sedan effektivt i en elueringsbuffert.

### <span id="page-4-1"></span>Sammanfattning och förklaring

EZ1 DSP DNA Blood Kit är avsedd för rening av genomiskt DNA från helblodsprover. Magnetisk partikelteknologi ger högkvalitativt DNA som är lämpligt för direkt användning i påföljande applikationer, såsom amplifiering. Instrumenten EZ1 (EZ1 Advanced, BioRobot EZ1 DSP och EZ1 Advanced XL) och EZ2 Connect MDx utför alla steg i provberedningsproceduren för upp till 6 prover (med EZ1 Advanced eller BioRobot EZ1 DSP, båda har utgått), i upp till 14 prov (med EZ1 Advanced XL) eller för upp till 24 prov (med EZ2 Connect MDx) i en enda körning.

Om du använder BioRobot EZ1 DSP eller EZ1 Advanced med protokollkort V1.0 är provinmatningsvolymen 350 μl och DNA-eluering sker i 200 μl elueringsbuffert. Om du använder EZ1 Advanced XL eller EZ1 Advanced med protokollkortet V2.0, eller använder EZ2 Connect MDx, kan en provinmatningsvolym på 200 eller 350 μl väljas och en DNAelueringsvolymen på 50, 100 eller 200 μl.

<span id="page-5-0"></span>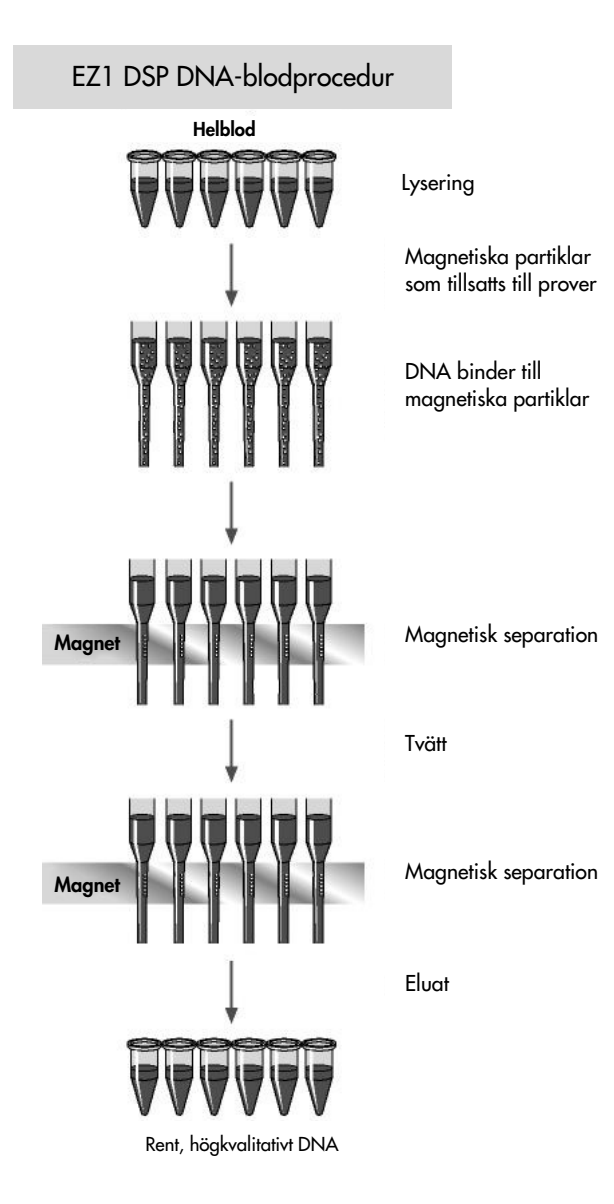

# <span id="page-6-0"></span>Material som medföljer

### <span id="page-6-1"></span>Kitinnehåll

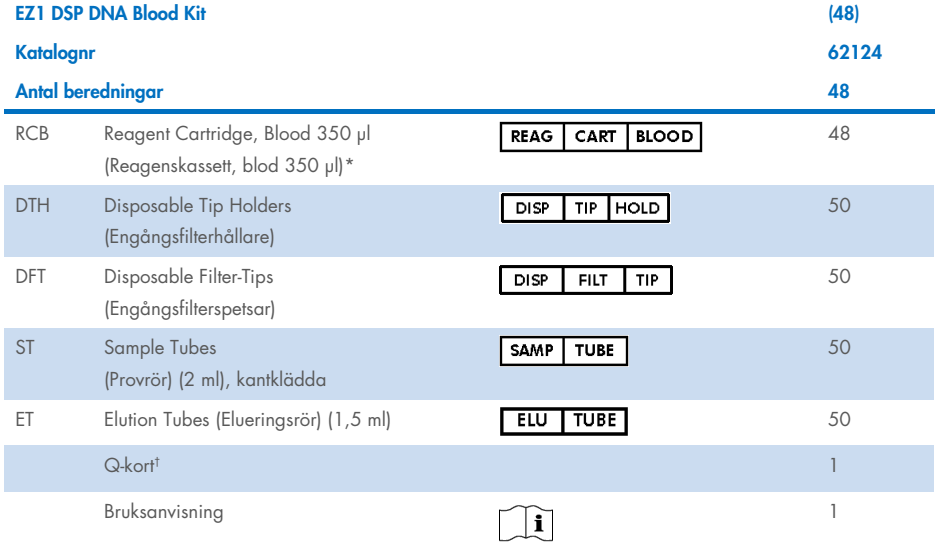

\* Innehåller guanidinsalt. Inte kompatibel med desinfektionsmedel med blekmedel. Säkerhetsinformation finns i ["Varningar och försiktighetsåtgärder"](#page-10-0), sid[a 11.](#page-10-0)

† Information som är kodad i streckkoden på Q-kortet behövs för spårning av reagensdata med användning av instrumenten EZ1Advanced, EZ1 Advanced XL och EZ2 Connect MDx.

### <span id="page-7-0"></span>Paketets innehåll

De viktigaste komponenterna i kitet som innehåller aktiva innehållsämnen förklaras nedan.

#### Tabell 1. Medföljande reagenser som innehåller aktiva ingredienser

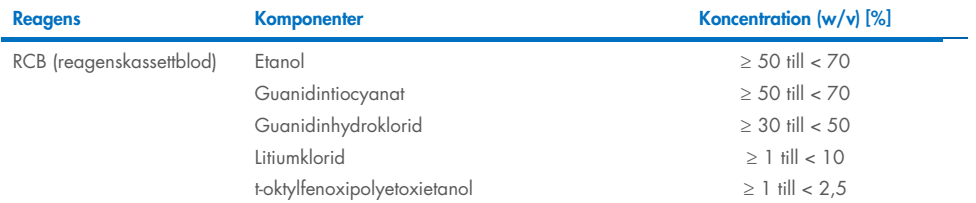

# <span id="page-8-0"></span>Material som behövs men inte medföljer

Använd alltid laboratorierock, engångshandskar och skyddsglasögon vid hantering av kemikalier. Om du vill ha mer information hänvisas till tillämpliga materialsäkerhetsdatablad (Material Safety Data Sheets, MSDS) som kan erhållas från produktleverantören.

### Alla protokoll

- Pippetter[\\*](#page-8-1) och sterila pipettspetsar
- Mjuk pappersduk
- **•** Vatten
- 70 % etanol (för rengöringsförfaranden)
- Valfritt: inkubator\* (om reagenskassetterna [RCB] innehåller precipitat på botten av brunnarna)
- Valfritt: mikrocentrifug\* (om de magnetiska partiklarna måste avlägsnas från eluaten)
- Valfritt: 80 % etanol[†](#page-8-2) och 2 ml skruvförsedda rör (om du utför de valfria 80 % etanoltvättstegen på EZ1 Advanced med V2.0-protokollkortet, på EZ1 Advanced XL eller på EZ2 Connect MDx, se ["Saker som måste göras före](#page-42-0) start", sida [43\)](#page-42-0)

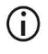

2 ml skruvlocksrör: Använd Sarstedt® kat.nr 72.693 (icke-kjolar, med lock) rör för beredning av valfritt 80 % etanoltvättsteg.

### För BioRobot EZ1-användare

- BioRobot EZ1 DSP-instrument\* (upphört)
- EZ1 DSP DNA-blodkort (kat.nr 9017713)

<span id="page-8-1"></span><sup>\*</sup> Se till att instrumenten kontrolleras och kalibreras regelbundet enligt tillverkarens angivelser.

<span id="page-8-2"></span><sup>†</sup> Använd inte denaturerad alkohol som innehåller andra substanser, såsom metanol eller metyletylketon.

### För EZ1 Advanced-användare

- EZ1 Advanced instrument[\\*](#page-9-0) (upphört)
- EZ1 Advanced DSP DNA-blodkort (kat.nr 9018305)

#### För EZ1 Advanced XL-användare

- EZ1 Advanced XL-instrument\* (kat.nr 9001492)
- EZ1 Advanced XL DSP DNA-blodkort (kat.nr 9018702)

#### För användare av EZ1 Advanced och EZ1 Advanced XL

- För provspårning krävs ett av följande:
	- PC (inklusive bildskärm) med EZ1 Advanced Communicator Software (programvara medföljer instrumenten EZ1 Advanced och EZ1 Advanced XL)
	- Skrivare
	- För ytterligare detaljer, se respektive instrumenthandbok
	- Skrivare

#### För EZ2 Connect MDx-användare

EZ2 Connect MDx-instrument\* (kat.nr 9003230)

<span id="page-9-0"></span>\* Se till att instrumenten kontrolleras och kalibreras regelbundet enligt tillverkarens angivelser

# <span id="page-10-0"></span>Varningar och försiktighetsåtgärder

Var medveten om att du kan behöva konsultera lokala regelverk för rapportering av allvarliga incidenter som inträffat i samband med enheten till tillverkaren och/eller auktoriserad representant och den tillsynsmyndighet där användaren och/eller patienten befinner sig.

För in vitro-diagnostisk användning.

Läs alla anvisningar noga innan du använder kitet.

Var medveten om följande återstående risker:

- När du använder sekundära rör (provrör, "ST"), se till att prov-ID:n inte blandas ihop under överföring av prov-ID från primärt till sekundärt rör.
- Prov-ID kan också matas in manuellt (för detaljer se EZ1- eller EZ2-instrumentets användarmanualer). Om fel ID-data matas in manuellt kan fel korrelation mellan prov och patient uppstå.

### <span id="page-10-1"></span>Säkerhetsinformation

Använd alltid laboratorierock, engångshandskar och skyddsglasögon vid hantering av kemikalier. Mer information finns i tillämpliga säkerhetsdatablad (Safety Data Sheet, SDS). Dessa är tillgängliga online i PDF-format på [www.qiagen.com/safety](https://www.qiagen.com/gb/support/qa-qc-safety-data/safety-data-sheets/) där du kan hitta, granska och skriva ut säkerhetsdatablad för alla kit och kitkomponenter från QIAGEN®.

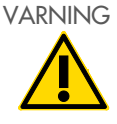

VARNING Risk för personskada

Tillsätt ALDRIG blekmedel eller sura lösningar direkt till provavfallet.

- Vissa buffertar i reagenskassetterna (RCB) innehåller guanidinhydroklorid eller guanidinisotiocyanat, som kan bilda starkt reaktiva föreningar när de kombineras med blekmedel.
- Om vätska med dessa buffertar spills ut ska rengöring utföras med lämpliga laboratorierengöringsmedel och vatten. Om vätska innehållande potentiellt infektiösa ämnen spills på EZ1/EZ2-instrument, måste arbetsstationen desinficeras med de reagenser som beskrivs i användarhandboken som medföljer EZ1/EZ2-instrumenten.
- Trasiga eller läckande reagenskassetter (RCB) måste hanteras och kasseras enligt lokala säkerhetsföreskrifter. Använd inte skadade reagenskassetter (RCB) eller andra skadade satskomponenter, eftersom detta kan leda till dålig satsprestanda, personskador eller skador på instrumentet.
- QIAGEN har inte testat vätskeavfallet som genereras av EZ1 DSP DNA-blodproceduren för resterande infektiösa material. Kontaminering av det flytande avfallet med smittsamt restmaterial är mycket osannolikt men kan inte fullständigt uteslutas. Resterande vätskeavfall måste därför anses vara infektiöst och hanteras och kasseras enligt lokala säkerhetsföreskrifter.
- Prover är potentiellt smittsamma. Kassera avfall från prover och analyser i enlighet med lokala säkerhetsprocedurer.

### <span id="page-12-0"></span>Försiktighetsåtgärder

Följande risk- och förebyggande uttalanden gäller komponenterna i EZ1 DSP DNA Blood Kit:

### Reagenskassett blod (RCB)

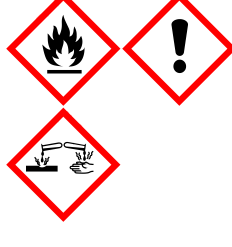

Innehåller: etanol, guanidinhydroklorid, guanidintiocyanat, litiumklorid och toktylfenoxipolyetoxietanol. Fara! Mycket brandfarlig vätska och ånga. Skadligt om det sväljs, vid hudkontakt eller inandning. Orsakar allvarliga frätskador på hud och ögon. Kan orsaka irritation i luftvägarna. Skadliga långtidseffekter för vattenlevande organismer. Utvecklar mycket giftig gas vid kontakt med syra. Får inte utsättas för värme/gnistor/öppen låga/heta ytor. Rökning förbjuden. Använd skyddshandskar/skyddskläder/ögonskydd/ansiktsskydd. VID KONTAKT MED ÖGONEN: Skölj försiktigt med vatten i flera minuter. Ta ur eventuella kontaktlinser om detta går lätt att göra. Fortsätt att skölja. Kontakta genast GIFTINFORMATIONSCENTRALEN eller läkare. Nedstänkta kläder tas omedelbart av och tvättas innan de används igen. Tvätta förorenade kläder före återanvändning. Förvaras på väl ventilerad plats. Innehållet/behållaren lämnas till en godkänd avfallsanläggning.

### <span id="page-12-1"></span>Vid nödsituationer

CHEMTREC USA och Kanada 1-800-424-9300 Utanför USA och Kanada +1 703-527-3887

### <span id="page-13-0"></span>**Bortskaffning**

Avfallet innehåller prover och reagenser. Detta avfall kan innehålla giftigt och smittsamt material och måste avyttras på lämpligt sätt.

Produkten innehåller t-oktylfenoxipolyetoxietanol, ett hormonstörande ämne som kan ha skadliga effekter på miljön.

Kassera farligt avfall i enlighet med lokala och nationella föreskrifter. Detta gäller även oanvända produkter.

Släng inte flytande avfall i avloppet.

Följ rekommendationerna i säkerhetsdatabladet (SDS).

Se dina lokala säkerhetsföreskrifter för lämpliga avyttringsprocedurer. Se även ["Varningar och](#page-10-0)  [försiktighetsåtgärder"](#page-10-0), med början på sidan [11.](#page-10-0)

Mer information finns i tillämpliga säkerhetsdatablad (Safety Data Sheet, SDS). Dessa är tillgängliga online i PDF-format på [www.qiagen.com/safety](https://www.qiagen.com/gb/support/qa-qc-safety-data/safety-data-sheets/) där du kan hitta, granska och skriva ut säkerhetsdatablad för alla kit och kitkomponenter från QIAGEN.

# <span id="page-14-0"></span>Förvaring och hantering av reagenser

Förvara reagenskassetterna (RCB) upprätt kylda vid 2–8 °C. De magnetiska partiklarna i reagenskassetterna (RCB) förblir aktiva när de förvaras vid denna temperatur. Reagenskassetterna (RCB) får ej frysas ned. Reagenskassetterna (RCB) är stabila tills det utgångsdatum som är tryckt på etiketten och på satsens kartong, när de förvaras vid 2-8 °C. När reagenskassetterna (RCB) tas ut ur kylskåpet, kan de förvaras en gång vid 15–25 °C, men måste användas inom 4 veckor eller före det utgångsdatum som står tryckt på etiketten, Q-kortet eller på satsens kartong, det som inträffar först.

 $\bigcirc$ Bufferten i brunn 1 med reagenskassett (RCB) (brunnen som är närmast framsidan på EZ1/EZ2-instrumentet när RCB är laddad) kan bilda precipitat vid förvaring. Innan användning, utjämna reagenskassetten (RCB) till rumstemperatur. Kontrollera noggrant brunn 1 för precipitat före laddning genom att vända 4 gånger. Om det behövs, lös upp igen genom att jämvikta upp till 40°C, vänd upp och ned 4 gånger utan att skapa skum, och placera sedan i rumstemperatur.

Se till att inga precipitat är synliga innan du laddar.

- ⋒ Använd inte EZ1 DSP DNA Blood Kit när det har gått ut. Undvik att utsätta RCB för UV-ljus (t.ex. vid sanering) eftersom detta kan påskynda åldrandet av buffertarna.
- $\bigcirc$ Använd inte reagenskassetter (RCB) om de är skadade eller föröppnade.
- $\bigcirc$ Ta inte bort folien från reagenskassetterna (RCB). Den kommer att genomborras automatiskt av instrumentet.

### <span id="page-15-0"></span>Användningsstabilitet

Reagenskassetter (RCB) är endast för engångsbruk och ger inte stabilitet under användning.

För det valfria 80 % etanoltvättsteget, förbered alltid bufferten färsk. Förvara inte kvarvarande buffert eftersom detta kan leda till avdunstning och fel buffertkoncentration. Se ["Saker som](#page-34-0)  [måste göras före start"](#page-34-0) för ytterligare beredningsinstruktioner.

# <span id="page-16-0"></span>Förvaring och hantering av prover

Under procedurberedningen måste prover hanteras på lämpligt sätt för att utesluta provförväxling.

Reningsprocessen är optimerad för användning med provvolymerna 200 och 350 µl.

 $\bigcirc$ Använd inte lägre eller högre provvolymer än 200 eller 350 µl eftersom detta kan leda till prestandaproblem eller kan skada instrumentet.

Helblodsprover som behandlats med EDTA, ACD (citrat) eller heparing[\\*](#page-16-1) kan användas och kan vara antingen färska eller frysta. Frysta prover bör tinas vid rumstemperatur (15–25 °C) och skakas försiktigt innan proceduren påbörjas. Utbyte och kvalitet av renat DNA kan bero på blodets förvaringsförhållanden. Färska blodprover kan ge bättre resultat. Frys inte blodprover igen mer än 2 gånger eftersom detta kan resultera i minskat DNA-utbyte.

- För kortvarig förvaring (upp till 7 dagar) ska blodet samlas in i rör innehållande EDTA som antikoagulant, och rören förvaras vid 2–8 °C. För applikationer som kräver maximal fragmentstorlek, såsom Southern blotting, rekommenderar vi emellertid förvaring vid 2–8 °C endast upp till 3 dagar, eftersom en låg nivå av DNA-degradering sker efter denna tidpunkt.
- För långvarig förvaring ska blodet samlas in i rör innehållande en standard antikoagulant (företrädesvis EDTA, om DNA med hög molekylvikt krävs) och rören förvaras vid -20 °C i maximalt 4 veckor. Längre förvaring kan vara möjligt beroende på nedströmsapplikationen men måste valideras av användaren.
- Använd inte blod som visar tecken på koagulation.

<span id="page-16-1"></span><sup>\*</sup> Använd alltid laboratorierock, engångshandskar och skyddsglasögon vid hantering av kemikalier. Mer information finns i tillämpliga säkerhetsdatablad (Safety Data Sheets, SDS) som kan erhållas från produktens återförsäljare.

Provets stabilitet beror i hög grad på olika faktorer och relaterar till den specifika nedströmsapplikationen. Det har etablerats för EZ1 DSP DNA Blood Kit i samband med exemplariska nedströmsapplikationer. Det är användarens ansvar att konsultera bruksanvisningen för den specifika nedströmsapplikation som används i deras laboratorium och/eller validera hela arbetsflödet för att fastställa lämpliga lagringsförhållanden.

- För allmänna rekommendationer för insamling, transport och lagring, se den  $\bigcirc$ godkända CLSI-riktlinjen MM13-A "Insamling, transport, förberedelse och lagring av prover för molekylära metoder". Dessutom ska tillverkarens instruktioner för den använda provtagningsanordningen/-satsen följas under provberedning, lagring, transport och allmän hantering. För ytterligare instruktioner för DNA-extraktion från venöst helblod, se även ISO 20186-2:2019 (E).
- Observera att under utvecklingen av EZ1 DSP DNA Blood Kit observerades inga  $\bf ii$ indikationer på att heparin har en negativ inverkan på prestandan. ISO 20186- 2:2019(E) anger dock att heparin från blodprovtagningsrör kan påverka renheten hos de isolerade nukleinsyrorna och eventuell överföring till eluat kan orsaka hämningar i vissa nedströmsapplikationer. Därför är det användarens ansvar att validera om heparin har en negativ inverkan på deras arbetsflöde.

### <span id="page-18-0"></span>Elueringsvolymer och DNA-lagring

Det sista steget i reningsproceduren är eluering av genomiskt DNA. Elueringsparametrarna som kan väljas är 50, 100 eller 200 μl.

Vi rekommenderar att renat DNA lagras i 2–8 °C eller i –20°C i upp till 24 månader. För längre lagringstid rekommenderar vi lagring vid –20°C eller –80°C i upp till 36 månader. Effekten av DNA-stabilitet kan vara annorlunda för den specifika nedströmsapplikation som används och måste självvalideras av användaren.

Eluatets stabilitet beror i hög grad på olika faktorer och relaterar till den specifika nedströmsapplikationen. Det har etablerats för EZ1 DSP DNA Blood Kit i samband med exemplariska nedströmsapplikationer. Det är användarens ansvar att konsultera bruksanvisningen för den specifika nedströmsapplikation som används i deras laboratorium och/eller validera hela arbetsflödet för att fastställa lämpliga lagringsförhållanden.

# <span id="page-19-0"></span>Procedur

EZ1 DSP DNA Blood Kit kan användas på flera typer av instrument:

- EZ2 Connect MDx
- EZ1 Advanced XL och EZ1 Advanced (upphört)
- BioRobot EZ1 DSP (upphört)

### <span id="page-19-1"></span>Arbeta med EZ2 Connect MDx-instrument

Huvudfunktionerna hos EZ2 Connect MDx-instrumenten inkluderar:

- Automatiserad rening av högkvalitativa nukleinsyror från 1 till 24 prover per körning
- Förinstallerade färdiga att använda protokoll
- Förfyllda, förseglade reagenskassetter för enkel, säker och snabb inställning
- En extern streckkodsläsare, som används för att läsa prov-ID:n och kit-ID:n (Q-kort)
- Grafiskt användargränssnitt (GUI)
- En intern kamera, som används för automatisk laddningskontroll och streckkodsläsning av reagenskassetter
- UV-lampa för att stödja sanering av arbetsbordsytorna

Ytterligare funktioner hos EZ2 Connect MDx innefattar:

- LIMS och QIAsphere Connectivity (LAN eller WiFi via USB-portar)
- Utökad användarhantering
- $(i)$ UV-dekontamineringen hjälper till att minska möjlig patogenkontaminering av ytan på arbetsbordet för EZ2 Connect MDx. Effekten av inaktivering måste bestämmas för varje specifik organism och beror t.ex. på skikttjocklek och provtyp. QIAGEN kan inte garantera fullständig utrotning av specifika patogener.

### Driftsprocedur EZ2 Connect MDx

Innan du fortsätter rekommenderas det att du bekantar dig med funktionerna hos instrumentet som beskrivs i *Användarmanual för EZ2 Connect MDx* (som finns under resursfliken på produktsidan på [www.qiagen.com](http://www.qiagen.com/)).

 $\bigcap$ 

Huven av EZ2 Connect MDx måste förbli stängd medan instrumentet används. Öppna enbart huven om handboken uppmanar till detta. Arbetsbordet av EZ2 Connect MDx -instrumentet förflyttas under drift av instrumentet. Öppna aldrig EZ2 Anslut MDx huva medan instrumentet är i drift.

För att ställa in en protokollkörning, stäng huven och slå på instrumentet. För MDxapplikationer, välj IVD-läge när du loggar in. Tryck på fliken Setup (Inställningar) på skärmen Home (Start) och skanna 1D-streckkoden på Q\_kortet som medföljer EZ1 DSP DNA Blood Kit [\(Figur 1\)](#page-20-0) genom att trycka på knappen Scan (Skanna). Dedikerade protokoll visas automatiskt när Q-kortet skannas.

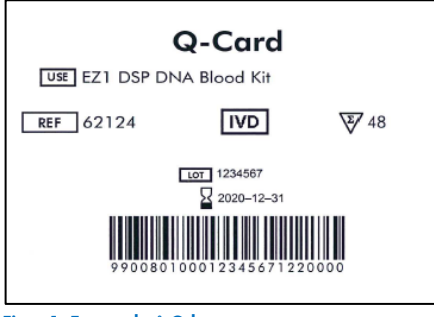

Figur 1. Exempel på Q-kort.

<span id="page-20-0"></span>EZ2 Connect MDx-programvaran guidar dig genom installationsprocessen för protokollkörning.

### Reagenskassetter (RCB)

Reagenser för rening av nukleinsyror från ett enda prov ryms i en enda reagenskassett (RCB) [\(Figur 2\).](#page-21-0) De flesta brunnar i kassetten (RCB) innehåller en speciell reagens, såsom magnetiska partiklar, lyseringsbuffert, tvättbuffert eller elueringsbuffert (AVE). Eftersom varje brunn endast innehåller den erfordrade mängden reagens undviker man generering av ytterligare avfall p.g.a. överbliven reagens vid slutet av reningsproceduren.

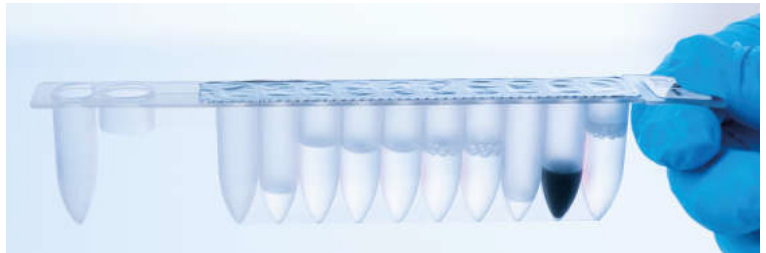

Figur 2. Reagenskassett (RCB). Förseglad, förfylld reagenskassett (RCB) i EZ1 DSP DNA Blood Kit.

<span id="page-21-0"></span>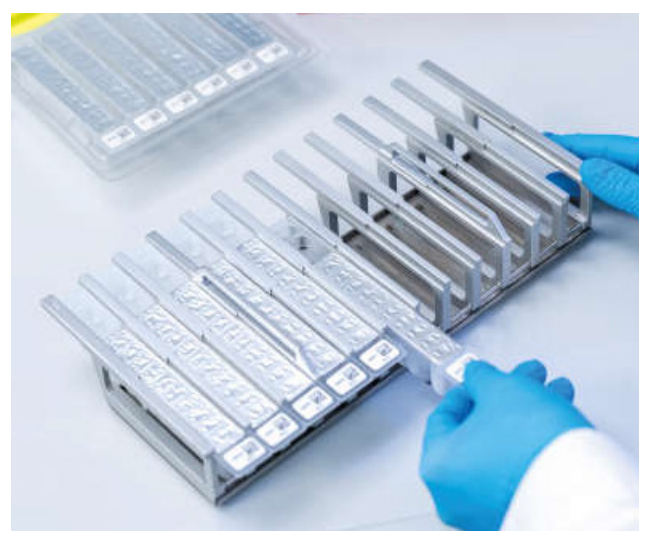

Figur 3. Reagenskassetthållare. Själva kassettstället är märkt med en pil för att ange i vilken riktning reagenskassetterna (RCB) måste laddas.

### Arbetsbord

Arbetsbordet av EZ2 Connect MDx-instrument är var användaren laddar prov och komponenter av EZ1 DSP DNA Blood Kit [\(figur 4](#page-22-0) och [figur 5\)](#page-23-0).

1 2 3 4**EZ2 Connect MDx**  $\odot$  $\overline{a}$ 

Detaljer om arbetsbordsinställning visas på pekskärmen på GUI.

<span id="page-22-0"></span>Figur 4. Översikt av EZ2 Connect MDx-instrumentet. (1) pipetthuvud, (2) magnetmodul, (3) kassettställ och (4) spetsställ (hållare för laboratorieartiklar).

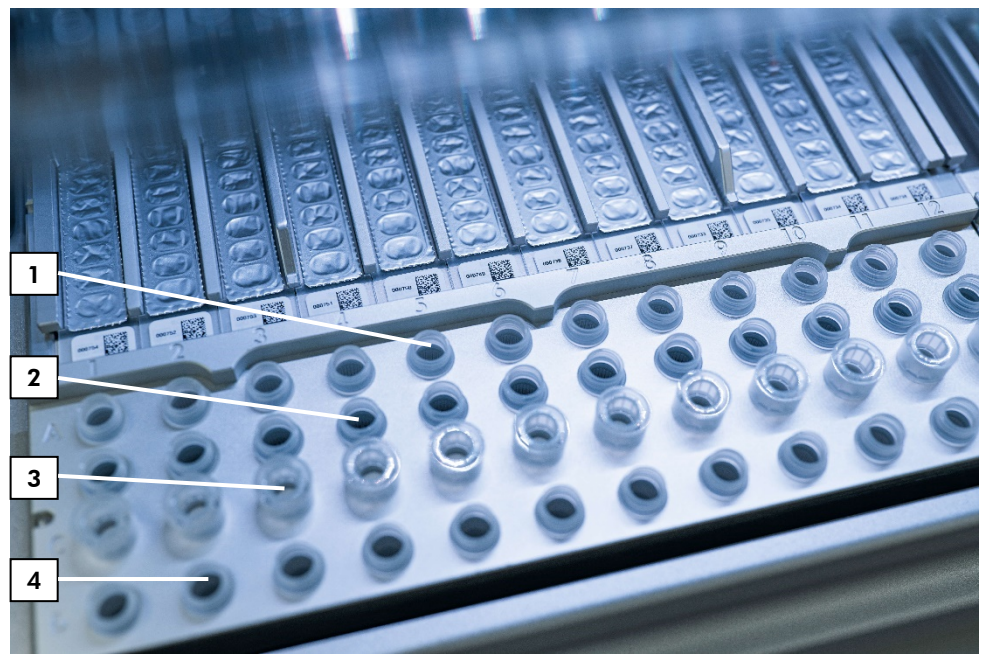

Figur 5. Arbetsbordet av ett EZ2 Connect MDx-instrument. (1) Provrör (ST) (2 ml) laddade i rad A. (2) Tomt eller valfritt: Rör (2 ml) innehållande 80 % etanol för valfritt tvättsteg, laddat i rad B. (3) Engångsspetshållare (DTH) som innehåller engångsfilterspetsar (DFT) laddade i rad C. (4) Elueringsrör (ET) (1,5 ml) laddade i rad D.

#### <span id="page-23-0"></span>Dataspårning med EZ2 Connect MDx

EZ2 Connect MDx möjliggör spårning av en mängd olika data för ökad processkontroll och tillförlitlighet. Användar-ID spåras via inloggning till programvaran. Lotnummer och utgångsdatum för EZ1 DSP DNA Blood Kit anges i början av protokollet med Q-Cardstreckkoden eller manuellt med pekskärmen. Exempelinformation och körinställningar läggs in under inställningen av protokollet. I slutet av protokollkörningen kan en rapportfil genereras. I avsnittet "Data" i GUI, kan körningsrapporter laddas ner till ett USB-minne (alltid i båda filformaten ".pdf" och ".xml").

Om WiFi/LAN-anslutning har upprättats för EZ2 Connect MDx-instrumentet kan körnings- och provinformation bearbetas direkt via LIMS (om konfigurerat).

För ytterligare information om EZ2 Connect MDx-instrumentinställning, se *Användarmanual för EZ2 Connect MDx* (som finns under resursfliken på produktsidan på [www.qiagen.com](http://www.qiagen.com/)).

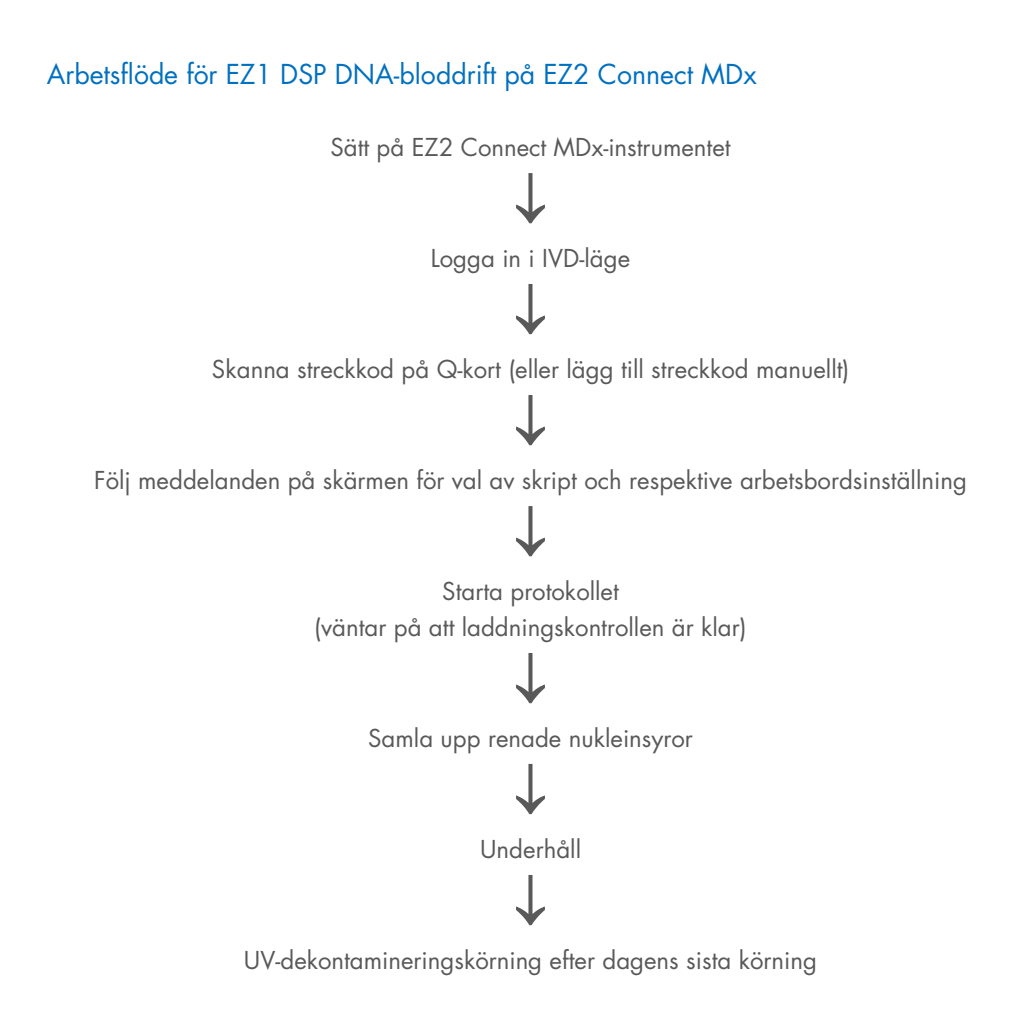

### <span id="page-26-0"></span>Arbeta med EZ1-instrument

Huvudfunktionerna hos EZ1-instrument inkluderar:

- Rening av högkvalitativa nukleinsyror från 1–6 (BioRobot EZ1 DSP och EZ1 Advanced) eller 1–14 (EZ1 Advanced XL) prover per körning
- Kräver litet utrymme för att spara laboratorieutrymme
- Förprogrammerade EZ1 DSP Cards innehållande bruksfärdiga protokoll
- Förfyllda, förseglade reagenskassetter för enkel, säker och snabb inställning
- Komplett automatisering av nukleinsyrarening

Ytterligare funktioner hos EZ1 Advanced och EZ1 Advanced XL inkluderar:

- Streckkodsavläsning och provspårning
- Satsdataspårning med Q-kortet som medföljer satsen
- UV-lampa för att stödja sanering av arbetsbordsytorna
- $\bigcirc$ UV-dekontaminering hjälper till att minska möjlig patogenkontaminering av ytan på arbetsbordet för EZ1 Advanced och EZ1 Advanced XL. Effekten av inaktivering måste bestämmas för varje specifik organism och beror t.ex. på skikttjocklek och provtyp. QIAGEN kan inte garantera fullständig utrotning av specifika patogener.

### EZ1 DSP Card, EZ1 Advanced DSP Card och EZ1 Advanced XL DSP Card

EZ1 DSP DNA-blodprotokollet lagras på de förprogrammerade EZ1 Card (integrerade kretskort). Användaren sätter enkelt in ett EZ1 Advanced XL DSP Card i EZ1 Advanced XL, ett EZ1 Advanced DSP Card i EZ1 Advanced eller ett EZ1 DSP Card i BioRobot EZ1 DSPinstrumentet och instrumentet är klart att köra ett protokoll [\(figur 6](#page-27-0) och [figur 7\)](#page-28-0).

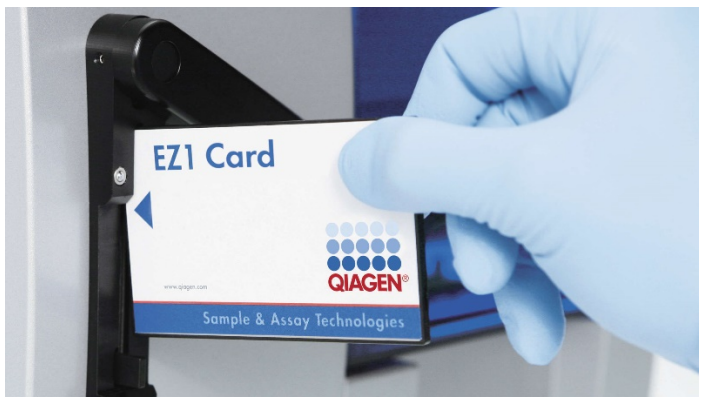

Figur 6. Enkel protokollinställning med användning av EZ1 DSP Card. Föra in ett EZ1 Card, förprogrammerat med protokollet, i EZ1-instrumentet.

<span id="page-27-0"></span> $\bigcirc$ 

Instrumentet får endast slås på efter att ett EZ1 Card har satts i och se till att EZ1 Card är helt isatt! Annars kommer nödvändiga instrumentdata förloras, vilket leder till ett minnesfel. EZ1 Cards får inte bytas medan instrumentet är påslaget.

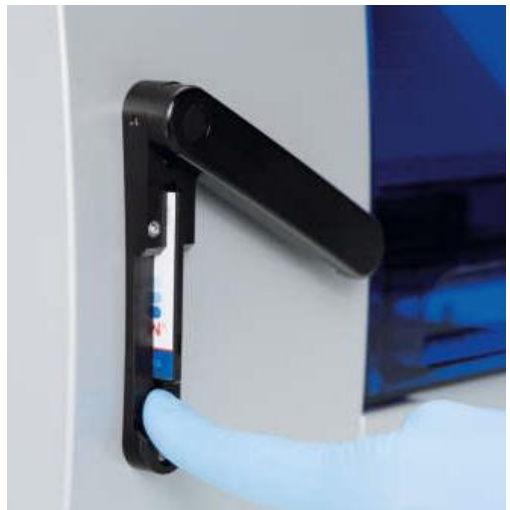

Figur 7. EZ1 Card fullständigt infört i öppningen för EZ1 Card.

#### <span id="page-28-0"></span>Reagenskassetter (RCB)

Reagenser för rening av nukleinsyror från ett enda prov ryms i en enda reagenskassett (RCB) [\(Figur 8\).](#page-28-1) De flesta brunnar i kassetten (RCB) innehåller en speciell reagens, såsom magnetiska partiklar, lyseringsbuffert, tvättbuffert eller elueringsbuffert (AVE). Eftersom varje brunn endast innehåller den erfordrade mängden reagens undviker man generering av ytterligare avfall p.g.a. överbliven reagens vid slutet av reningsproceduren.

<span id="page-28-1"></span>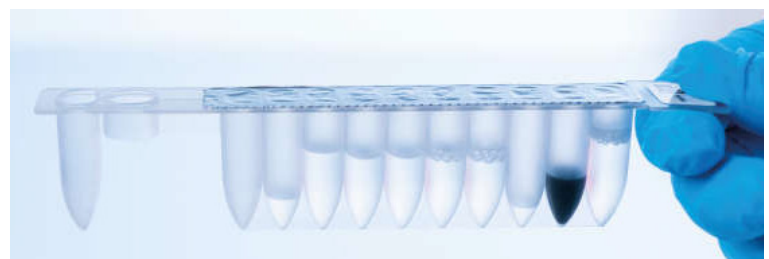

Figur 8. Reagenskassett (RCB). En förseglad och förfylld RCB från EZ1 DSP DNA Blood Kit.

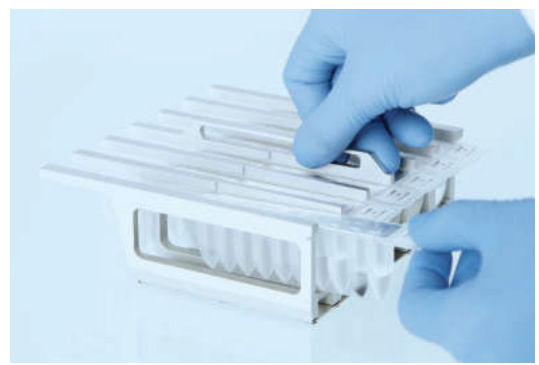

Figur 9. Laddning av reagenskassettställ. Själva kassettstället är märkt med en pil för att ange i vilken riktning reagenskassetterna (RCB) måste laddas.

### Arbetsbord

Arbetsbordet hos EZ1-instrumentet är var användaren laddar prover och komponenter i EZ1 DSP DNA Blood Kit [\(figur 10\)](#page-30-0).

Information om inställning av arbetsbord visas på den vakuumfluorescerande displayen (Vacuum Fluorescent Display, VFD) hos EZ1 Advanced eller EZ1 Advanced XL, eller den flytande kristalldisplayen (Liquid-Crystal Display, LCD) på BioRobot EZ1 DSP-kontrollpanelen när användaren startar inställning av arbetsbordet.

<span id="page-30-0"></span>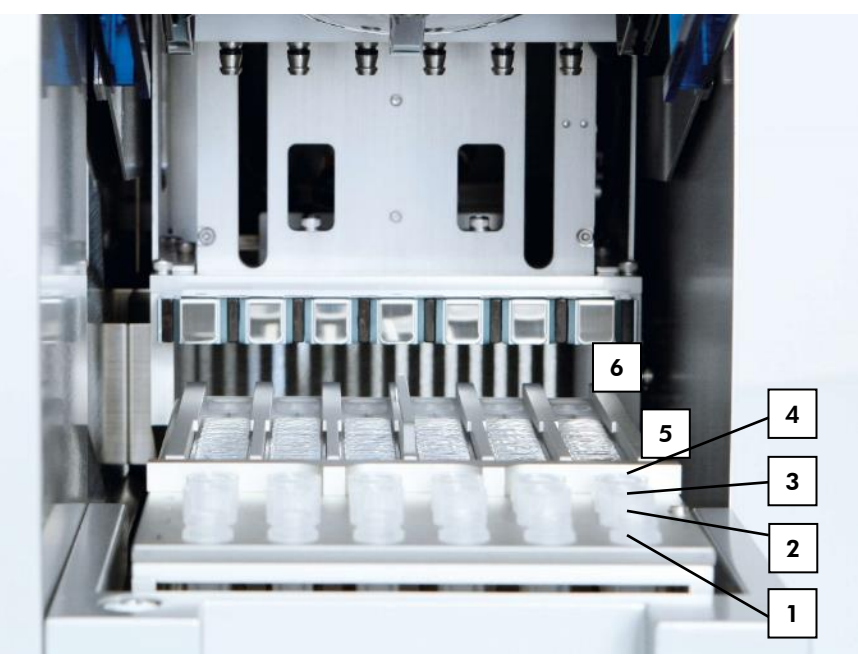

Figur 10. Arbetsbord för ett EZ1-instrument. 1: Elueringsrör (ET) (1,5 ml) laddade i rad 1. 2: Engångsfilterhållare (DTH) innehållande engångsfilterspetsar (DFT) laddade i rad 2. 3: Rad 3 är tom för EZ1 DSP DNA-blodprotokollet. (Valfritt: Om de valfria 80 % etanolstegen utförs, laddas 2 ml-rören (utan krage) innehållande 1800 µl vardera av 80 % etanol i denna rad.). 4: Provrör (ST) (2 ml) laddade i rad 4. 5: Reagenskassetter (RCB) laddade i kassettstället. 6: Värmeblocket är tomt för EZ1 DSP DNA-blodprotokollet.

### Dataspårning med EZ1 Advanced och EZ1 Advanced XL

EZ1 Advanced och EZ1 Advanced XL möjliggör spårning av en mängd olika data för ökad processkontroll och tillförlitlighet. EZ1-satsens lotnummer och utgångsdatum anges i början av protokollet med hjälp av Q-Card-streckkoden. Ett användar-ID och Q-Card-streckkoden kan matas in manuellt via knappsatsen eller genom att skanna streckkoder med den handhållna streckkodsläsaren. Prov- och analysinformation samt anteckningar kan också valfritt anges i början av protokollet. I slutet av varje protokollkörning genereras en rapportfil automatiskt. EZ1 Advanced och EZ1 Advanced XL kan lagra upp till 10 resultatfiler, och data kan överföras till en PC eller skrivas ut direkt på en skrivare.

 $\bigcirc$ 

För dataspårning, börja alltid ladda prover i position A på EZ1 Advanced och position 1 på EZ1 Advanced XL. Placera de återstående proverna i följd i nästa öppna positioner på arbetsbordet.

För mer information om dataspårning, se respektive användarhandbok, som finns i resursfliken på produktsidan på [www.qiagen.com](http://www.qiagen.com/).

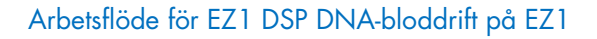

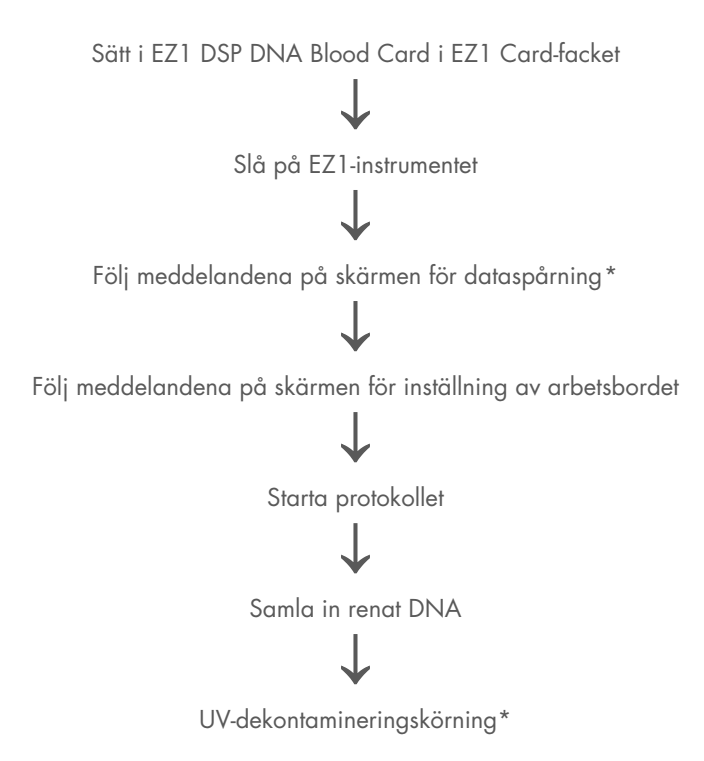

<span id="page-32-0"></span>\* Endast EZ1 Advanced och EZ1 Advanced XL.

# <span id="page-33-0"></span>Protokoll: Rening av genomiskt DNA från helblod med hjälp av EZ2 Connect MDx

#### Viktigt att tänka på före start

- Om EZ1 DSP DNA Blood Kit används för första gången ska du läsa ["Förvaring och](#page-14-0)  [hantering av reagenser"](#page-14-0), ["Förvaring och hantering av prover"](#page-16-0) och ["Arbeta med EZ2](#page-19-1)  [Connect MDx-instrument"](#page-19-1) från sida [15.](#page-14-0)
- Reagenskassetterna (RCB) innehåller guanidinsalt och är därför inte kompatibla med desinfektionsreagenserna innehållande blekmedel. Vidta lämpliga säkerhetsåtgärder och använd handskar vid hantering. Säkerhetsinformation finns på sidan [11.](#page-10-1)
- Utför alla moment i protokollet vid rumstemperatur (15–25 ºC). Arbeta snabbt under inställningsproceduren.
- Kontrollera att satskomponenterna inte är skadade efter mottagande av satsen. Om reagenskassetterna (RCB) eller andra satskomponenter är skadade, kontakta QIAGEN teknisk service eller din lokala distributör. I händelse av vätskespill, se ["Varningar och](#page-10-0)  [försiktighetsåtgärder"](#page-10-0) (sida [11\)](#page-10-0). Använd inte skadade reagenskassetter (RCB) eller andra satskomponenter, eftersom detta kan leda till dålig satsprestanda, användarskada eller skador på instrumentet. Ta inte bort folien från RCB.
- Utbytet av genomiskt DNA beror på antalet vita blodkroppar i provet. Blodprover med ett antal vita blodkroppar från 3 x 10<sup>6</sup> till 1 x 10<sup>7</sup> WBC/ml rekommenderas att användas.

#### <span id="page-34-0"></span>Saker som måste göras före start

- Lyseringsbufferten i reagenskassetten (RCB) kan bilda precipitat vid förvaring. Innan användning, utjämna reagenskassetten (RCB) till rumstemperatur. Kontrollera RCB för precipitat genom att vända kassetten 4 gånger. Om det behövs, återupplös genom att jämvikta upp till 40°C, vända 4 gånger utan att skapa skum, och placera sedan i rumstemperatur.
- Protokollet inkluderar en möjlighet att utföra tvättar med 80 % etanol istället för att tvätta med en buffert som finns i reagenskassetten. Detta kan vara fördelaktigt för vissa nedströmsapplikationer. Om det här alternativet väljs, ska ett 2 ml rör (Sarstedt, kat.nr. 72.693, non-skirt) med 1800 µl av 80 % etanol per prov placeras i rad B på arbetsbordet [\(figur 5\)](#page-23-0). För beredning av 80 % etanol tillräckligt för 24 prover, tillsätt 10 ml nukleasfritt vatten till 40 ml 96–100 % etanol.[\\*](#page-34-1) Följ instruktionerna som visas på skärmen.

### Procedur

1. Låt upp till 24 helblodsprover anta jämvikt vid rumstemperatur. Överför antingen 200 eller 350 µl prov till 2 ml provrör (ST) (kjolar) som medföljer satsen.

G

Använd endast 2 ml-rören (ST) (kjolar) som medföljer satsen.

- Se till att prover som har varit nedfrysta tinas fullständigt och får anta jämvikt vid rumstemperatur under en tillräckligt lång tidsperiod. Om proverna har förvarats vid 2–8 °C, måste också de anta rumstemperatur. Temperaturen hos alla prover bör vara 15–25 °C innan proceduren startas, för att säkerställa optimalt utbyte av och renhet på DNA.
- $\bigcirc$ Undvik överföring av tilltäppt provmaterial till provrören. Detta kan leda till abort av proceduren och en potentiell instrumentkrasch.

<span id="page-34-1"></span><sup>\*</sup> Använd inte denaturerad alkohol som innehåller andra substanser, såsom metanol eller metyletylketon.

2. Sätt på EZ2 Connect MDx-instrumentet.

Strömbrytaren sitter på instrumentets framsida till höger.

3. Logga in på instrumentet genom att välja IVD-läge av programvaran. Ange användar-ID och lösenord.

EZ2 Connect MDx-programvaran guidar dig genom installationsprocessen för protokollkörning. Processen startas genom att trycka på antingen SCAN eller LIMSknappen på inställningsfliken.

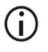

För att ställa in en löpning med hjälp av LIMS funktion/knapp, se *Användarmanual för EZ2 Connect MDx*.

4. Tryck Scan (Skanna) och tryck in i fältet som visas på nästa skärm. Skanna 1Dstreckkoden på Q-kortet som medföljer satsen.

Genom att skanna 1D-streckkoden på Q-Card väljs protokolltypen automatiskt.

- $\bigcirc$
- Om skanningen av Q-kortet misslyckas kan du även skriva in numret via användargränssnittet.
- $\bigcirc$ Att skanna Q-kortet är endast möjligt om alla nödvändiga underhållsprocedurer har slutförts. Annars, starta underhållsproceduren först innan du skannar Q-kortet.
- $\bigcirc$ Använd inte utgången RCB eftersom detta kommer att leda till försämrad prestanda; proverna kommer att flaggas som ogiltiga.
- 5. Tryck Next (Nästa) för att fortsätta.

OBS! För att återgå till Skärmen Setup (Inställningar), tryck på Back (Tillbaka) eller Cancel (Avbryt).

- 6. Välj de olika protokollparametrarna genom att trycka på rutan bredvid varje parameteralternativ.
- 7. Tryck Next (Nästa) för att fortsätta.
8. För att välja positionerna för dina prover, tryck på de relevanta raderna på arbetsbordsdiagrammet eller tryck på motsvarande radnummer under diagrammet. De valda positionerna är markerade. För att välja eller avmarkera alla positioner, tryck på Select all toggel (Välj alla växla).

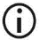

Efter att minst en provposition har valts är Next- (Nästa-) knappen aktiverad.

- 9. Tryck Next (Nästa) för att fortsätta.
- <span id="page-36-0"></span>10. Ange prov-ID:n, antingen manuellt eller med hjälp av den handhållna streckkodsläsaren.
	- $\bigcirc$ När du använder streckkodsläsaren, se till att streckkoden som används är av lämplig typ och kvalitet för att läsas av skannern.
	- $\bigcirc$ Prov-ID:n kan ändras manuellt genom att trycka på ID:t och använda tangentbordet på skärmen.
	- $\bigcirc$ Prov-ID:n måste vara unika. Knappen Next (Nästa) är inte aktiv förrän unika prov-ID har angetts för alla prover.
		- Kontrollera att prov-ID:t är korrekt innan du fortsätter med installationen.
- 11. Tryck Next (Nästa) för att fortsätta.
- 12. Öppna instrumentluckan och ta bort både kasettställen och spetsställen (även kallad labbhållare) från instrumentet. Placera dem säkert på bänken. För att ta bort ett spetsställ, ta tag i båda sidorna av stället och dra försiktigt uppåt.

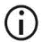

 $\bigcirc$ 

Beroende på vilka positioner som valts för proverna, ta bort ställ från vänster och/eller höger sida av arbetsbordet.

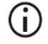

Byt inte kassettställ och spetsställ mellan olika instrument.

- 13. Vänd upp och ned på reagenskassetterna (RCB) 4 gånger för att blanda de magnetiska partiklarna. Se ["Saker som måste göras före start"](#page-34-0) innan du använder RCB.
- 14. Placera RCB i kassettstället och tryck ned kassetten tills den klickar på plats.
- 15. När alla RCB är förberedda, placera båda kassettställen på arbetsbordet.

### $\bigcirc$

Se till att ställen är placerade i rätt position och att positionsnumren är ingraverade på ställningen. Numrering läser 1 till 24 från vänster till höger.

- 16. Tryck Next (Nästa) för att fortsätta.
- 17. Valfritt: Om "Pure ethanol wash" (Ren etanoltvätt) har valts, ladda 2 ml-rören (icke-kjolar, Sarstedt kat.nr. 72.693), innehållande 1800 µl 80 % etanol, i rad B på spetsstället ("labware-hållare").
- 18. Placera spetsarna i spetshållaren och ladda dem i rad C på stativet.

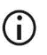

När du förbereder spetsarna och spetshållaren, rör endast den övre delen av spetsarna med handskar.

19. Ladda 1,5 ml elueringsrör (ET) i rad D på stället.

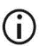

Se till att elueringsrören är laddade utan lock.

- 20. Ladda provrören på 2 ml (ST) (förklädda) som innehåller antingen 200 eller 350 µl prov (enligt den valda protokollparametern) i rad A i stället.
	- ⋒ Se till att provrören laddas i rätt positioner som valts i steg [10.](#page-36-0) Valfritt: Använd mallen från ["Bilaga C: Provark för användning med EZ1 DSP DNA](#page-98-0)[blodsystem"](#page-98-0) för att spåra prov-ID och orientering.
	- $\bigcirc$ Se till att provrören laddas utan lock.
	- G) Se till att provrören innehåller rätt volym provmaterial. Laddningskontrollen upptäcker inte om rätt provvolym har laddats.
	- $\bigcirc$ Undvik att det bildas skum eller bubblor ovanpå provet eller vid kanten av provrören eftersom detta kan leda till belastningskontrollfel.
	- $\bigcirc$ Starta omedelbart protokollet efter att ha placerat proverna på arbetsbordet eftersom förlängd lagringstid ombord på instrumentet kan leda till avdunstning eller kan påverka stabiliteten ombord.
- 21. När alla rör och spetsar är laddade, placera varje spetsställ (vänster och höger ställ) på arbetsbordet och stäng huven.
	- $\bigcap$
- Se till att ställen är placerade i rätt läge, positionsnummer är ingraverade på stället. Numrering läser 1 till 24 från vänster till höger. Placera alltid båda spetsställen på arbetsbordet oberoende av använda provpositioner.
- 22. Tryck Next (Nästa) för att fortsätta.
- 23. Kontrollera informationen på skärmen i översikten över körinställningar för korrekt protokoll, prov- och elueringsvolym och antal prover.
- 24. Om all information är korrekt trycker du på Start för att fortsätta med protokollkörningen.

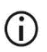

För att göra några ändringar, tryck på Retur för att gå tillbaka till körinställningarna.

- 25. Laddningskontrollen kommer nu att utföras. Protokollet startar automatiskt efter att laddningskontrollen har slutförts.
	- $\bigcirc$ Vänta tills belastningskontrollen har slutförts framgångsrikt innan du lämnar instrumentet utan uppsikt. Vid ett misslyckande i belastningskontrollen (t.ex. på grund av fel under inställning av arbetsbord), kommer körningen inte att starta och operatörens åtgärd kommer att krävas. Om instrumentet är obevakat under en längre tidsperiod kan stabiliteten hos prover och reagens försämras.

Fortsätt till steg [28](#page-39-0) efter lyckad lastkontroll.

- 26. Om belastningskontrollen misslyckas, visas skärmen Laddningskontrollen misslyckades. Felaktiga placeringar av labbutrustning är markerade med rött. Klicka på respektive kolumn för detaljer om laddningskontrollfelet.
	- $\bigcirc$ Kontrollera visuellt belastningen av de markerade positionerna på arbetsbordet. Kör inte en misslyckad lastkontroll upprepade gånger utan att först slutföra den visuella inspektionen.
	- $\bigcirc$ För detaljerad information om lastkontroll och -fel, se *användarhandboken för EZ2 Connect MDx*.
- 27. När korrekt laddning av arbetsbordet har bekräftats, tryck på (Nesxt) Nästa på skärmen i Ladda spetsstället. Översiktsskärmen Run setup selection (Kör konfigurationsval) visas, där knappen Skip load check (Hoppa över lastkontroll) nu är tillgänglig. Tryck antingen på Skip load check (Hoppa över lastkontroll) eller Start för att fortsätta med protokollkörningen.
	- (i) När du väljer alternativet Skip load check (Hoppa över lastkontroll), är det operatörens ansvar att visuellt kontrollera för att bekräfta korrekt placering av ALLA förbrukningsvaror i ALLA arbetsbordspositioner. Viktigt: Den överhoppade belastningskontrollen kommer att registreras i

körrapporten och alla prover kommer att flaggas som ogiltiga.

- $(i)$ Viktigt: Om belastningskontrollen misslyckas andra gången, ta bort proverna och etanol (om tillämpligt) från arbetsbordet, stäng rören och förvara dem under lämpliga förhållanden. Kalibrera om kameran och kontakta QIAGENs tekniska support för ytterligare support.
- <span id="page-39-0"></span>28. Efter framgångsrikt slutförande av belastningskontrollen visas körningens förlopp och den förflutna körtiden på skärmen Protocol run in progress (Protokollkörning pågår).
- 29. När protokollet har slutförts framgångsrikt, skärmen Protocol run completed (Protokollkörning slutförd) visas.
- 30. Öppna huven, ta försiktigt bort spetsställen och placera dem på bänken. Ta först bort elueringsrören från rad D. Undvik att röra vid andra rör när du tar bort de enkla elueringsrören (ET). Stäng elueringsrören med de lock som medföljer satsen.

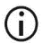

Ta omedelbart bort och förvara eluaten efter att körningen har avslutats.

31. Kassera provberedningsavfallet från rad A.[\\*](#page-39-1) Kassera spetshållarna och spetsarna samt etanolrören (om sådana används).

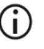

Följ de lokala säkerhetsföreskrifterna för avfallshantering.

32. Ta bort kassettställen och kassera RCB.

<span id="page-39-1"></span><sup>\*</sup> Provavfallet innehåller guanidinsalter och är därför inte kompatibelt med blekmedel. Sida[n 11](#page-10-0) innehåller [Säkerhetsinformation.](#page-10-0)

- Följ de lokala säkerhetsföreskrifterna för avfallshantering (se även ["Varningar och försiktighetsåtgärder"](#page-10-1), sida [11\)](#page-10-1).
- 33. Följ instrukterna för underhåll efter körning och tryck på kryssrutan efteråt.

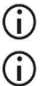

 $\bigcirc$ 

- Håltagningsenheten är vass! Två par handskar rekommenderas.
- För ytterligare underhållsprocedurer, se *användarhandboken för EZ2 Connect MDx*.
- 34. Tryck på Finish (Avsluta) för att skapa körrapporten och för att gå tillbaka till startskärmen. Tidpunkten för avslutad körning och underhållsstatus överförs inte till körningsrapporten förrän du har tryckt på knappen Slutför.
- 35. Efter den sista körningen av varje dag, utför det dagliga underhållet följt av UV-dekontaminering.
- 36. Utför den veckovisa underhållsproceduren, om så krävs, efter det dagliga underhållet.

# <span id="page-41-0"></span>Protokoll: Rening av genomiskt DNA från helblod med hjälp av EZ1 Advanced XL

#### Viktigt att tänka på före start

Om EZ1 DSP DNA Blood Kit används för första gången ska du läsa ["Förvaring och hantering](#page-14-0)  [av reagenser"](#page-14-0), ["Förvaring och hantering av prover"](#page-16-0) och ["Arbeta med EZ1-instrument"](#page-26-0) från sida [15.](#page-14-0)

- Reagenskassetterna (RCB) innehåller guanidinsalt och är därför inte kompatibla med desinfektionsreagenserna innehållande blekmedel. Vidta lämpliga säkerhetsåtgärder och använd handskar vid hantering. Sidan [11](#page-10-1) innehåller Varningar och [försiktighetsåtgärder.](#page-10-1)
- Utför alla moment i protokollet vid rumstemperatur (15–25 ºC). Arbeta snabbt under inställningsproceduren.
- Kontrollera att satskomponenterna inte är skadade efter mottagande av satsen. Om reagenskassetterna (RCB) eller andra satskomponenter är skadade, kontakta QIAGEN teknisk service eller din lokala distributör. I händelse av vätskespill, se ["Varningar och](#page-10-1)  [försiktighetsåtgärder](#page-10-1) " (sida [11\).](#page-10-1) Använd inte skadade reagenskassetter (RCB) eller andra satskomponenter, eftersom detta kan leda till dålig satsprestanda, användarskada eller skador på instrumentet. Ta inte bort folien från RCB.
- Utbytet av genomiskt DNA beror på antalet vita blodkroppar i provet. Blodprover med ett antal vita blodkroppar från 3 x 10<sup>6</sup> till 1 x 10<sup>7</sup> WBC/ml rekommenderas att användas.

#### Saker som måste göras före start

- Lyseringsbufferten i reagenskassetten (RCB) kan bilda precipitat vid förvaring. Innan användning, utjämna reagenskassetten (RCB) till rumstemperatur. Kontrollera RCB för precipitat genom att vända kassetten 4 gånger. Om det behövs, återupplös genom att jämvikta upp till 40°C, vända 4 gånger utan att skapa skum, och placera sedan i rumstemperatur.
- Protokollet inkluderar en möjlighet att utföra tvättar med 80 % etanol istället för att tvätta med en buffert som finns i reagenskassetten. Detta kan vara fördelaktigt för vissa nedströmsapplikationer. Om detta alternativ väljs ska ett 2 ml rör (Sarstedt kat.nr. 72.693, utan krage) med 1800 µl av 80 % etanol per prov placeras i rad 3 på arbetsbordet (se [bild 10,](#page-30-0) sida [31\)](#page-30-0). För beredning av 80 % etanol tillräckligt för 14 prover, tillsätt 6 ml nukleasfritt vatten till 24 ml 96–100 % etanol.[\\*](#page-42-0) Följ instruktionerna som visas på skärmen.

### Procedur

- <span id="page-42-1"></span>1. Låt upp till 14 helblodsprover anta jämvikt vid rumstemperatur. Överför antingen 200 eller 350 µl prov till 2 ml provrör (ST) (med kragar) som medföljer satsen.
	- Se till att prover som har varit nedfrysta tinas fullständigt och får anta jämvikt vid rumstemperatur under en tillräckligt lång tidsperiod. Om proverna har förvarats vid 2–8 °C, måste också de anta rumstemperatur. Temperaturen hos alla prover bör vara 15–25 °C innan proceduren startas, för att säkerställa optimalt utbyte av och renhet på DNA.
	- $\bigcirc$

⋒

- Undvik att överföra tilltäppt provmaterial till provrören. Detta kan leda till abort av proceduren och en potentiell instrumentkrasch.
- <span id="page-42-2"></span>2. Sätt in EZ1 Advanced XL DSP DNA Blood Card helt i EZ1 Card-platsen på EZ1 Advanced XL.
- <span id="page-42-3"></span>3. Slå på EZ1-instrumentet.

<span id="page-42-0"></span><sup>\*</sup> Använd inte denaturerad alkohol som innehåller andra substanser, såsom metanol eller metyletylketon.

Strömbrytaren sitter på instrumentets baksida.

- <span id="page-43-1"></span>4. Tryck på START för att starta protokoll och inställning av arbetsbordet för EZ1 DSP DNAblodprotokollet.
- <span id="page-43-0"></span>5. Följ anvisningarna på skärmen för inställning av arbetsbord, val av protokollvariabel samt dataspårning.

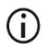

Starta omedelbart protokollet efter att du har placerat proverna på arbetsbordet eftersom förlängd lagringstid ombord på instrumentet kan leda till avdunstning.

- 6. Tryck 1 för att starta arbetsbordsinställningen för 200 µl DSP-protokollet eller 2 för att starta 350 ul DSP-protokollet.
- 7. Välj elueringsvolym: tryck 1 att eluera i 50 µl, 2 att eluera i 100 µl, eller 3 att eluera i 200 µl.
- 8. Välja ja om du vill utföra de valfria 80 % etanoltvättarna.

Texten sammanfattar följande steg, som beskriver belastningen av arbetsbordet.

- 9. Öppna instrumentdörren.
- 10. Vänd upp och ned på reagenskassetterna (RCB) 4 gånger för att blanda de magnetiska partiklarna.
- 11. Ladda reagenskassetterna (RCB) i kassettställen.

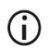

Efter att en reagenskassett (RCB) skjutits in i kassettstället ska du trycka ned kassetten tills den klickar på plats.

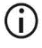

För dataspårning, börja alltid ladda prover i position 1 på EZ1 Advanced XL. Placera de återstående proverna i följd i nästa öppna positioner på arbetsbordet.

Vid användning av dataspårningsalternativet ska du säkerställa att prov-IDnumret följer samma ordning som proverna på arbetsbordet, för att undvika sammanblandning av data.

12. Följ instruktionerna på skärmen för ytterligare arbetsbordsinställning.

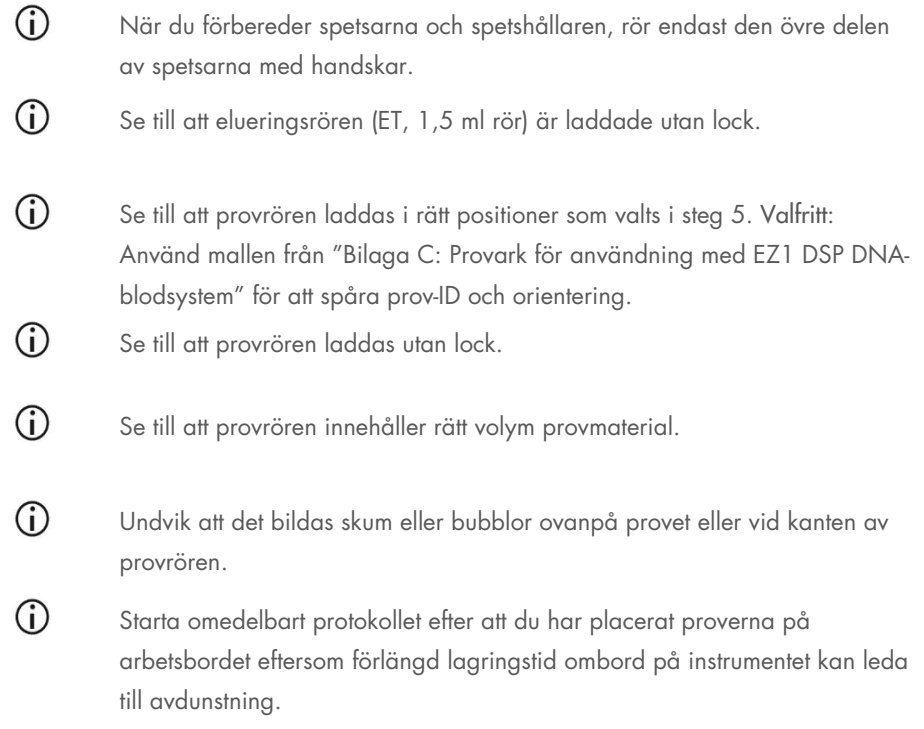

13. Ladda det förberedda kassettstället och tippa stället i instrumentet.

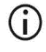

Byt inte kassettställ och spetsställ mellan olika instrument.

- 14. Stäng instrumentdörren.
- 15. Tryck på START för att starta protokollet.
- 16. När protokollet avslutas visar displayen "Protocol finished" (Protokoll avslutat). Tryck på ENT för att generera rapportfilen.

EZ1 Advanced XL kan lagra upp till 10 rapportfiler. Rapportfilerna kan skrivas ut direkt på en ansluten skrivare eller överföras till en dator.

17. Öppna instrumentluckan, ta försiktigt bort spetsstället och placera det på bänken.

18. Ta bort elueringsrören (ET) innehållande det renade DNA:t från rad 1. Undvik att vidröra andra rör när du tar bort de enkla elueringsrören. Stäng ET med locken som medföljer satsen.

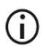

Ta omedelbart bort och förvara eluaten efter att körningen har avslutats.

- 19. Kassera provpreparationsavfallet[\\*.](#page-45-0) Kassera spetshållarna och spetsarna samt etanolrören (om sådana används).
- 20. Ta bort kassettstället och kassera RCB.

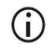

Följ de lokala säkerhetsföreskrifterna för avfallshantering ["Varningar och](#page-10-1)  [försiktighetsåtgärder"](#page-10-1), sida [11.](#page-10-1)

- 21. Rekommendation: Följ anvisningarna på skärmen för att utföra UV-dekontaminering av arbetsbordets ytor.
- 22. Utför den regelbundna underhållsproceduren som beskrivs i användarhandboken som medföljer EZ1-instrumentet.

Regelbundet underhåll måste utföras vid slutet av varje protokollkörning. Det består av rengöring av håltagningsenheten och arbetsbordets ytor.

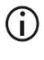

Håltagningsenheten är vass! Två par handskar rekommenderas.

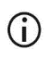

För ytterligare underhållsprocedurer, se EZ1 Advanced XL användarhandbok.

23. För att köra ett annat protokoll, tryck på START, utföra steg [1](#page-42-1) av protokollet och följ sedan protokollet från steg [4.](#page-43-1) Annars tryck STOP (STOPP) två gånger för att återgå till den första skärmen på displayen, stäng instrumentluckan och stäng av EZ1-instrumentet. Steg [2](#page-42-2) och [3](#page-42-3) är inte nödvändiga när ett annat protokoll körs. Hoppa över dessa steg.

<span id="page-45-0"></span><sup>\*</sup> Provavfall innehåller guanidinsalter och är därför inte kompatibelt med blekmedel. Sida[n 11](#page-10-1) innehålle[r Varningar](#page-10-1)  [och försiktighetsåtgärder.](#page-10-1)

### <span id="page-46-0"></span>Protokoll: Rening av genomiskt DNA från helblod med hjälp av EZ1 Advanced (med V2.0-kort)

Detta protokoll är för användning med EZ1 Advanced DSP DNA Blood Card V2.0, en uppdaterad version av det ursprungliga V1.0-kortet. När du använder V1.0-kortet, följ ["Protokoll: Rening av genomiskt DNA från helblod med hjälp av EZ1 Advanced](#page-52-0)  (med [V1.0-kort\)"](#page-52-0).

Protokollet på V2.0-kortet inkluderar ytterligare protokollalternativ som möjliggör användning av olika provinmatnings- och elueringsvolymer samt valfria 80 % etanoltvättsteg. Protokollet på V2.0-kortet motsvarar det ursprungliga V1.0-kortet när de ursprungliga ingångs- och elueringsvolymerna och tvättbuffertarna används.

### Viktigt att tänka på före start

Om EZ1 DSP DNA Blood Kit används för första gången, se ["Förvaring och hantering av](#page-14-0)  [reagenser"](#page-14-0), ["Förvaring och hantering av prover"](#page-16-0), och ["Arbeta med EZ1-instrument"](#page-26-0) från sida [15.](#page-14-0)

- Reagenskassetterna (RCB) innehåller guanidinsalt och är därför inte kompatibla med desinfektionsreagenserna innehållande blekmedel. Vidta lämpliga säkerhetsåtgärder och använd handskar vid hantering. Säkerhetsinformation finns på sidan [11.](#page-10-0)
- Utför alla moment i protokollet vid rumstemperatur (15–25 ºC). Arbeta snabbt under inställningsproceduren.
- Kontrollera att satskomponenterna inte är skadade efter mottagande av satsen. Om reagenskassetterna (RCB) eller andra satskomponenter är skadade, kontakta QIAGEN teknisk service eller din lokala distributör. I händelse av vätskespill, se ["Varningar och](#page-10-1)  [försiktighetsåtgärder"](#page-10-1) (sida [11\)](#page-10-1). Använd inte skadade reagenskassetter (RCB) eller andra satskomponenter, eftersom detta kan leda till dålig satsprestanda, användarskada eller skador på instrumentet. Ta inte bort folien från RCB

 Utbytet av genomiskt DNA beror på antalet vita blodkroppar i provet. Blodprover med ett antal vita blodkroppar från  $3 \times 10^6$  till  $1 \times 10^7$  WBC/ml rekommenderas att användas.

#### Saker som måste göras före start

- Lyseringsbufferten i reagenskassetten (RCB) kan bilda precipitat vid förvaring. Innan användning, utjämna reagenskassetten (RCB) till rumstemperatur. Kontrollera RCB för precipitat genom att vända kassetten 4 gånger. Om det behövs, återupplös genom att jämvikta upp till 40°C, vända 4 gånger utan att skapa skum, och placera sedan i rumstemperatur.
- Protokollet inkluderar en möjlighet att utföra tvättar med 80 % etanol istället för att tvätta med en buffert som finns i reagenskassetten. Detta kan vara fördelaktigt för vissa nedströmsapplikationer. Om det här alternativet väljs ska ett 2 ml rör (Sarstedt kat.nr. 72.693, utan krage) med 1800 µl av 80 % etanol per prov placeras i rad 3 på arbetsbordet [\(Figur 10\).](#page-30-0) För beredning av 80 % etanol tillräckligt för 6 prover, tillsätt 3 ml nukleasfritt vatten till 12 ml 96–100 % etanol.[\\*](#page-47-0) Följ instruktionerna som visas på skärmen.

#### Procedur

- <span id="page-47-1"></span>24. Låt upp till 6 helblodsprover anta jämvikt vid rumstemperatur. Överför antingen 200 eller 350 µl prov till 2 ml provrör (ST) (kragar) som medföljer satsen.
	- $\bigcirc$ Se till att prover som har varit nedfrysta tinas fullständigt och får anta jämvikt vid rumstemperatur under en tillräckligt lång tidsperiod. Om proverna har förvarats vid 2–8 °C, måste också de anta rumstemperatur. Temperaturen hos alla prover bör vara 15–25 °C innan proceduren startas, för att säkerställa optimalt utbyte av och renhet på DNA.

<span id="page-47-0"></span><sup>\*</sup> Använd inte denaturerad alkohol som innehåller andra substanser, såsom metanol eller metyletylketon.

### $\bigcirc$

- Undvik att överföra tilltäppt provmaterial till provrören. Detta kan leda till abort av proceduren och en potentiell instrumentkrasch.
- <span id="page-48-1"></span>25. Sätt in EZ1 Advanced DSP DNA Blood Card (V2.0) helt i EZ1 Card-facket på EZ1 Advanced.
- <span id="page-48-2"></span>26. Slå på EZ1-instrumentet.
- 27. Strömbrytaren sitter på instrumentets baksida.
- <span id="page-48-0"></span>28. Tryck på START för att starta protokollet och inställning av arbetsbordet för EZ1 DSP DNA-blodprotokollet.
- 29. Följ anvisningarna på skärmen för inställning av arbetsbord, val av protokollvariabel samt dataspårning.

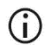

- Starta omedelbart protokollet efter att du har placerat proverna på arbetsbordet eftersom förlängd lagringstid ombord på instrumentet kan leda till avdunstning.
- 30. Tryck 1 för att starta arbetsbordsinställningen för 200 µl DSP-protokollet eller 2 för att starta 350 µl DSP-protokollet.
- 31. Välj elueringsvolym: tryck 1 att eluera i 50 µl, 2 att eluera i 100 µl eller 3 att eluera i 200 µl.
- 32. Välj Yes (Ja) om du vill utföra de valfria 80 % etanoltvättarna.
- 33. Texten sammanfattar följande steg, som beskriver belastningen av arbetsbordet.
- 34. Öppna instrumentdörren.
- 35. Vänd upp och ned på reagenskassetterna (RCB) 4 gånger för att blanda de magnetiska partiklarna. Knacka sedan på reagenskassetterna (RCB) för att fälla ut reagenserna på botten av brunnarna.
- 36. Ladda reagenskassetterna (RCB) i kassettställen.

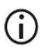

Efter att en reagenskassett (RCB) skjutits in i kassettstället ska du trycka ned kassetten tills den klickar på plats.

 $\bigcirc$ För dataspårning, börja alltid ladda prover i position A på EZ1 Advanced. Placera de återstående proverna i följd i nästa öppna positioner på arbetsbordet.

> Vid användning av dataspårningsalternativet ska du säkerställa att prov-IDnumret följer samma ordning som proverna på arbetsbordet, för att undvika sammanblandning av data.

- 37. Följ instruktionerna på skärmen för ytterligare arbetsbordsinställning.
	- När du förbereder spetsarna och spetshållaren, rör endast den övre delen av spetsarna med handskar.
	- $\bigcirc$ Se till att elueringsrören (ET, 1,5 ml rör) är laddade utan lock.
	- $\bigcirc$ Se till att provrören laddas i rätt positioner som valts i steg [5.](#page-43-0) Valfritt: Använd mallen från ["Bilaga C: Provark för användning med EZ1 DSP DNA](#page-98-0)[blodsystem"](#page-98-0) för att spåra prov-ID och orientering.
	- $\bigcirc$ Se till att provrören laddas utan lock.
	- $\bigcirc$ Se till att provrören innehåller rätt volym provmaterial.
	- $\bigcirc$ Undvik att det bildas skum eller bubblor ovanpå provet eller vid kanten av provrören.
	- G Starta omedelbart protokollet efter att du har placerat proverna på arbetsbordet eftersom förlängd lagringstid ombord på instrumentet kan leda till avdunstning.
- 38. Ladda det förberedda kassettstället och tippa stället i instrumentet.

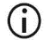

 $(i)$ 

Byt inte kassettställ och spetsställ mellan olika instrument.

- 39. Stäng instrumentdörren.
- 40. Tryck på START för att starta protokollet.
- 41. När protokollet avslutas visar displayen "Protocol finished" (Protokoll avslutat). Tryck på ENT för att generera rapportfilen.

EZ1 Advanced kan lagra upp till 10 rapportfiler. Rapportfilerna kan skrivas ut direkt på en ansluten skrivare eller överföras till en dator.

- 42. Öppna instrumentluckan, ta försiktigt bort spetsstället och placera det på bänken.
- 43. Ta bort elueringsrören (ET) innehållande det renade DNA:t från rad 1. Undvik att vidröra andra rör när du tar bort de enkla elueringsrören. Stäng ET med locken som medföljer satsen.

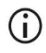

Ta omedelbart bort och förvara eluaten efter att körningen har avslutats.

- 44. Kassera provpreparationsavfallet.[\\*](#page-50-0) Kassera spetshållarna och spetsarna samt etanolrören (om sådana används).
- 45. Ta bort kassettstället och kassera RCB.

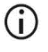

Följ de lokala säkerhetsföreskrifterna för avfallshantering ["Varningar och](#page-10-1)  [försiktighetsåtgärder"](#page-10-1), sida [11.](#page-10-1)

46. Valfritt: Följ anvisningarna på skärmen för att utföra UV-dekontamineringsproceduren av arbetsbordets ytor.

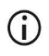

Efter dagens sista körning och efterföljande regelbundet underhåll rekommenderas UV-dekontamineringsprocedur.

47. Utför den regelbundna underhållsproceduren som beskrivs i användarhandboken som medföljer EZ1-instrumentet.

Regelbundet underhåll måste utföras vid slutet av varje protokollkörning. Det består av rengöring av håltagningsenheten och arbetsbordets ytor.

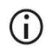

Håltagningsenheten är vass! Två par handskar rekommenderas.

<span id="page-50-0"></span><sup>\*</sup> Provavfallet innehåller guanidinsalter och är därför inte kompatibelt med blekmedel. Sida[n 11](#page-10-1) innehåller [Varningar](#page-10-1)  [och försiktighetsåtgärder.](#page-10-1)

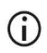

Ytterligare underhållsprocedurer finns i *EZ1 Advanced-användarhandbok*.

48. För att köra ett annat protokoll, tryck på START, utföra steg [24](#page-47-1) av protokollet och följ sedan protokollet från steg [28.](#page-48-0) Annars tryck på STOP (STOPP) två gånger för att återgå till den första skärmen på displayen, stäng instrumentluckan och stäng av EZ1 instrumentet.

Steg [25](#page-48-1) och [26](#page-48-2) är inte nödvändiga när ett annat protokoll körs. Hoppa över dessa steg.

# <span id="page-52-0"></span>Protokoll: Rening av genomiskt DNA från helblod med hjälp av EZ1 Advanced (med V1.0-kort)

Detta protokoll är för användning med det ursprungliga EZ1 Advanced DSP DNA Blood Card V1.0. När du använder V2.0-kortet, följ ["Protokoll: Rening av genomiskt DNA från helblod](#page-46-0)  [med hjälp av EZ1 Advanced \(med V2.0-kort\)"](#page-46-0), sida [47.](#page-46-0) Detta protokoll är för användning med 350 µl provvolym.

Protokollet på V2.0-kortet inkluderar ytterligare protokollalternativ som möjliggör användning av olika provinmatnings- och elueringsvolymer samt valfria 80 % etanoltvättsteg. Protokollet på V2.0-kortet motsvarar det ursprungliga V1.0-kortet när de ursprungliga ingångs- och elueringsvolymerna och tvättbuffertarna används.

### Viktigt att tänka på före start

Om EZ1 DSP DNA Blood Kit används för första gången ska du läsa ["Förvaring och hantering av](#page-14-0)  [reagenser"](#page-14-0), ["Förvaring och hantering av prover"](#page-16-0) och ["Arbeta med EZ1-instrument"](#page-26-0) från sida [15.](#page-14-0)

- Reagenskassetterna (RCB) innehåller guanidinsalt och är därför inte kompatibla med desinfektionsreagenserna innehållande blekmedel. Vidta lämpliga säkerhetsåtgärder och använd handskar vid hantering. Säkerhetsinformation finns på sidan [11.](#page-10-1)
- Utför alla moment i protokollet vid rumstemperatur (15–25 ºC). Arbeta snabbt under inställningsproceduren.
- Kontrollera att satskomponenterna inte är skadade efter mottagande av satsen. Om reagenskassetterna (RCB) eller andra satskomponenter är skadade, kontakta QIAGEN teknisk service eller din lokala distributör. I händelse av vätskespill, se ["Varningar och](#page-10-1)  [försiktighetsåtgärder"](#page-10-1) (sida [11\)](#page-10-1). Använd inte skadade reagenskassetter (RCB) eller andra satskomponenter, eftersom detta kan leda till dålig satsprestanda, användarskada eller skador på instrumentet. Ta inte bort folien från RCB.
- Utbytet av genomiskt DNA beror på antalet vita blodkroppar i provet. Blodprover med ett antal vita blodkroppar från 3 x 10<sup>6</sup> till 1 x 10<sup>7</sup> WBC/ml rekommenderas att användas.

#### Saker som måste göras före start

 Lyseringsbufferten i reagenskassetten (RCB) kan bilda precipitat vid förvaring. Innan användning, utjämna reagenskassetten (RCB) till rumstemperatur. Kontrollera RCB för precipitat genom att vända kassetten 4 gånger. Om det behövs, återupplös genom att jämvikta upp till 40°C, vända 4 gånger utan att skapa skum, och placera sedan i rumstemperatur.

#### Procedur

- <span id="page-53-0"></span>1. Låt upp till 6 helblodsprover anta jämvikt vid rumstemperatur. Överför 350 µl prov till 2 ml provrör (ST) som medföljer kitet.
	- $\bigcirc$ Se till att prover som har varit nedfrysta tinas fullständigt och får anta jämvikt vid rumstemperatur under en tillräckligt lång tidsperiod. Om proverna har förvarats vid 2–8 °C, måste också de anta rumstemperatur. Temperaturen hos alla prover bör vara 15–25 °C innan proceduren startas, för att säkerställa optimalt utbyte av och renhet på DNA.

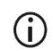

Undvik att överföra tilltäppt provmaterial till provrören. Detta kan leda till abort av proceduren och en potentiell instrumentkrasch.

- <span id="page-53-2"></span>2. Sätt in EZ1 Advanced DNA Blood Card (V1.0) helt i EZ1 Card-facket på EZ1 Card-facket.
- <span id="page-53-3"></span>3. Slå på EZ1-instrumentet.

Strömbrytaren sitter på instrumentets baksida.

- <span id="page-53-1"></span>4. Tryck på START för att starta inställning av arbetsbordet för EZ1 DSP DNA-blodprotokollet.
- 5. Öppna instrumentdörren.
- 6. Vänd upp och ned på 1–6 reagenskassetter 4 gånger för att blanda de magnetiska partiklarna. Knacka sedan på reagenskassetterna (RCB) för att fälla ut reagenserna på botten av brunnarna.
- 7. Följ anvisningarna på skärmen för inställning av arbetsbord, val av protokollvariabel samt dataspårning.
	- Efter att en reagenskassett (RCB) skjutits in i kassettstället ska du trycka ned kassetten tills den klickar på plats.
	- Ĵ

 $\bigcirc$ 

- Byt inte kassettställ och spetsställ mellan olika instrument.
- För dataspårning, börja alltid ladda prover i position A på EZ1 Advanced. Placera de återstående proverna i följd i nästa öppna positioner på arbetsbordet.

Vid användning av dataspårningsalternativet ska du säkerställa att prov-IDnumret följer samma ordning som proverna på arbetsbordet, för att undvika sammanblandning av data.

- $\bigcirc$ Starta omedelbart protokollet efter att du har placerat proverna på arbetsbordet eftersom förlängd lagringstid ombord på instrumentet kan leda till avdunstning.
- $\bigcirc$ När du förbereder spetsarna och spetshållaren, rör endast den övre delen av spetsarna med handskar.
- $\odot$ Se till att elueringsrören (ET, 1,5 ml rör) är laddade utan lock.
- $\bigcirc$ Se till att provrören laddas i rätt positioner som valts i steg [5.](#page-43-0) Valfritt: Använd mallen från ["Bilaga C: Provark för användning med EZ1 DSP DNA](#page-98-0)[blodsystem"](#page-98-0) för att spåra prov-ID och orientering.
- $\bigcirc$  $\odot$

G

- Se till att provrören laddas utan lock.
- Se till att provrören innehåller rätt volym provmaterial.
- Undvik att det bildas skum eller bubblor ovanpå provet eller vid kanten av provrören.
- 8. Ladda det förberedda kassettstället och tippa stället i instrumentet.

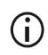

Byt inte kassettställ och spetsställ mellan olika instrument.

- 9. Stäng instrumentdörren.
- 10. Tryck på START för att starta protokollet.
- 11. När protokollet avslutas visar displayen "Protocol finished" (Protokoll avslutat). Tryck på "ENT" för att generera rapportfilen.

EZ1 Advanced kan lagra upp till 10 rapportfiler. Rapportfilerna kan skrivas ut direkt på en ansluten skrivare eller överföras till en dator.

- 12. Öppna instrumentluckan, ta försiktigt bort spetsstället och placera det på bänken.
- 13. Ta bort elueringsrören (ET) innehållande det renade DNA:t från rad 1. Undvik att vidröra andra rör när du tar bort de enkla elueringsrören. Stäng ET med locken som medföljer satsen.

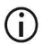

Ta omedelbart bort och förvara eluaten efter att körningen har avslutats.

14. Ta bort kassettstället och kassera RCB.

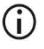

Följ de lokala säkerhetsföreskrifterna för avfallshantering (se även ["Varningar och försiktighetsåtgärder"](#page-10-1), sida [11\)](#page-10-1).

15. Valfritt: Följ anvisningarna på skärmen för att utföra UV-dekontaminering av arbetsbordets ytor.

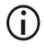

Efter dagens sista körning och efterföljande regelbundet underhåll rekommenderas UV-dekontamineringsprocedur.

16. Utför den regelbundna underhållsproceduren som beskrivs i användarhandboken som medföljer EZ1-instrumentet.

Regelbundet underhåll måste utföras vid slutet av varje protokollkörning. Det består av rengöring av håltagningsenheten och arbetsbordets ytor.

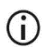

Håltagningsenheten är vass! Två par handskar rekommenderas.

17. För att köra ett annat protokoll, tryck på START, utföra ste[g 1](#page-53-0) av protokollet och följ sedan protokollet från ste[g 4.](#page-53-1) Annars tryck STOP (STOPP) två gånger för att återgå till den första skärmen på displayen, stäng instrumentluckan och stäng av EZ1-instrumentet.

Steg [2](#page-53-2) och [3](#page-53-3) är inte nödvändiga när ett annat protokoll körs. Hoppa över dessa steg.

## Protokoll: Rening av genomiskt DNA från helblod med hjälp av BioRobot EZ1 DSP

#### Viktigt att tänka på före start

Om EZ1 DSP DNA Blood Kit används för första gången ska du läsa ["Förvaring och hantering](#page-14-0)  [av reagenser"](#page-14-0), ["Förvaring och hantering av prover"](#page-16-0) och ["Arbeta med EZ1-instrument"](#page-26-0) från sida [15.](#page-14-0)

- Reagenskassetterna (RCB) innehåller guanidinsalt och är därför inte kompatibla med desinfektionsreagenserna innehållande blekmedel. Vidta lämpliga säkerhetsåtgärder och använd handskar vid hantering. Säkerhetsinformation finns på sidan [11.](#page-10-1)
- Utför alla moment i protokollet vid rumstemperatur (15–25 ºC). Arbeta snabbt under inställningsproceduren.
- Kontrollera att satskomponenterna inte är skadade efter mottagande av satsen. Om reagenskassetterna (RCB) eller andra satskomponenter är skadade, kontakta QIAGEN teknisk service eller din lokala distributör. I händelse av vätskespill, se ["Varningar och](#page-10-1)  [försiktighetsåtgärder"](#page-10-1) (sida [11\)](#page-10-1). Använd inte skadade reagenskassetter (RCB) eller andra satskomponenter, eftersom detta kan leda till dålig satsprestanda, användarskada eller skador på instrumentet. Ta inte bort folien från RCB.
- Utbytet av genomiskt DNA beror på antalet vita blodkroppar i provet. Blodprover med ett antal vita blodkroppar från  $3 \times 10^6$  till  $1 \times 10^7$  WBC/ml rekommenderas att användas.

#### Saker som måste göras före start

 Lyseringsbufferten i reagenskassetten (RCB) kan bilda precipitat vid förvaring. Innan användning, utjämna reagenskassetten (RCB) till rumstemperatur. Kontrollera RCB för precipitat genom att vända kassetten 4 gånger. Om det behövs, återupplös genom att jämvikta upp till 40°C, vända 4 gånger utan att skapa skum, och placera sedan i rumstemperatur.

### Procedur

- <span id="page-57-0"></span>1. Låt upp till 6 helblodsprover anta jämvikt vid rumstemperatur. Överför 350 µl prov till 2 ml provrör (ST) som medföljer kitet.
	- $(i)$ Se till att prover som har varit nedfrysta tinas fullständigt och får anta jämvikt vid rumstemperatur under en tillräckligt lång tidsperiod. Om proverna har förvarats vid 2–8 °C, måste också de anta rumstemperatur. Temperaturen hos alla prover bör vara 15–25 °C innan proceduren startas, för att säkerställa optimalt utbyte av och renhet på DNA.

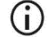

Undvik att överföra tilltäppt provmaterial till provrören. Detta kan leda till abort av proceduren och en potentiell instrumentkrasch.

- <span id="page-57-2"></span>2. Sätt in EZ1 DSP DNA Blood Kit helt i EZ1 Card-facket på BioRobot EZ1 DSP.
- <span id="page-57-3"></span>3. Slå på EZ1-instrumentet.

Strömbrytaren sitter på instrumentets baksida.

- <span id="page-57-1"></span>4. Tryck på START för att starta inställning av arbetsbordet för EZ1 DSP DNAblodprotokollet.
- 5. Öppna instrumentdörren.
- 6. Vänd upp och ned på reagenskassetterna (RCB) 4 gånger för att blanda de magnetiska partiklarna. Knacka sedan på reagenskassetterna (RCB) för att fälla ut reagenserna på botten av brunnarna.
- 7. Följ instruktionerna på skärmen för inställning av arbetsbord och val av protokollvariabler.
	- $\bigcirc$
- Efter att en reagenskassett (RCB) skjutits in i kassettstället ska du trycka ned kassetten tills den klickar på plats.

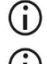

Byt inte kassettställ och spetsställ mellan olika instrument.

Om det är färre än 6 reagenskassetter (RCB) kan de laddas i vilken som helst ordning på stället. När andra labbprodukter laddas måste man emellertid säkerställa att de också följer samma ordning.

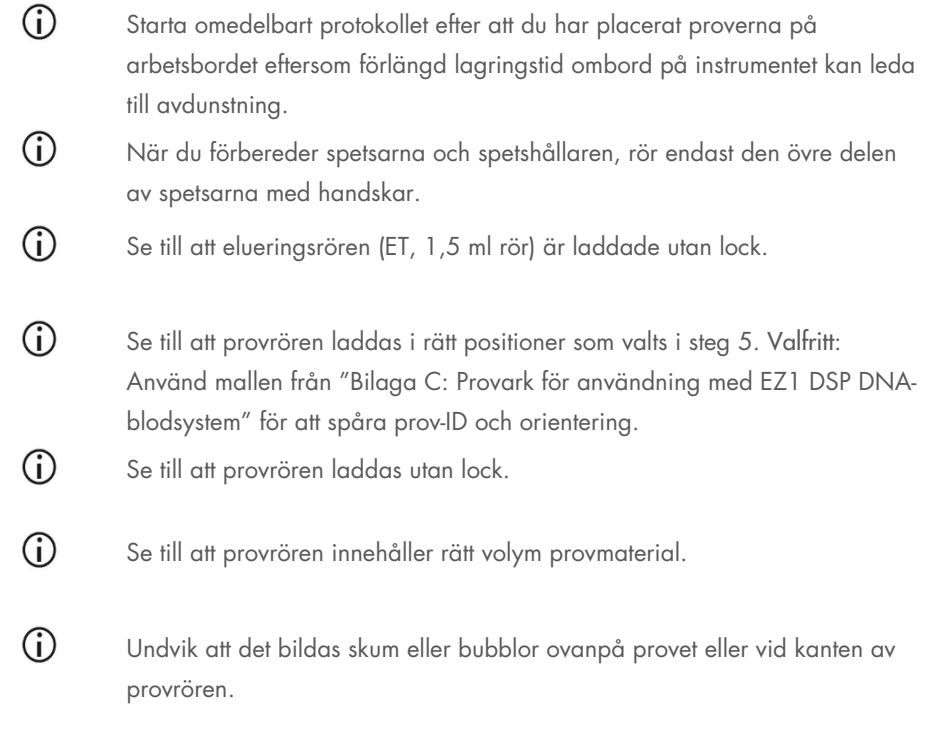

8. Ladda det förberedda kassettstället och tippa stället i instrumentet.

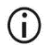

Byt inte kassettställ och spetsställ mellan olika instrument.

- 9. Stäng instrumentdörren.
- 10. Tryck på START för att starta protokollet.
- 11. När protokollet avslutas visar displayen "Protocol finished" (Protokoll avslutat).
- 12. Öppna instrumentluckan, ta försiktigt bort spetsstället och placera det på bänken.
- 13. Ta bort elueringsrören (ET) innehållande det renade DNA:t från rad 1. Undvik att vidröra andra rör när du tar bort de enkla elueringsrören. Stäng ET med locken som medföljer satsen.

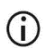

Ta omedelbart bort och förvara eluaten efter att körningen har avslutats.

- 14. Kassera provpreparationsavfallet.[\\*](#page-59-0) Kassera spetshållarna och spetsarna.
- 15. Ta bort kassettstället och kassera RCB.

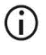

Följ de lokala säkerhetsföreskrifterna för avfallshantering (se även ["Varningar och försiktighetsåtgärder"](#page-10-1), sida [11\)](#page-10-1).

16. Utför den regelbundna underhållsproceduren som beskrivs i användarhandboken som medföljer EZ1-instrumentet.

Regelbundet underhåll måste utföras vid slutet av varje protokollkörning. Det består av rengöring av håltagningsenheten och arbetsbordets ytor.

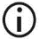

Håltagningsenheten är vass! Två par handskar rekommenderas.

17. För att köra ett annat protokoll, tryck på START, utföra steg [1](#page-57-0) av protokollet och följ sedan protokollet från steg [4.](#page-57-1) Annars tryck STOP (STOPP) två gånger för att återgå till den första skärmen på displayen, stäng instrumentluckan och stäng av EZ1 instrumentet.

Steg [2](#page-57-2) och [3](#page-57-3) är inte nödvändiga när ett annat protokoll körs. Hoppa över dessa steg.

<span id="page-59-0"></span><sup>\*</sup> Provavfallet innehåller guanidinsalter och är därför inte kompatibelt med blekmedel. Sida[n 11](#page-10-1) innehåller [Varningar](#page-10-1)  [och försiktighetsåtgärder.](#page-10-1)

### Kvalitetskontroll

För att säkerställa en enhetlig produktkvalitet testas varje lotnummer av EZ1 DSP DNA Blood Kit med fastställda specifikationer enligt QIAGEN:s ISO-certifierade kvalitetshanteringssystem.

### Begränsningar

Det är användarens ansvar att validera systemets prestanda för procedurer som används i deras laboratorium och som inte ingår i QIAGEN:s prestandastudier.

Systemets prestanda har fastställts i prestandautvärderingsstudier som använder humant helblod för isolering av genomiskt DNA och exemplariska nedströmsapplikationer. Eftersom den övergripande prestandan i hög grad beror på nedströmsapplikationen, är det användarens ansvar att validera prestandan för hela det diagnostiska arbetsflödet, inklusive provberedningen och den specifika nedströmsapplikationen.

För att minimera risken för negativ påverkan på diagnostiska resultat bör lämpliga kontroller för nedströmstillämpningar användas. För ytterligare validering rekommenderas riktlinjerna från International Conference on Harmonization of Technical Requirements (ICH) i ICH Q2(R1) Validation Of Analytical Procedures: Text och metodologi rekommenderas.

Eventuella diagnostiska resultat som erhålls måste tolkas tillsammans med övriga kliniska fynd eller laboratoriefynd.

# Prestandaegenskaper

Tillämpliga prestandaegenskaper finns i resursfliken på produktsidan på [www.qiagen.com](http://www.qiagen.com/).

### Felsökningshandbok

Den här felsökningshandboken kan vara till hjälp för att lösa eventuella problem som uppstår. Mer information finns på sidan Vanliga frågor (Frequently Asked Questions, FAQ) på vårt tekniska supportcenter: [www.qiagen.com/FAQ/FAQList.aspx](http://www.qiagen.com/FAQ/FAQList.aspx). Dessutom svarar QIAGEN teknisk service gärna på frågor om informationen och/eller protokollen i denna handbok eller prov- och analysmetoder (för kontaktinformation, besök [www.qiagen.com](http://www.qiagen.com/)).

Kommentarer och förslag

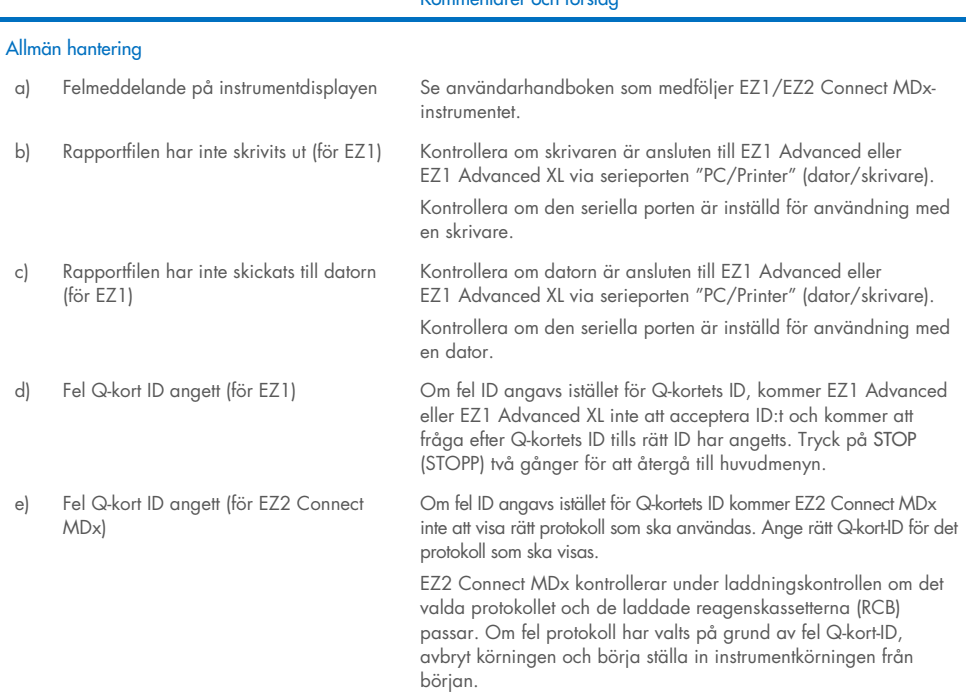

#### Kommentarer och förslag

#### Low DNA yield (Lågt DNA-utbyte)

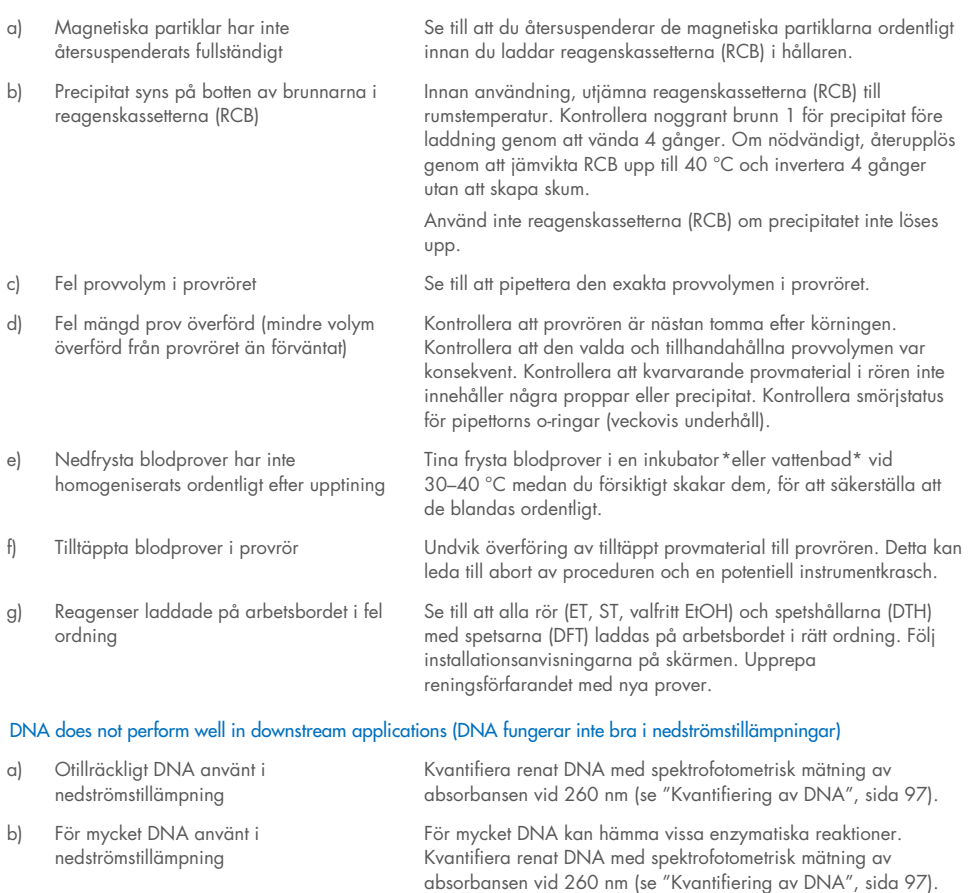

c) Hämning av nedströmsapplikation Vissa nedströmsapplikationer kan visa överlägsen prestanda om 80 % etanoltvättar utförs istället för tvättar med buffertar i reagenskassetterna (RCB). Det här alternativet är tillgängligt när du använder EZ1 Advanced DSP DNA Blood Card V2.0 (se sidan [47\)](#page-46-0) eller EZ1 Advanced XL DSP DNA Blood Card (se sida[n 42\)](#page-41-0) samt EZ2 Connect MDx (se sida[n 34\).](#page-33-0)

<span id="page-63-0"></span>\* Se till att instrumenten kontrolleras och kalibreras regelbundet enligt tillverkarens angivelser.

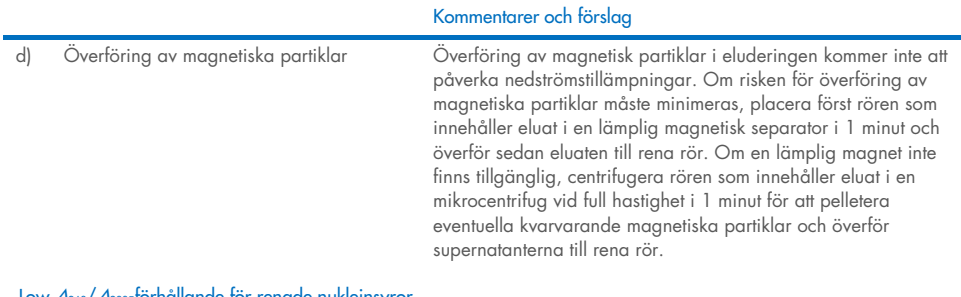

#### Low A260/A280-förhållande för renade nukleinsyror

Absorbansavläsning vid 320 nm ej subtraherad från absorbansavläsningarna som erhållits vid 260 och 280 nm

För att korrigera för närvaron av magnetiska partiklar i eluatet bör en absorbansavläsning vid 320 nm utföras och subtraheras från absorbansavläsningarna som erhållits vid 260 och 280 nm.

# Symboler

Nedanstående symboler finns i användningsinstruktionerna eller på förpackningar och etiketter:

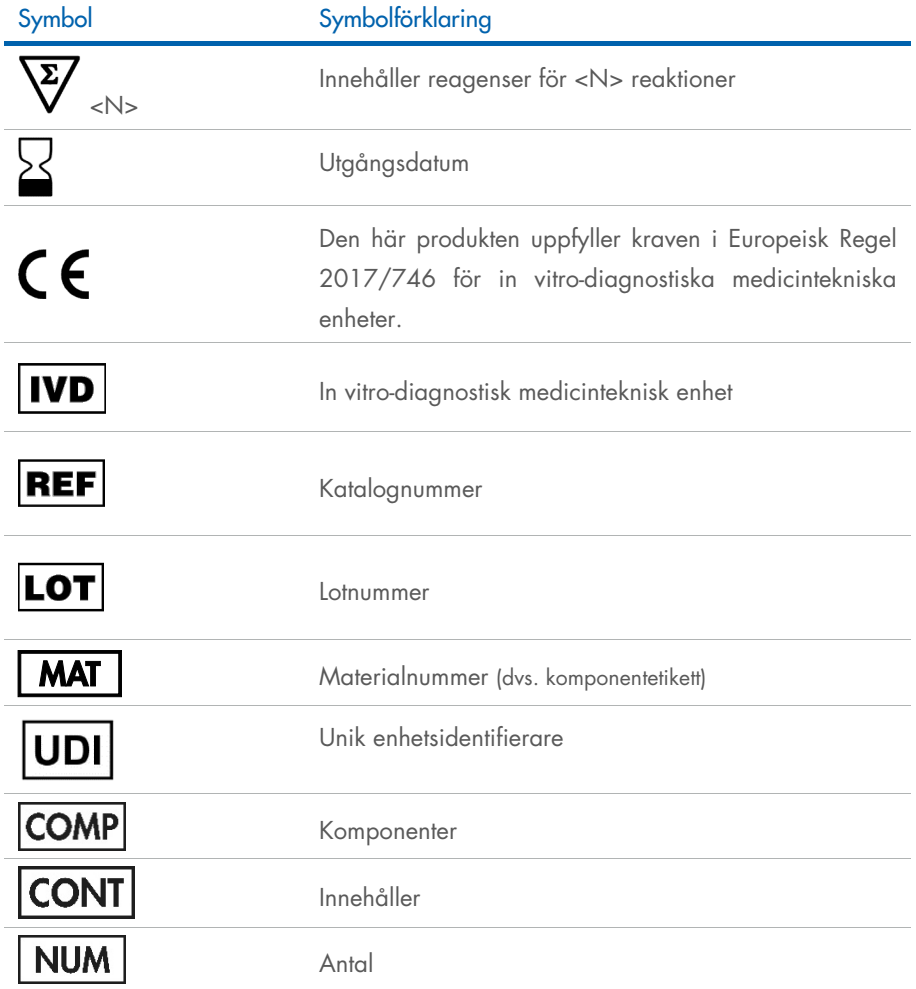

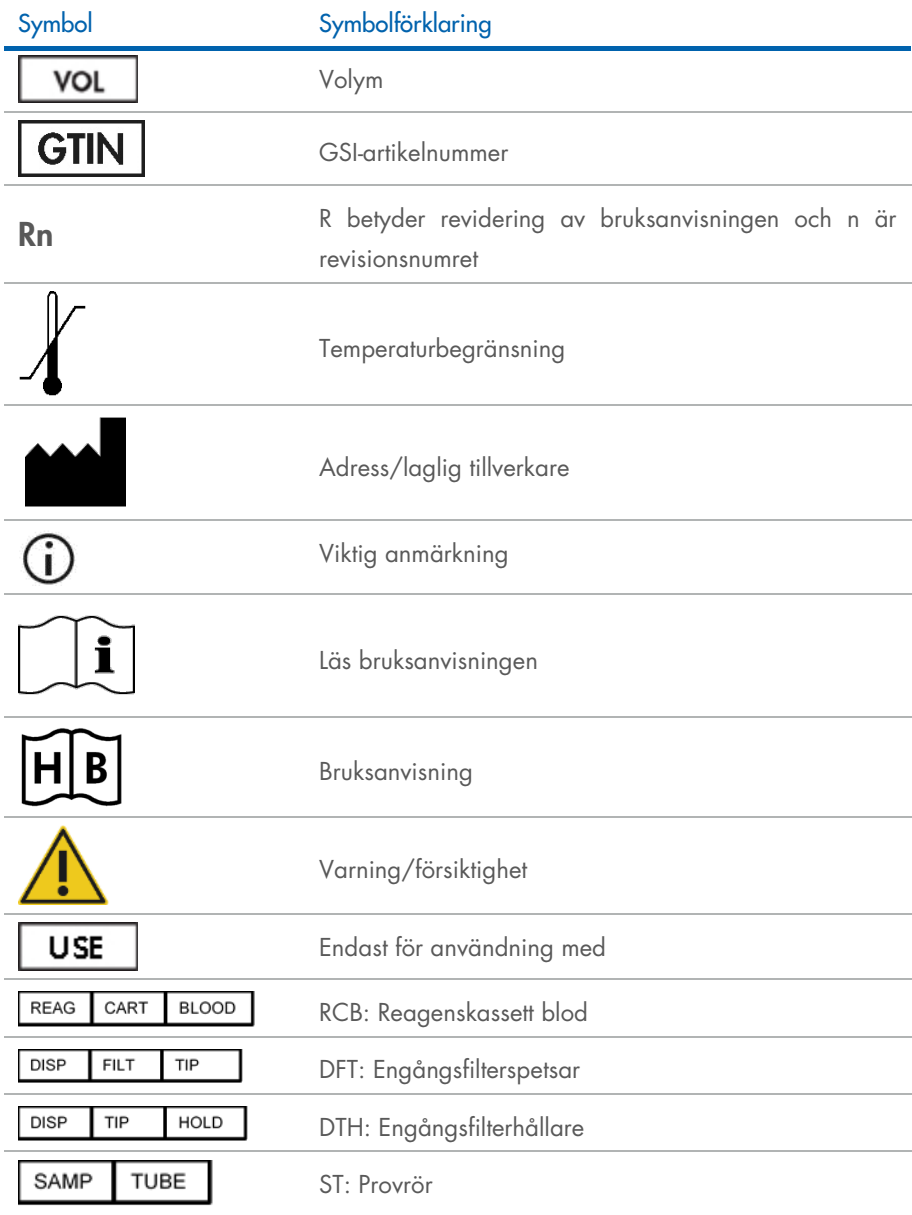

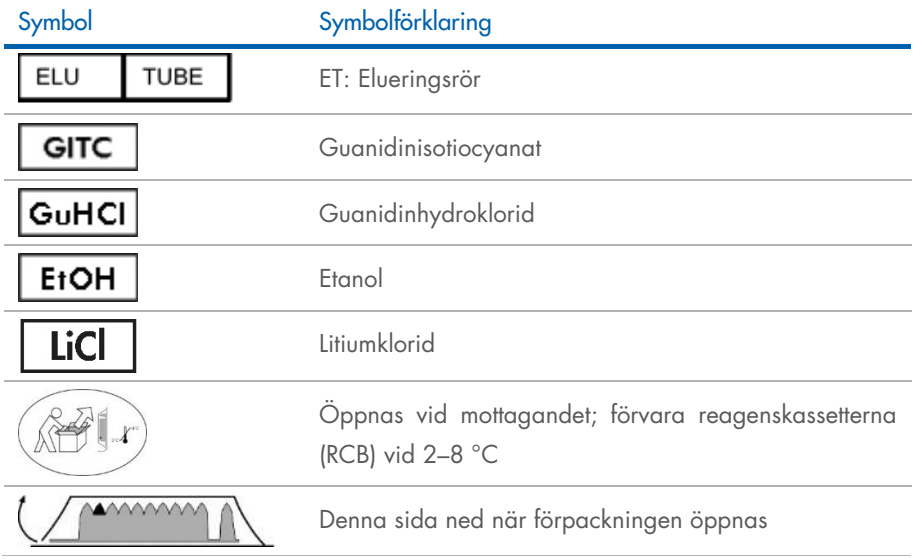

### Kontaktinformation

För teknisk support och ytterligare information är du välkommen att besöka vårt tekniska supportcenter på [www.qiagen.com/Support](http://www.qiagen.com/Support), ringa oss på 00800-22-44-6000 eller kontakta QIAGEN teknisk service eller en lokal distributör (se baksidan eller besök [www.qiagen.com](http://www.qiagen.com/)).

# Bilaga A: Visa meddelanden på EZ1/EZ2-instrument

Meddelanden som visas av mjukvaruprotokollet på EZ1-instrumenten under installation av arbetsbord, under protokollkörningen och efter protokollkörningen listas i [Tabell 2](#page-69-0) till [Tabell](#page-93-0)  [5.](#page-93-0) Numren på de meddelanden som anges i tabellerna motsvarar numren på de meddelanden som visas av programmet.

För allmänna felmeddelanden på EZ1-instrumentets display, se användarhandboken som medföljer EZ1 arbetsstation.

För allmänna felmeddelanden som visas på EZ2 Connect MDx-instrumentet, se respektive användarmanual. Kontakta QIAGEN:s tekniska service för felsökningshjälp.

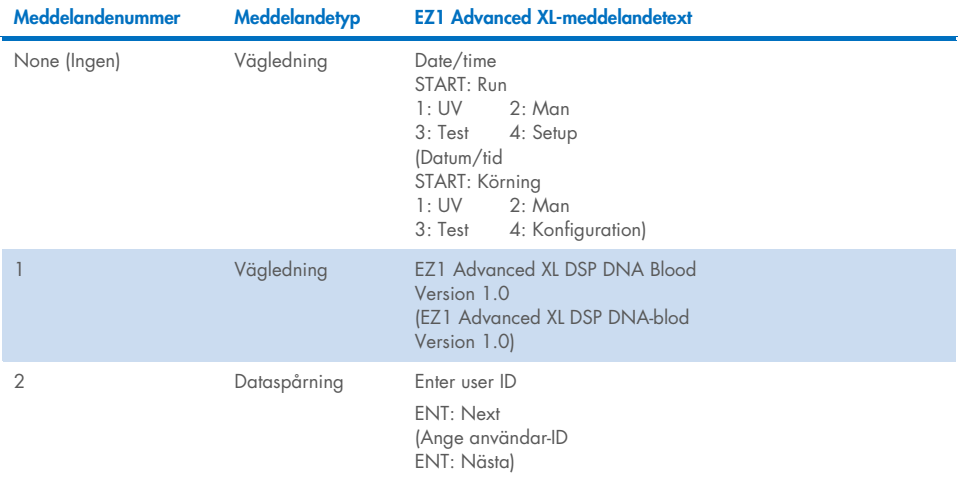

#### <span id="page-69-0"></span>Tabell 2. Meddelanden i EZ1 Advanced XL DSP DNA-blodprotokoll

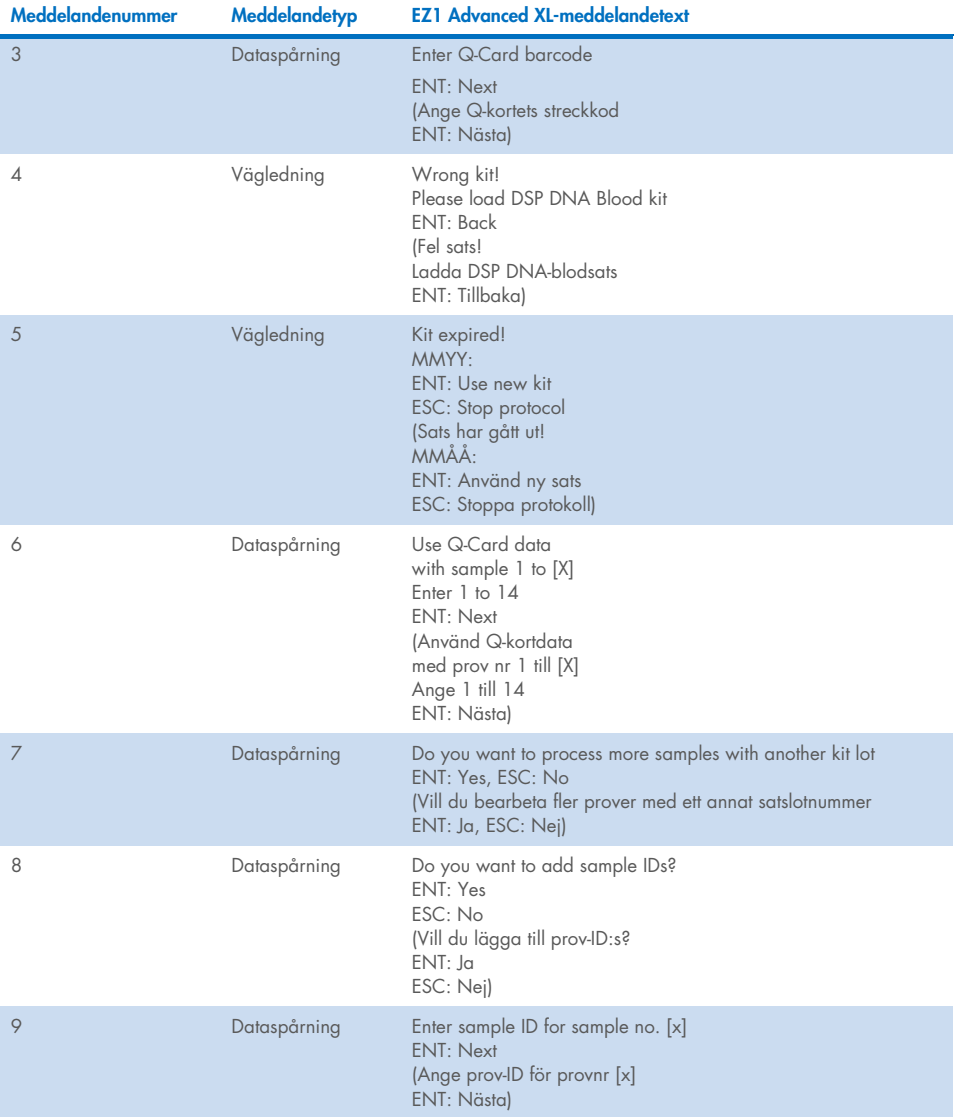

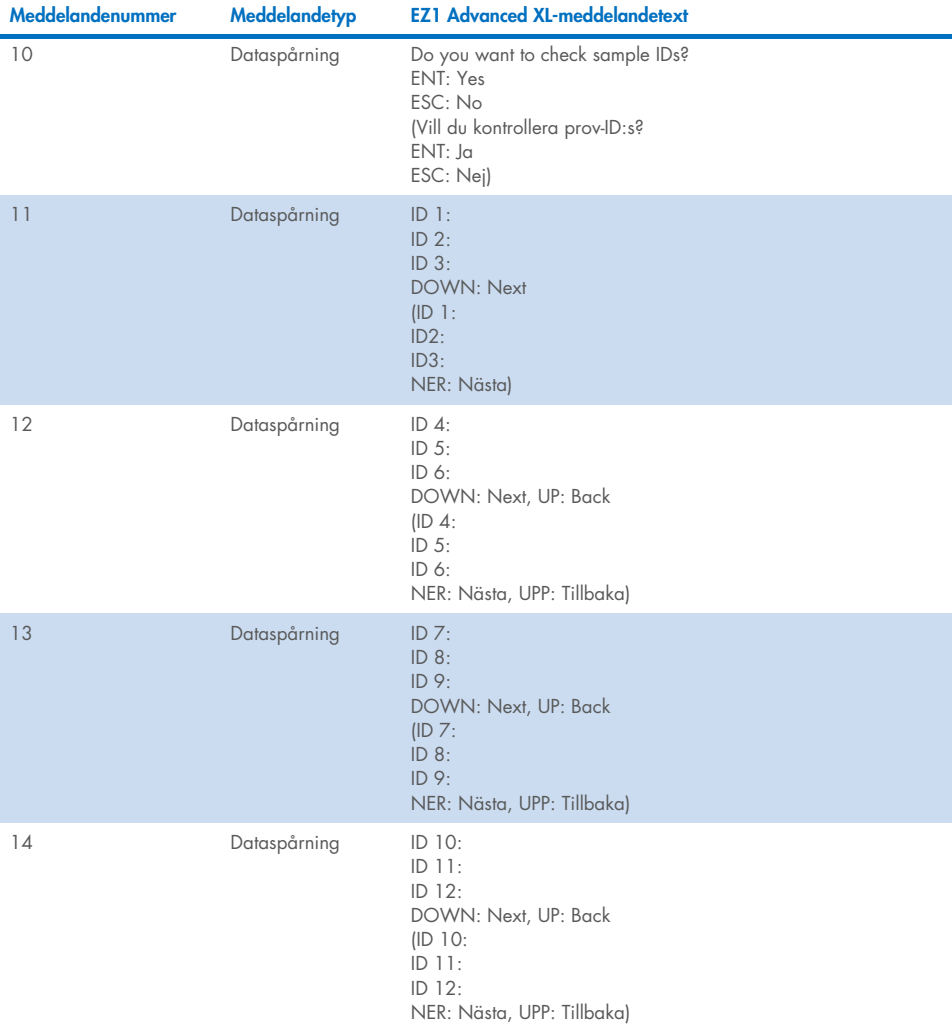
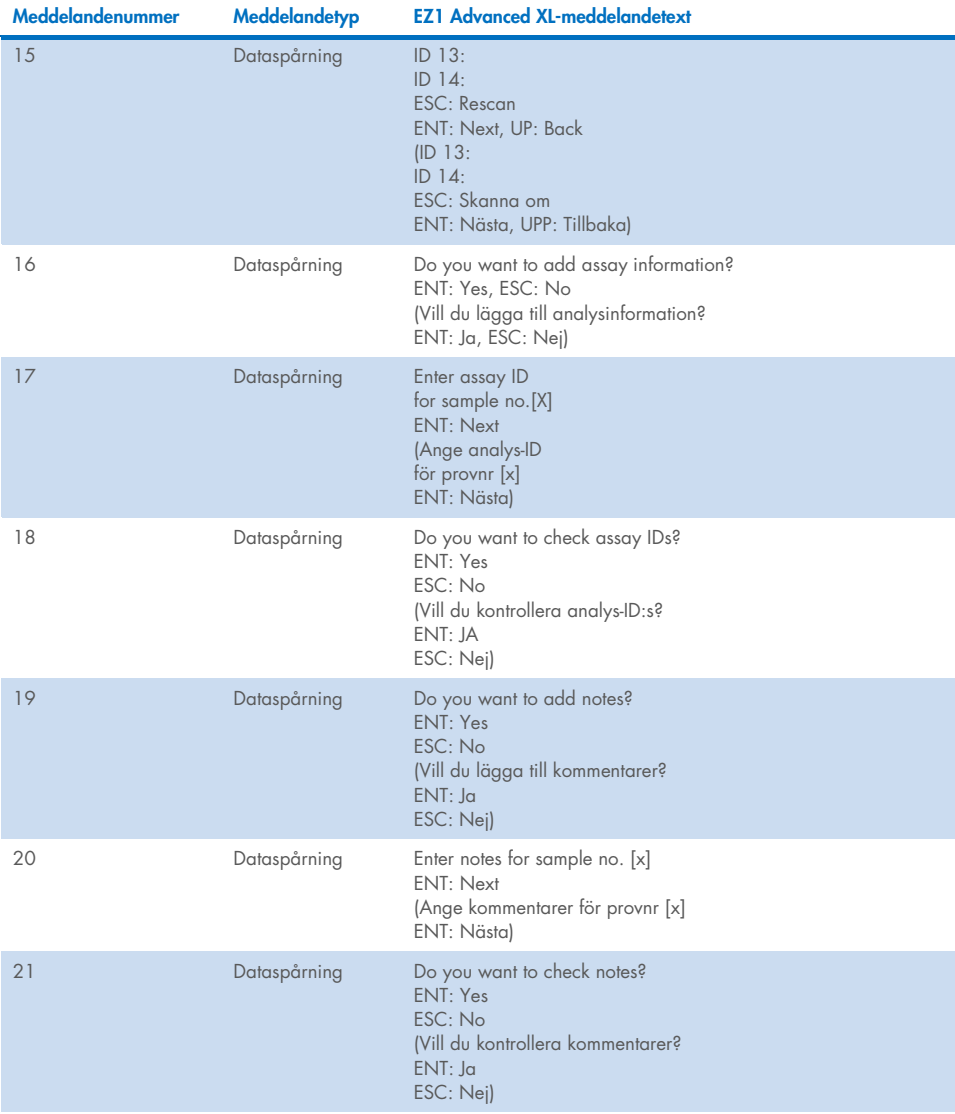

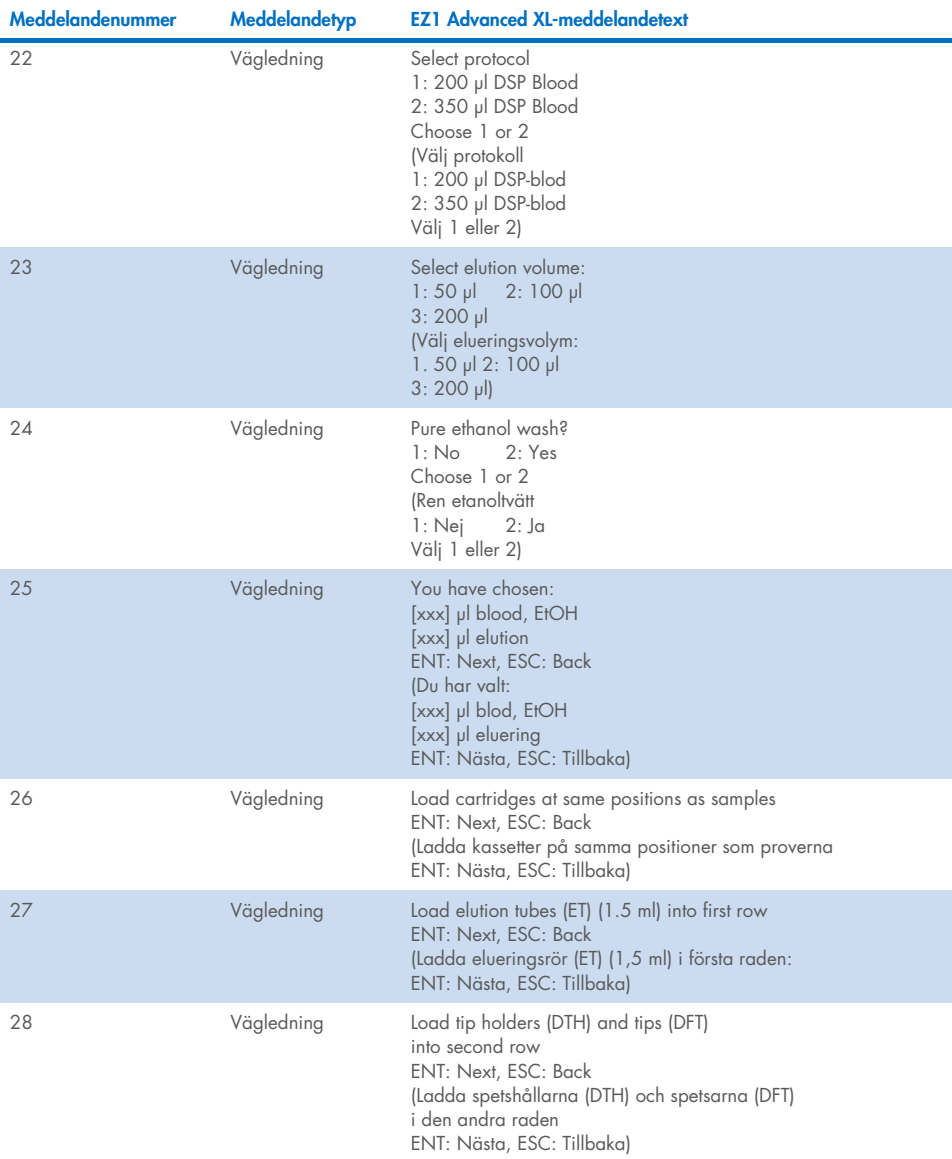

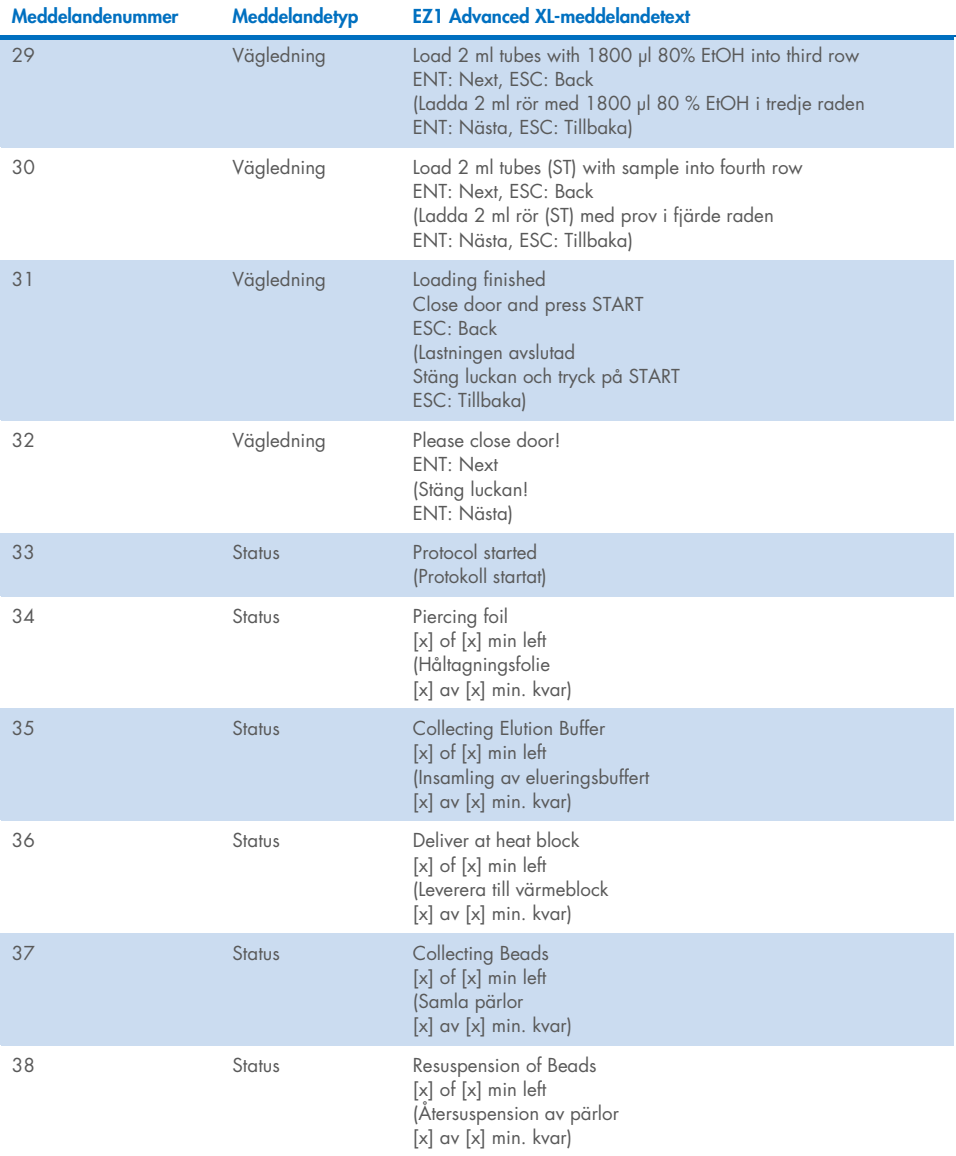

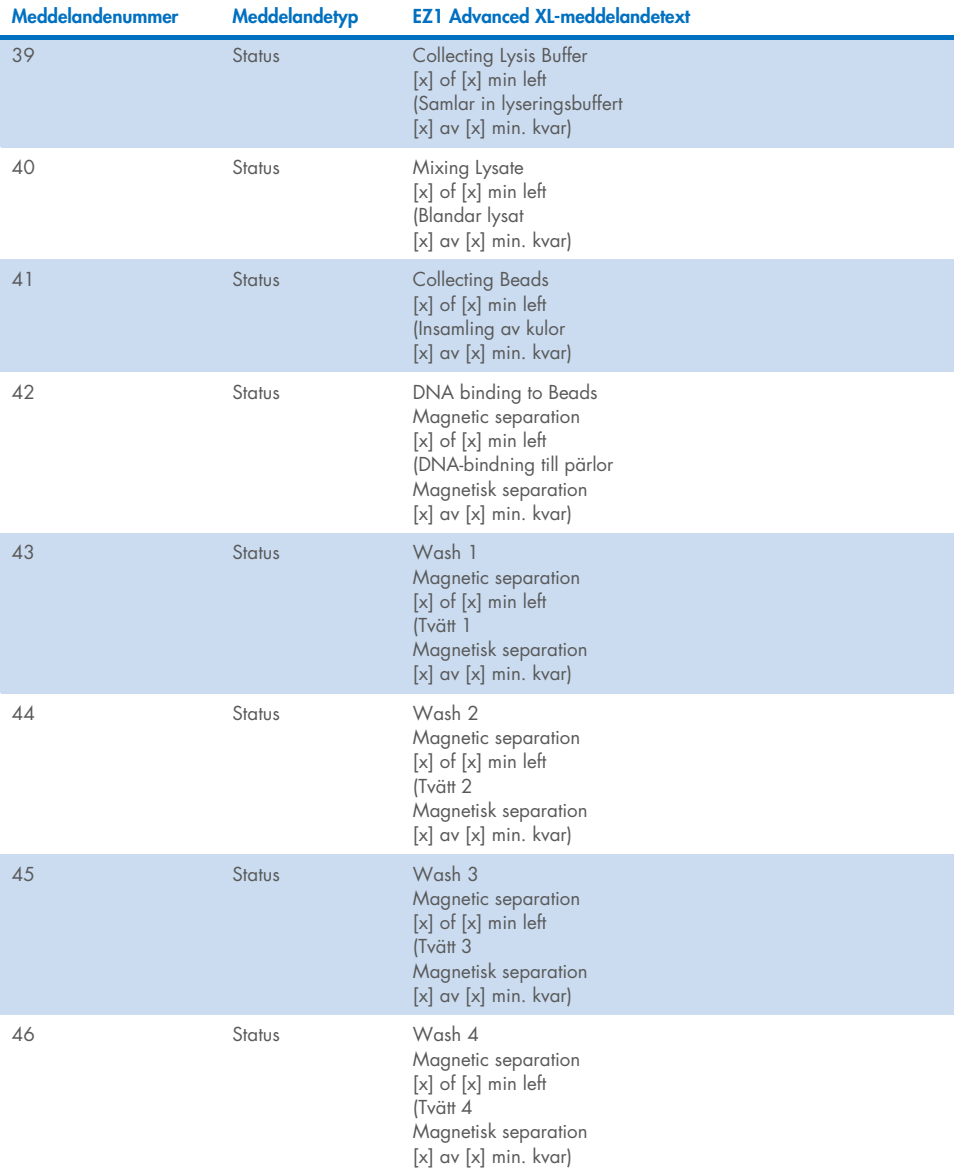

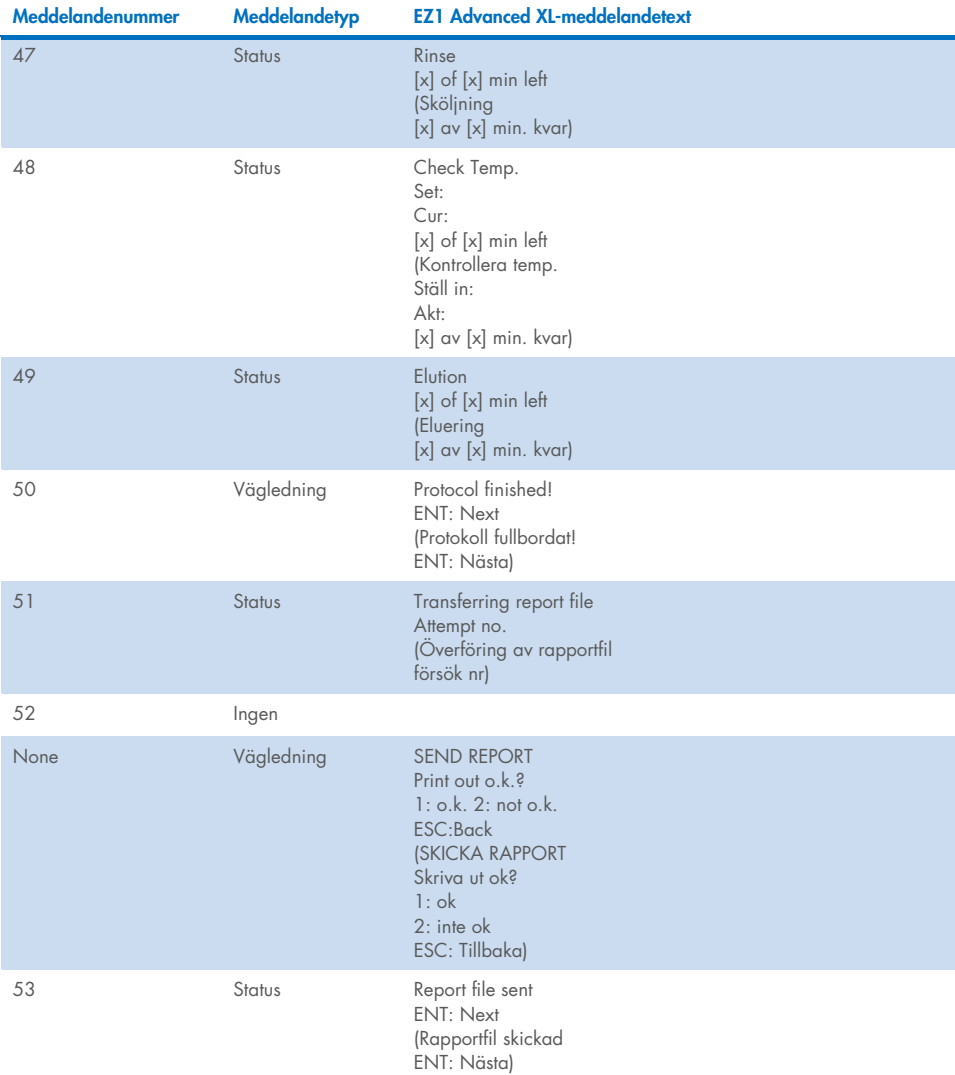

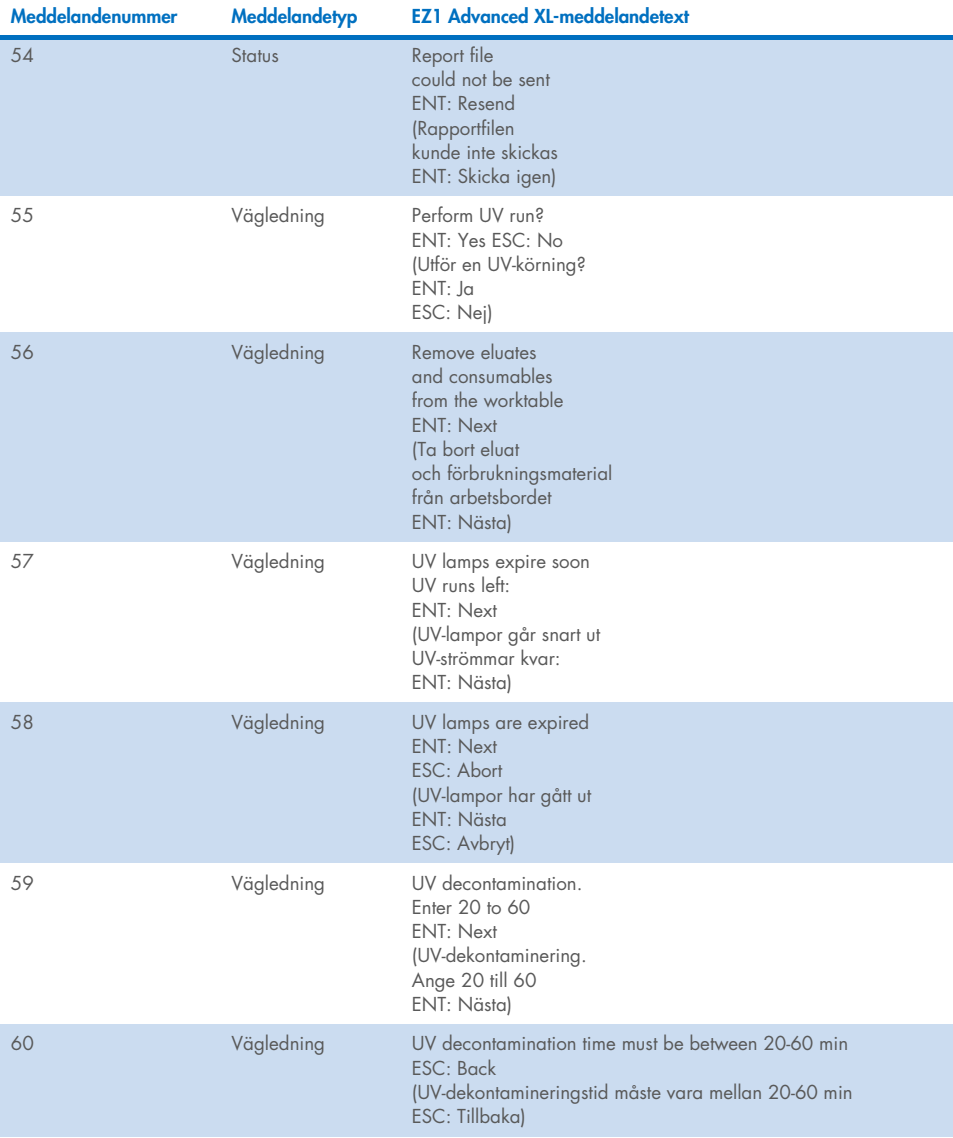

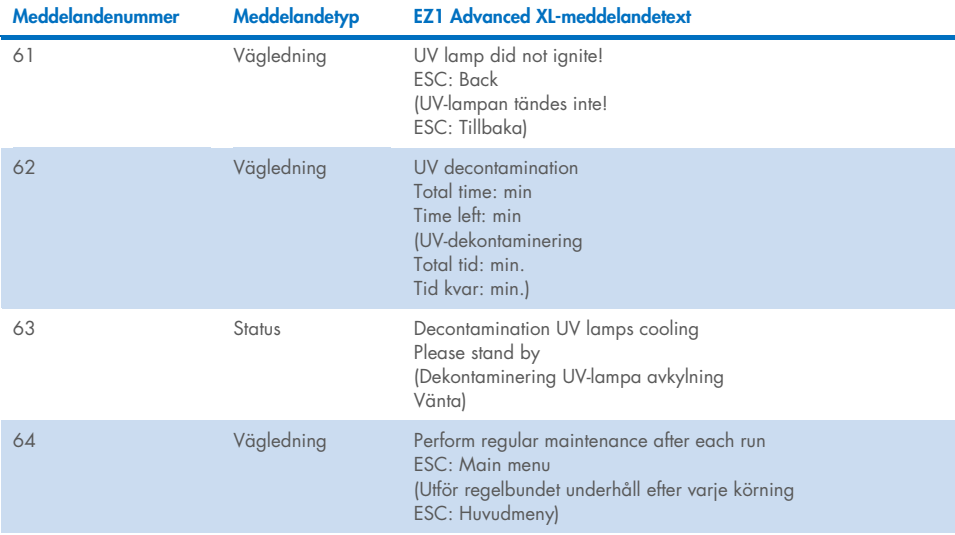

### Tabell 3. Meddelanden i EZ1 Advanced DSP DNA-blodprotokoll (V2.0)

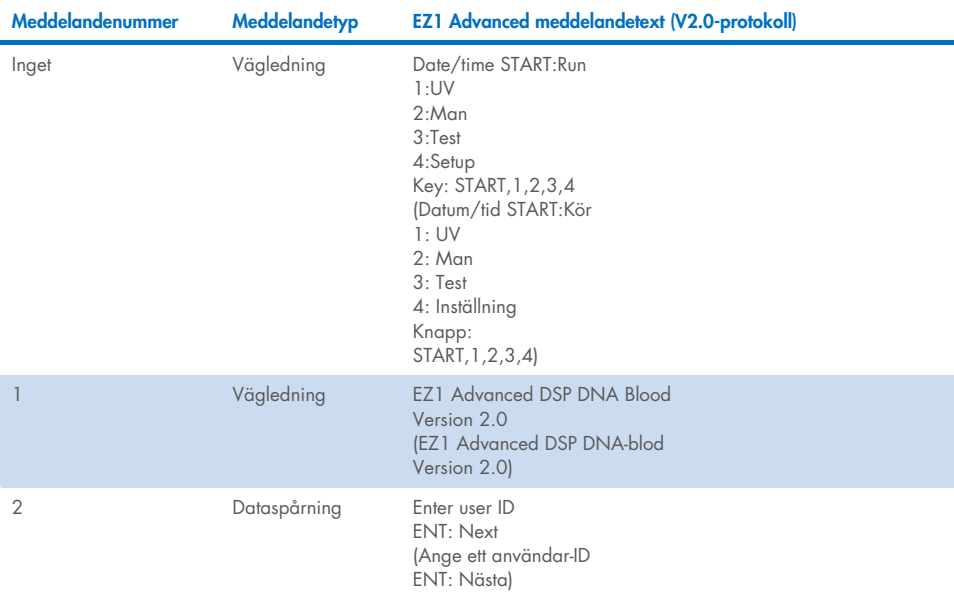

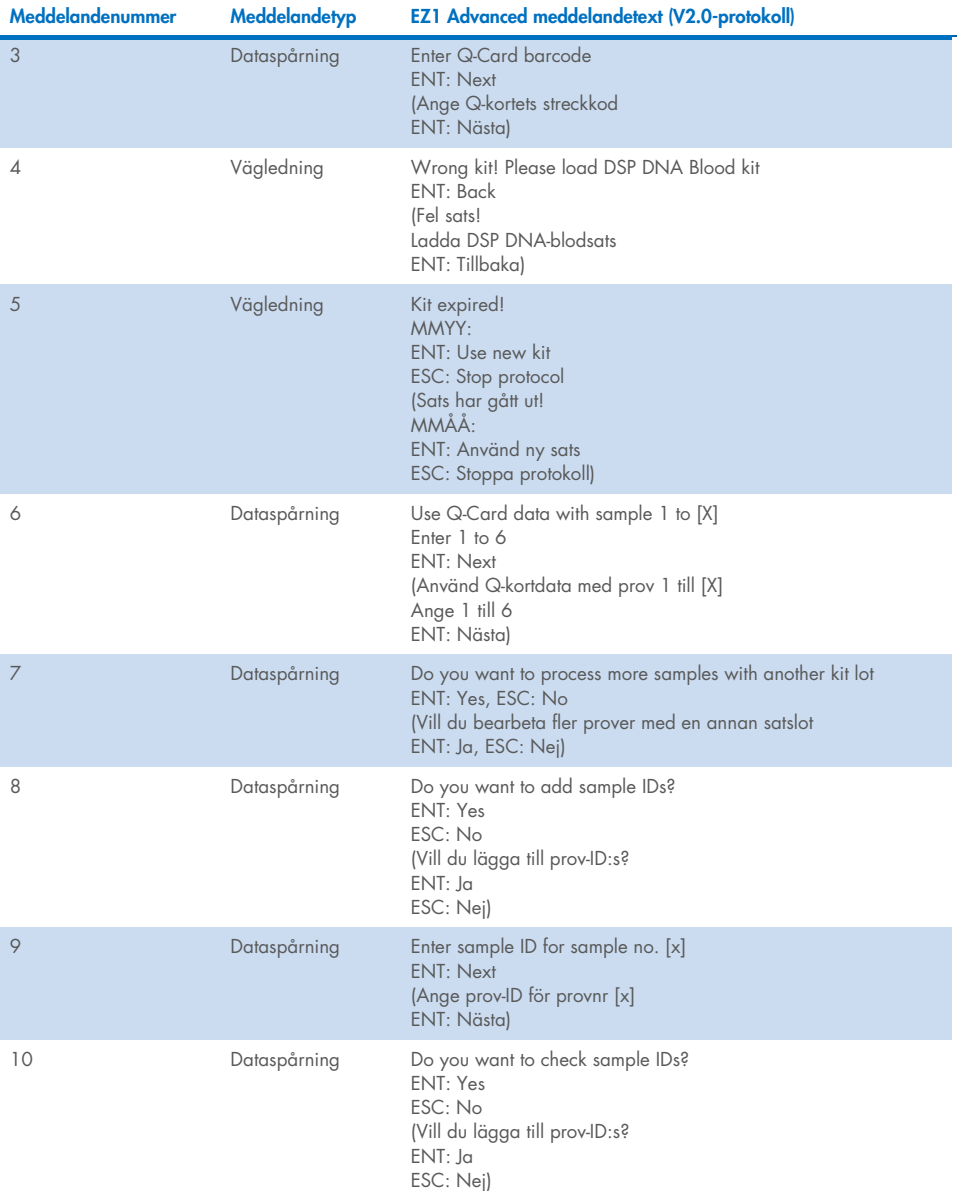

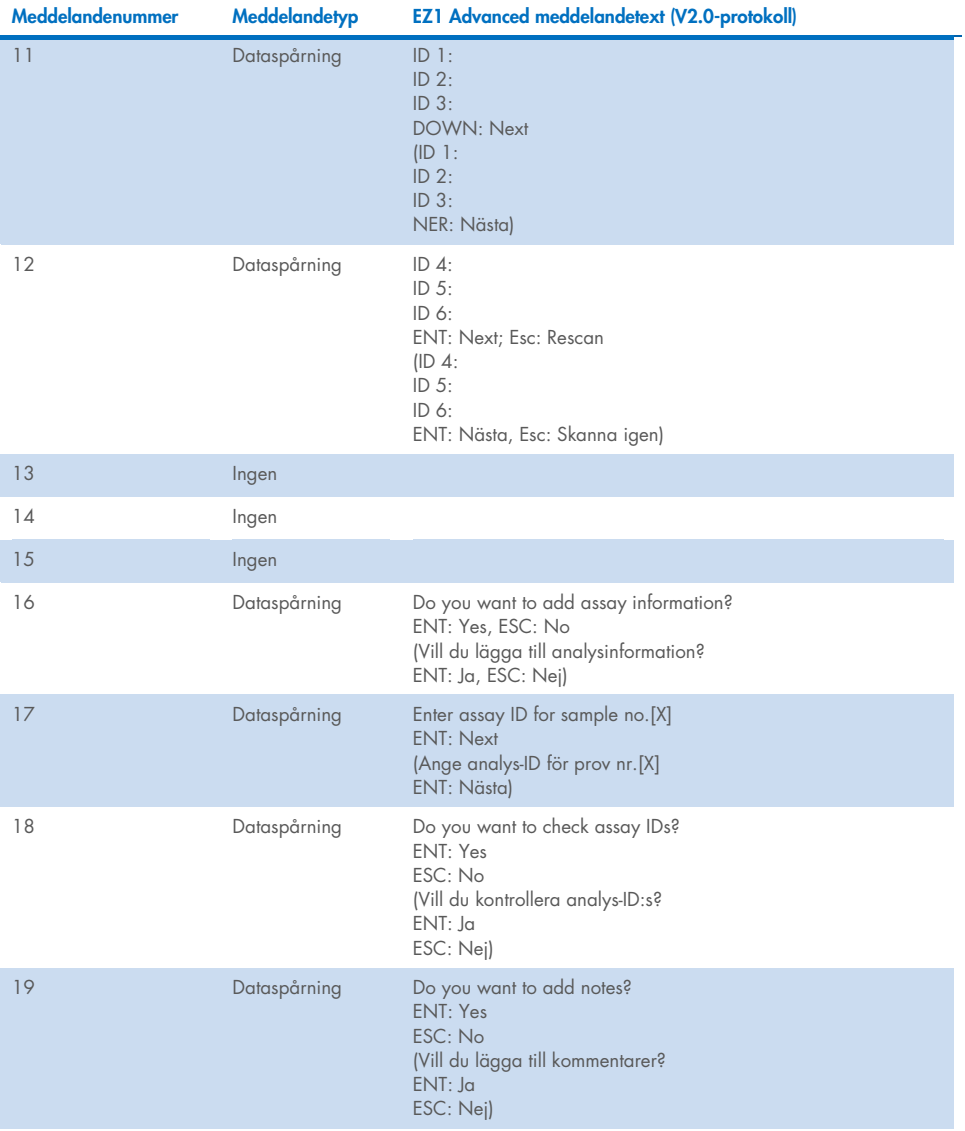

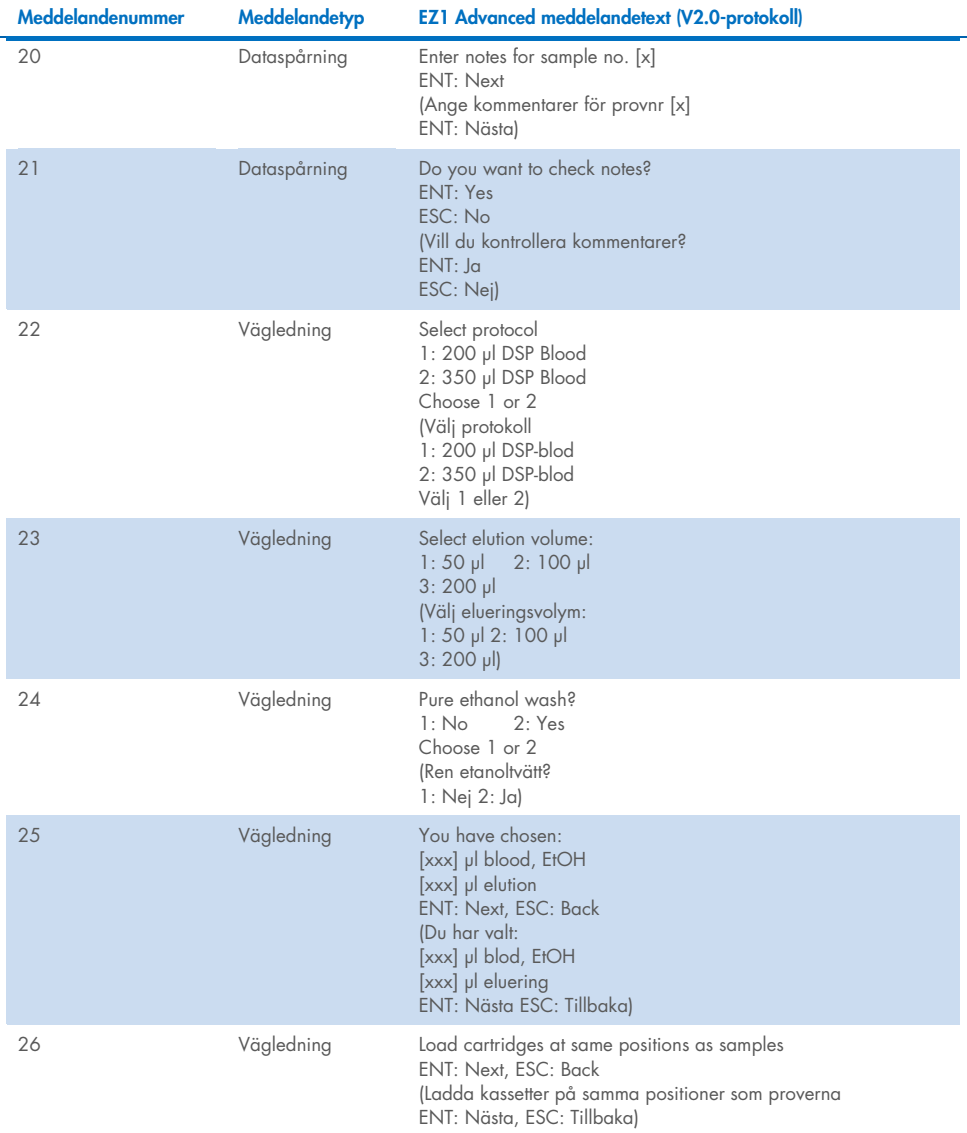

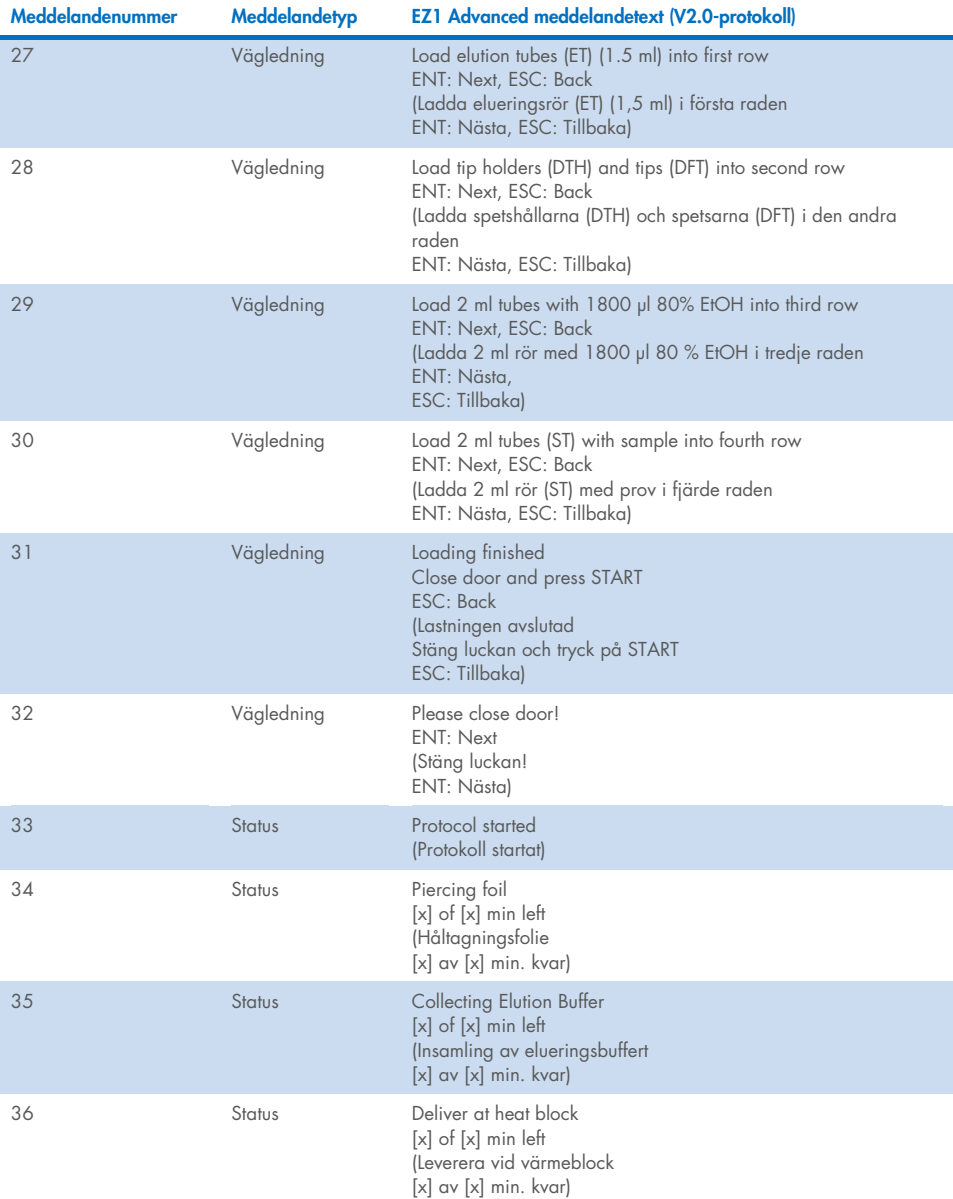

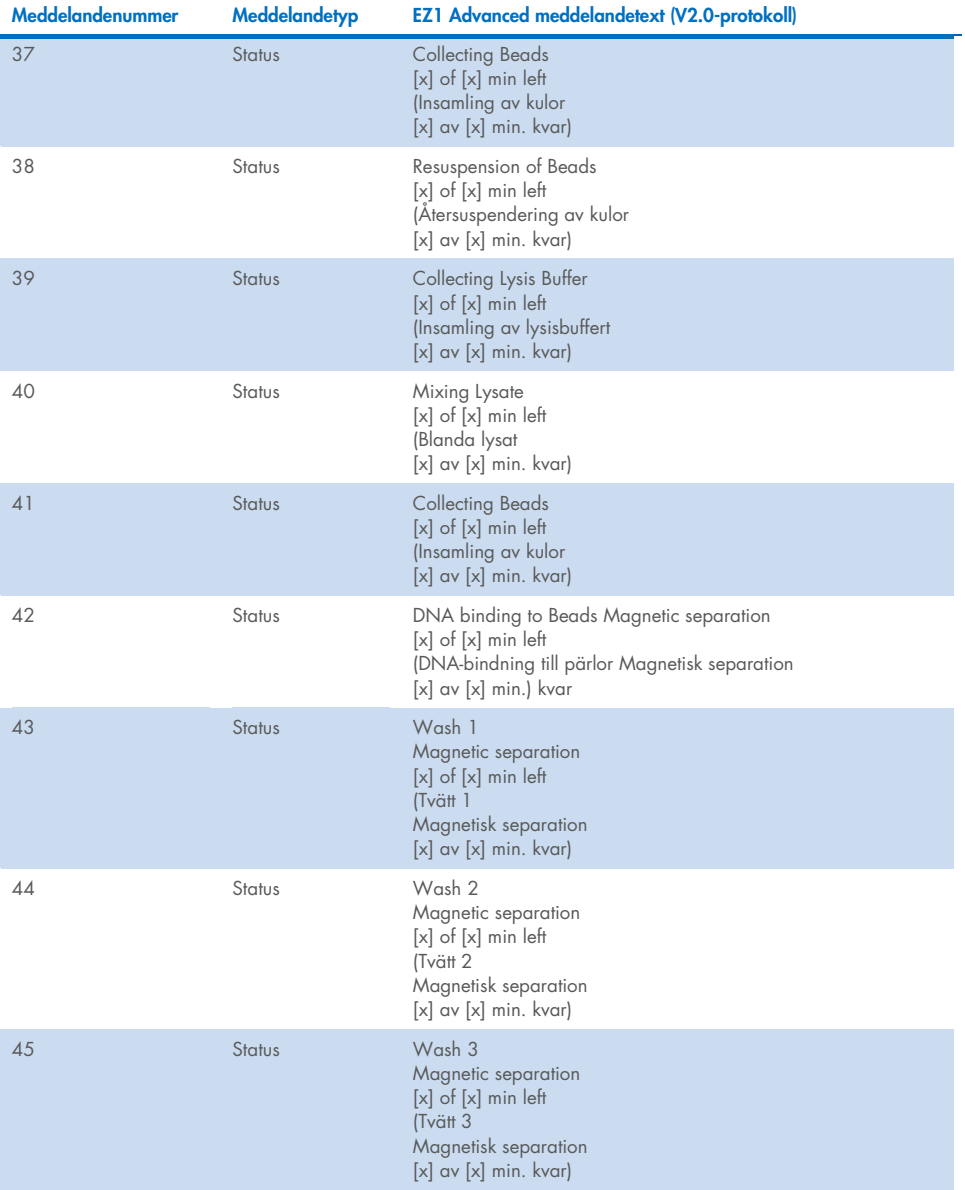

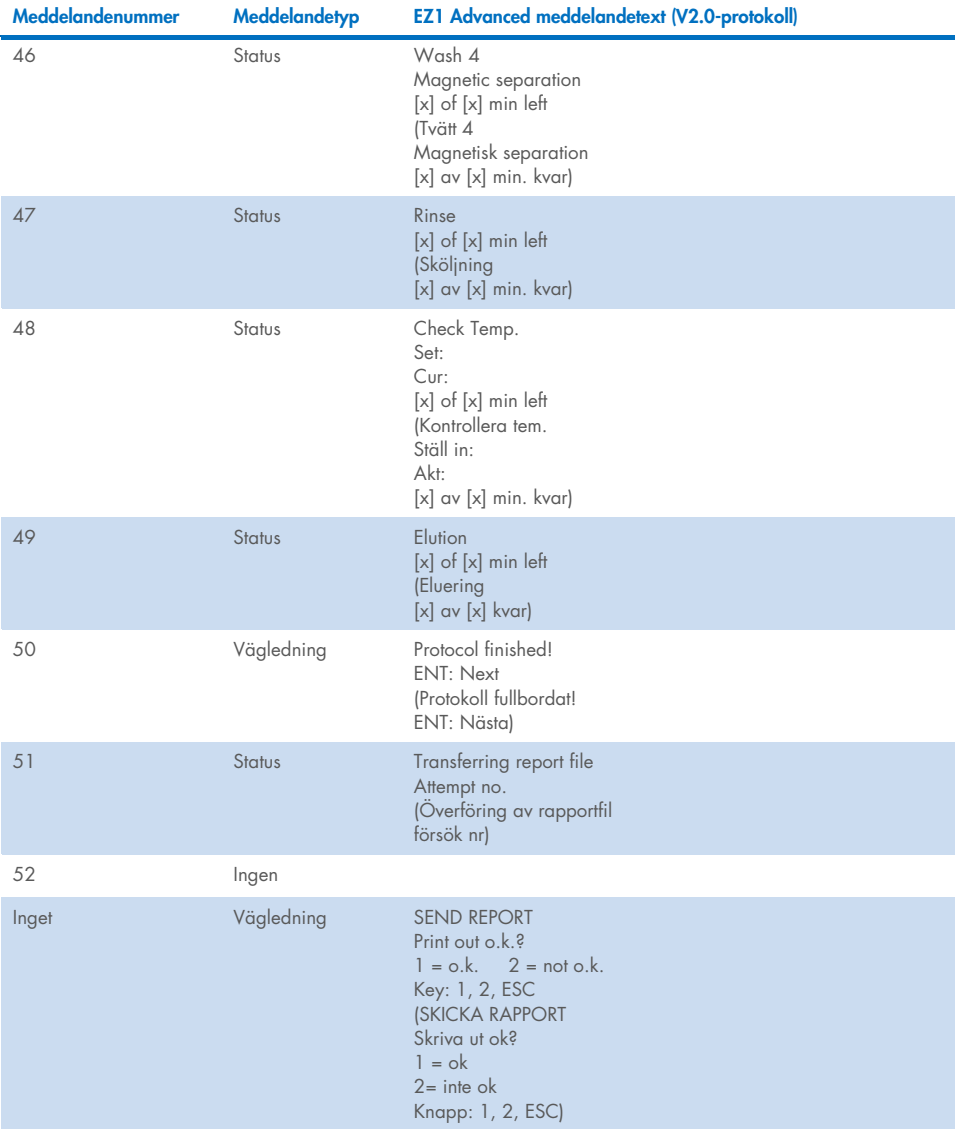

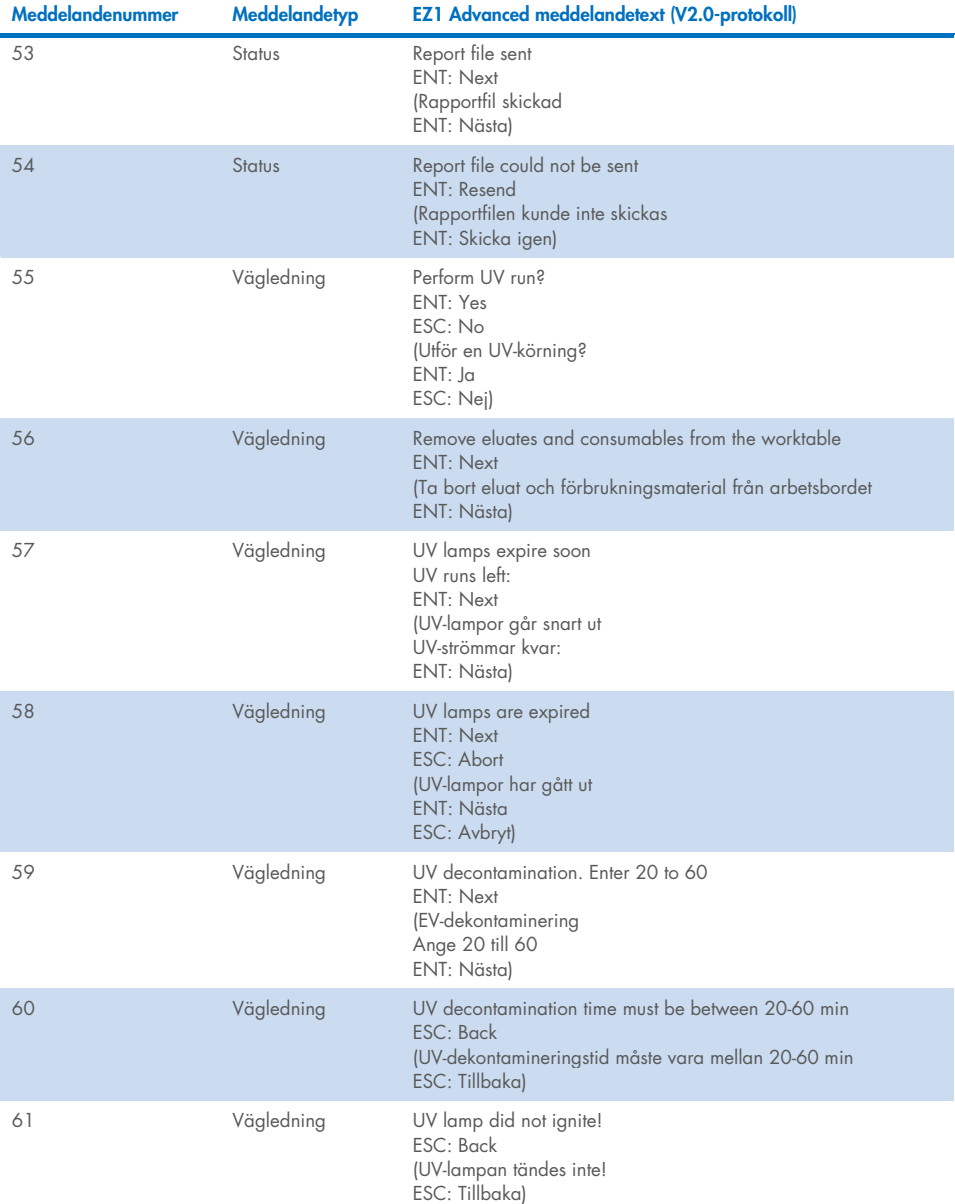

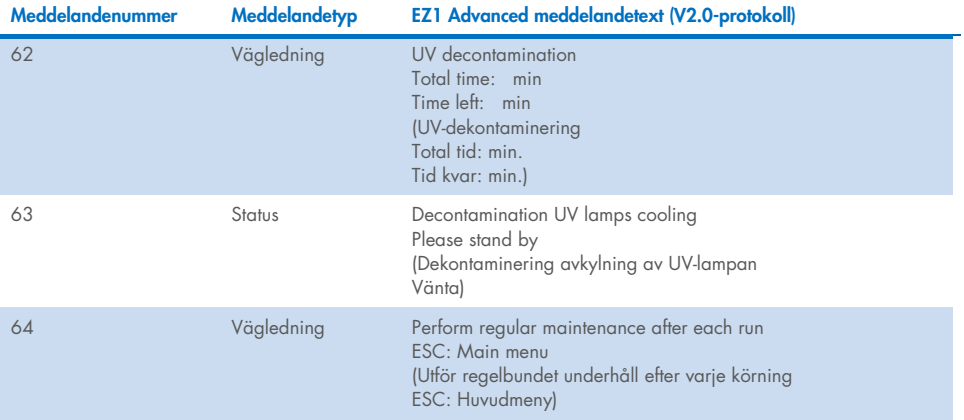

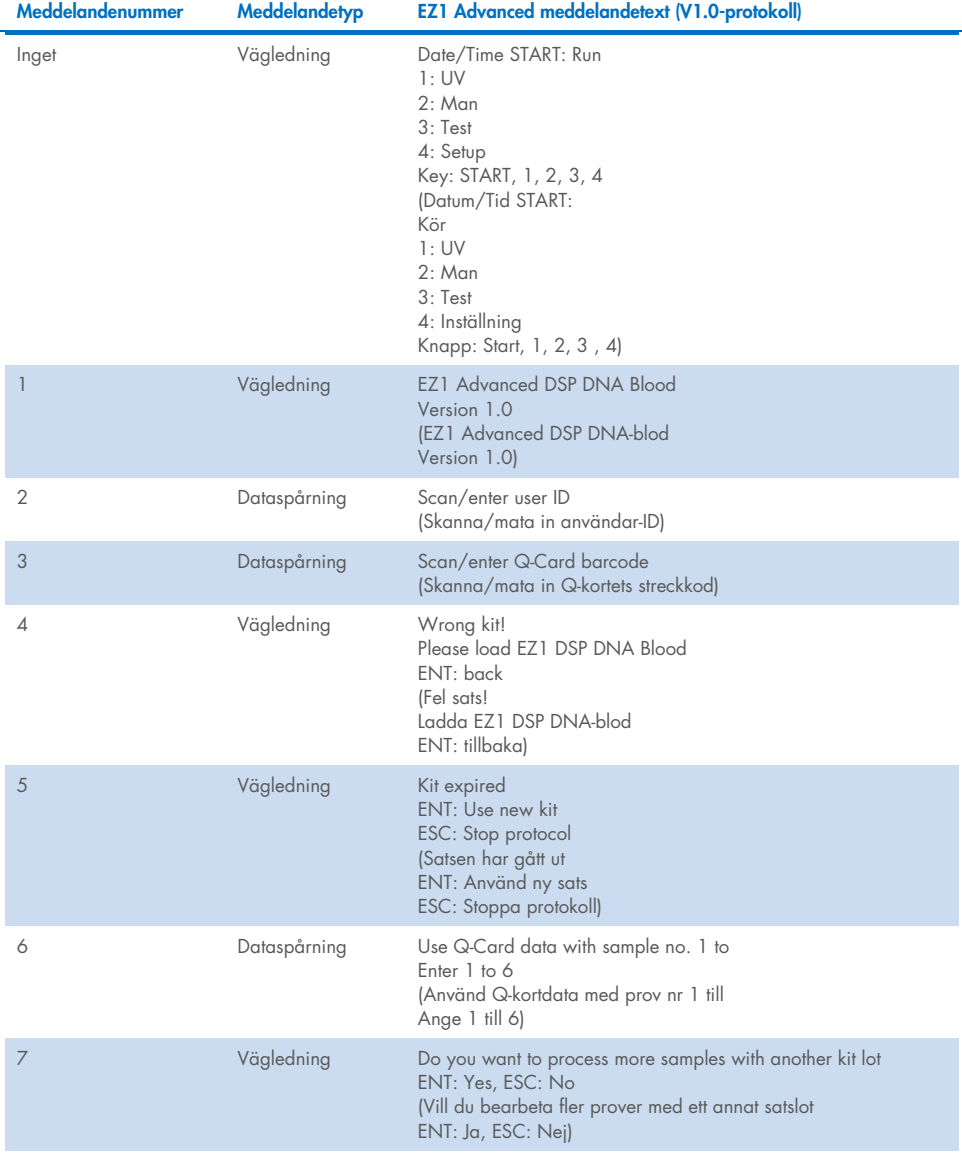

### Tabell 4. Meddelanden i EZ1 Advanced DSP DNA-blodprotokoll (V1.0)

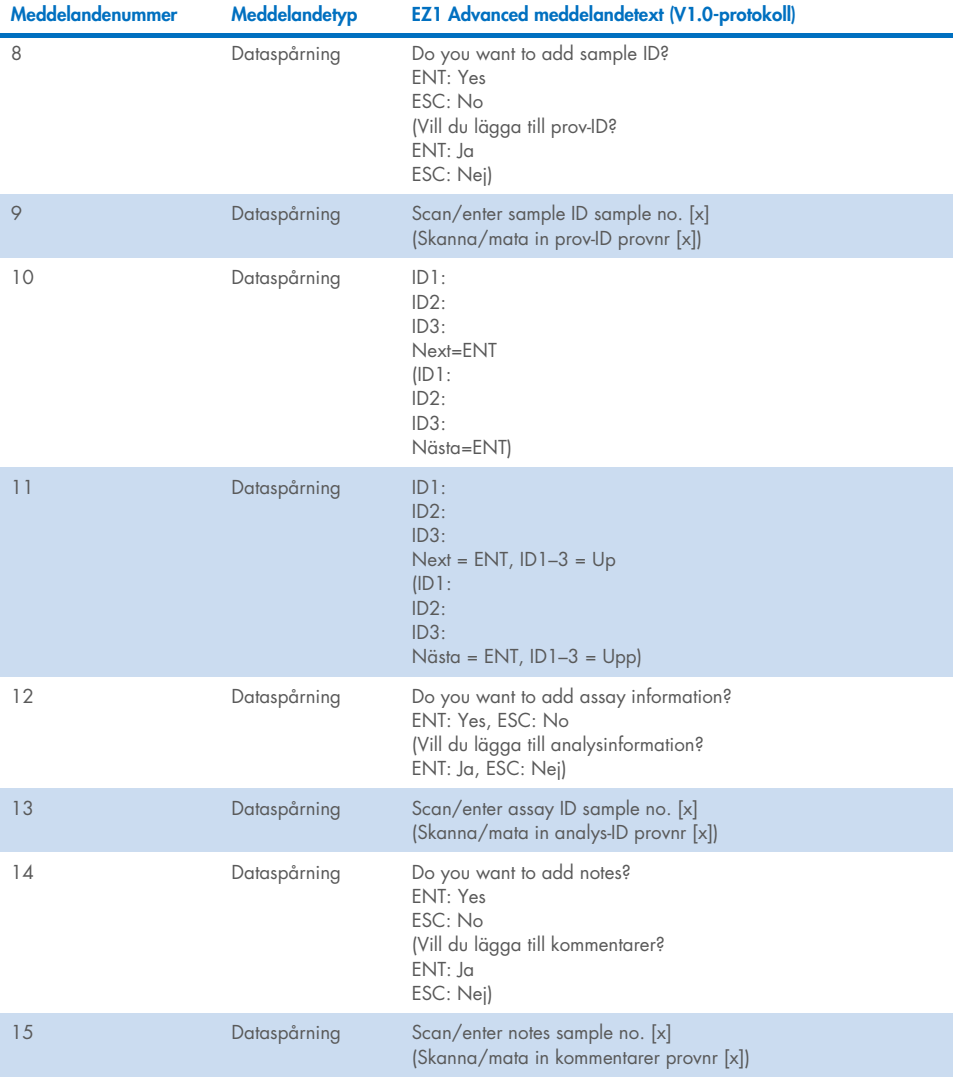

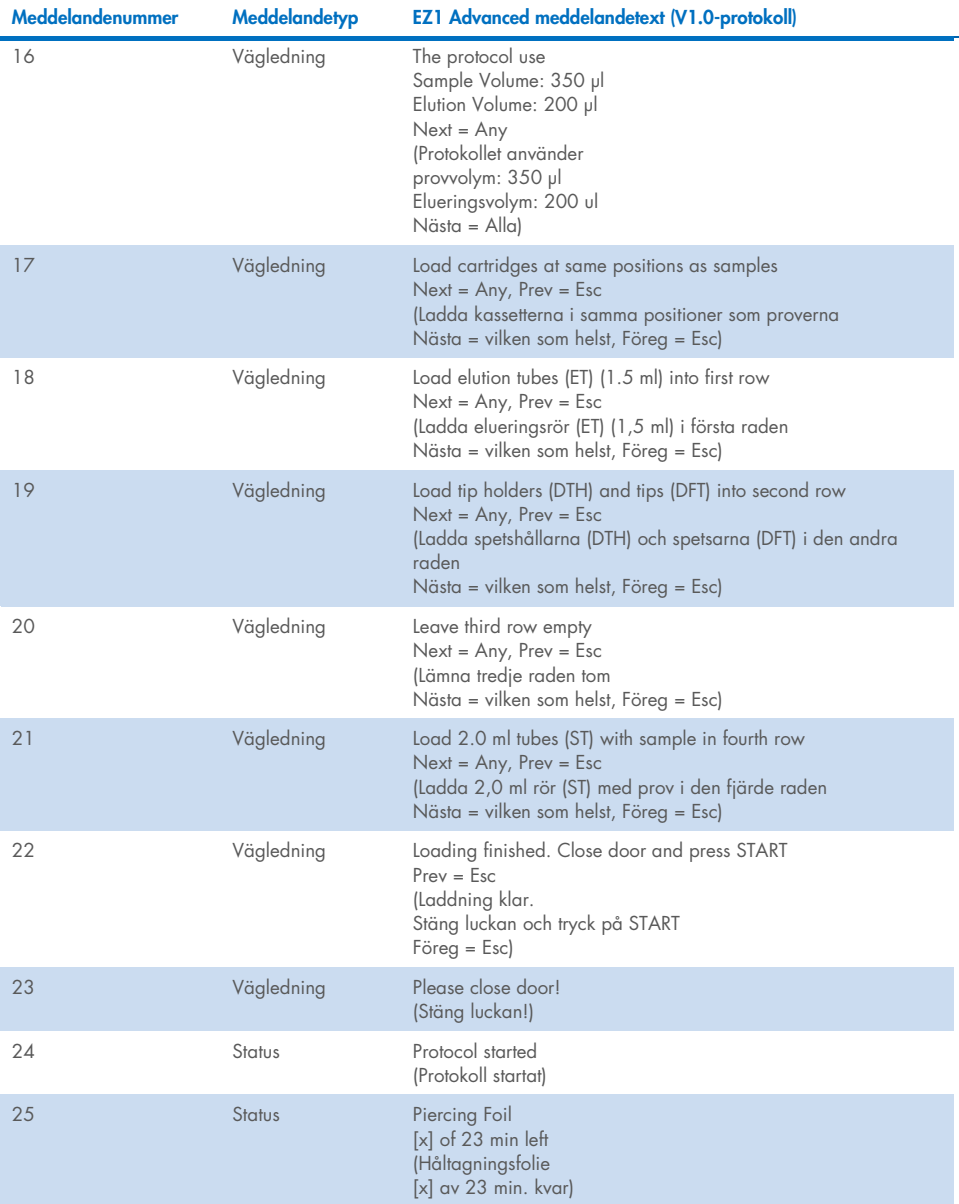

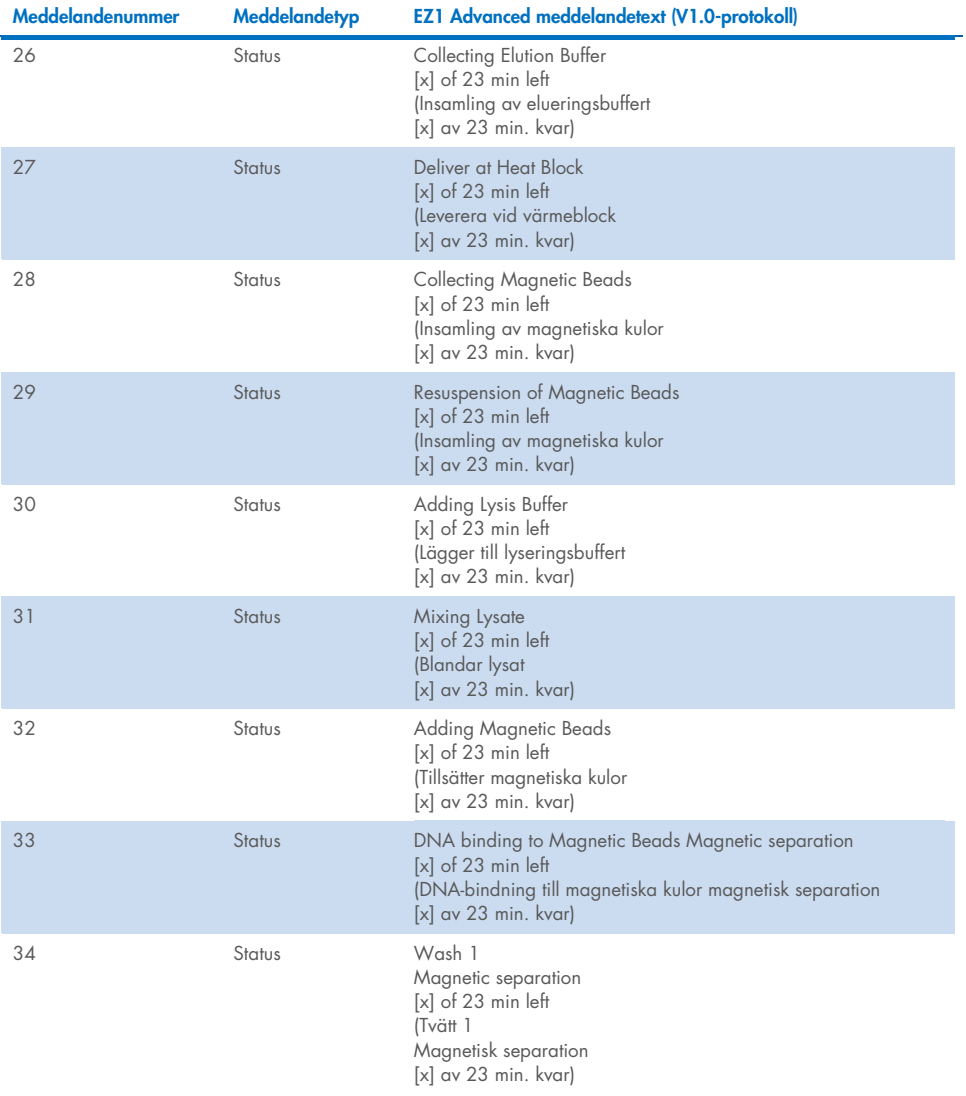

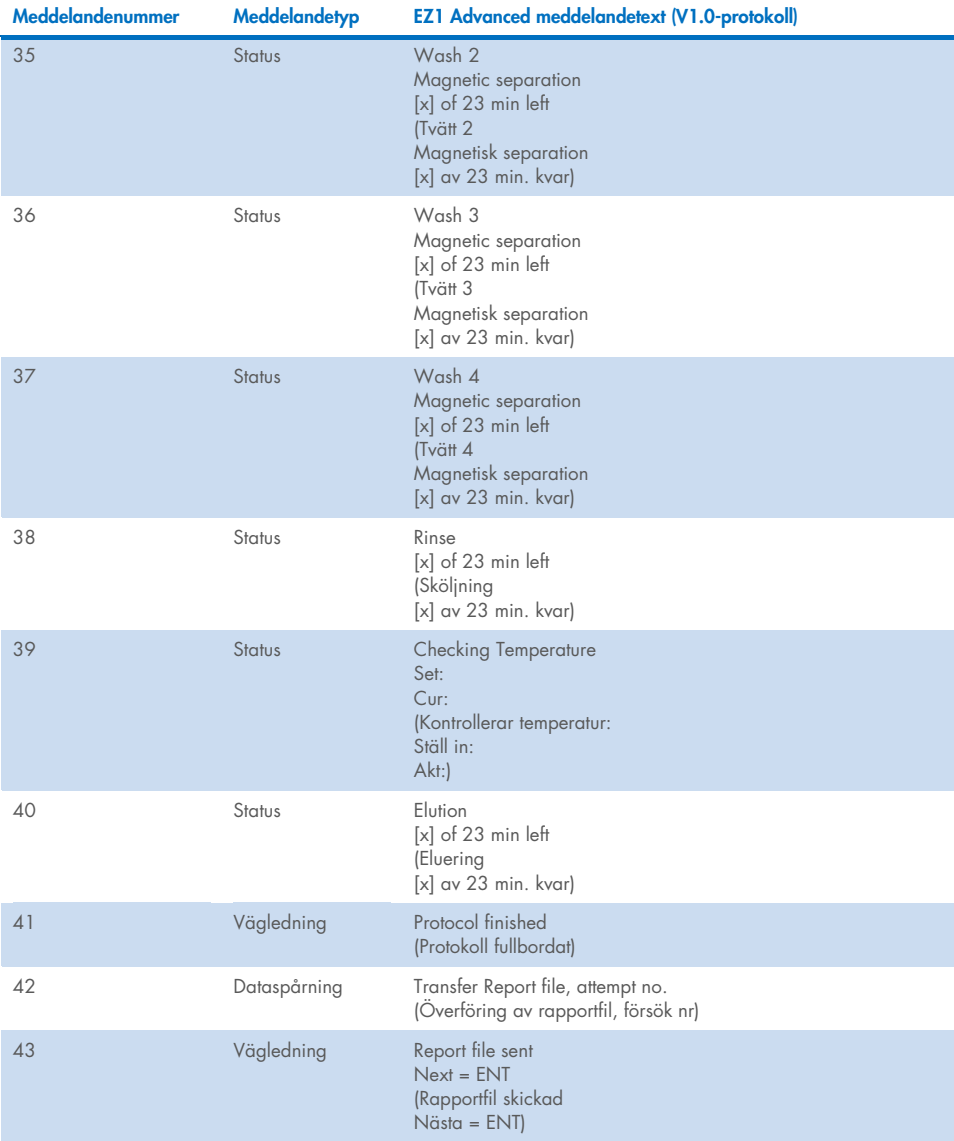

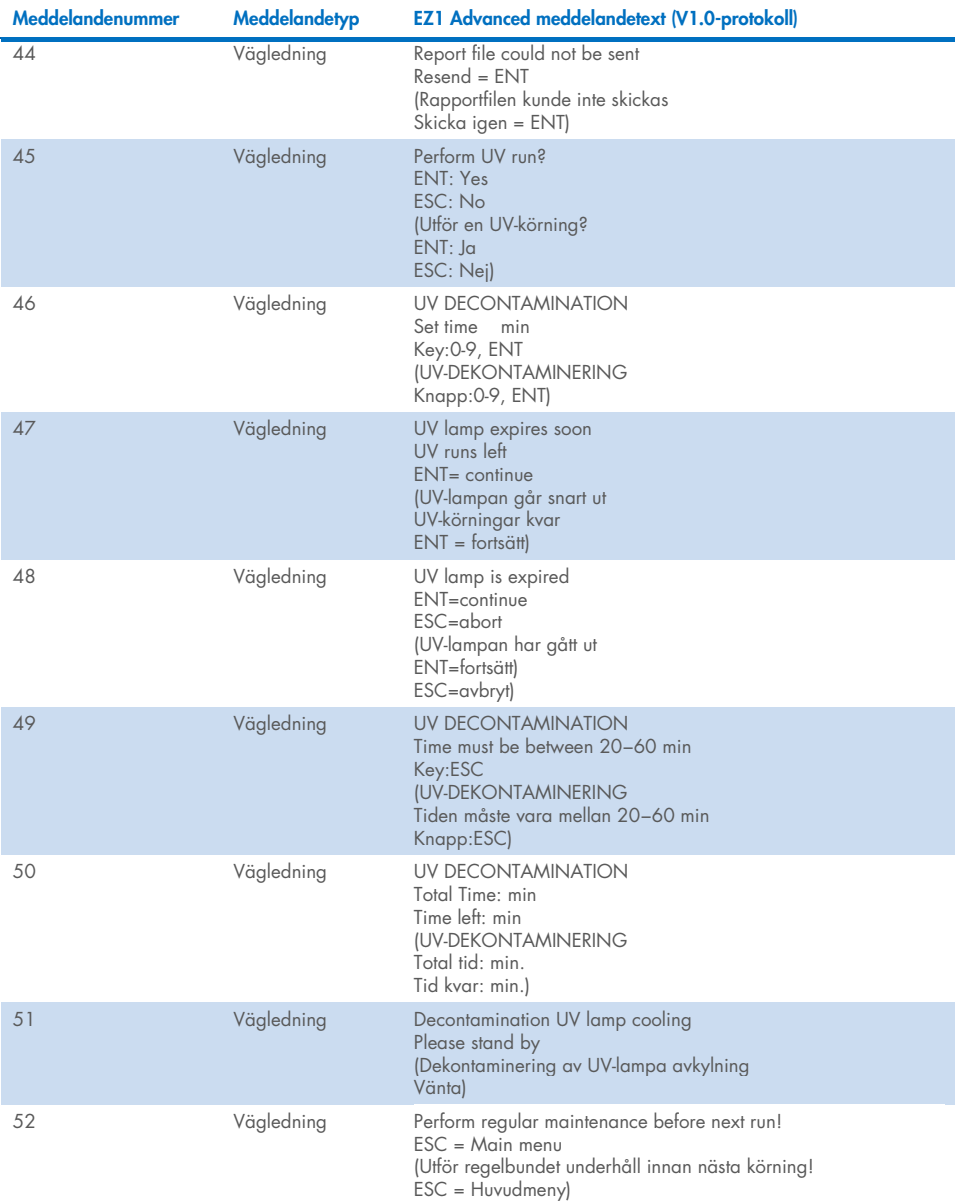

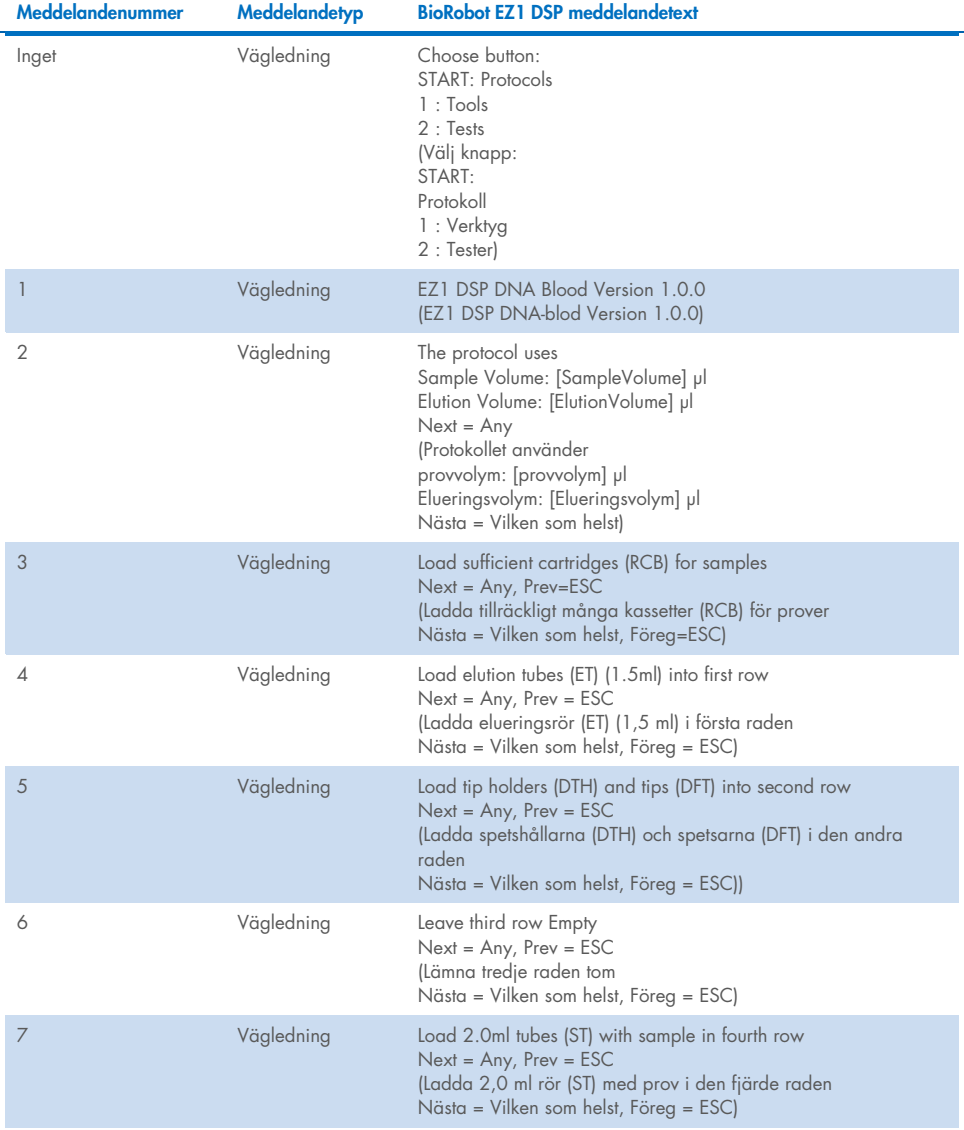

### Tabell 5. Meddelanden i BioRobot EZ1 DSP DNA-blodprotokoll

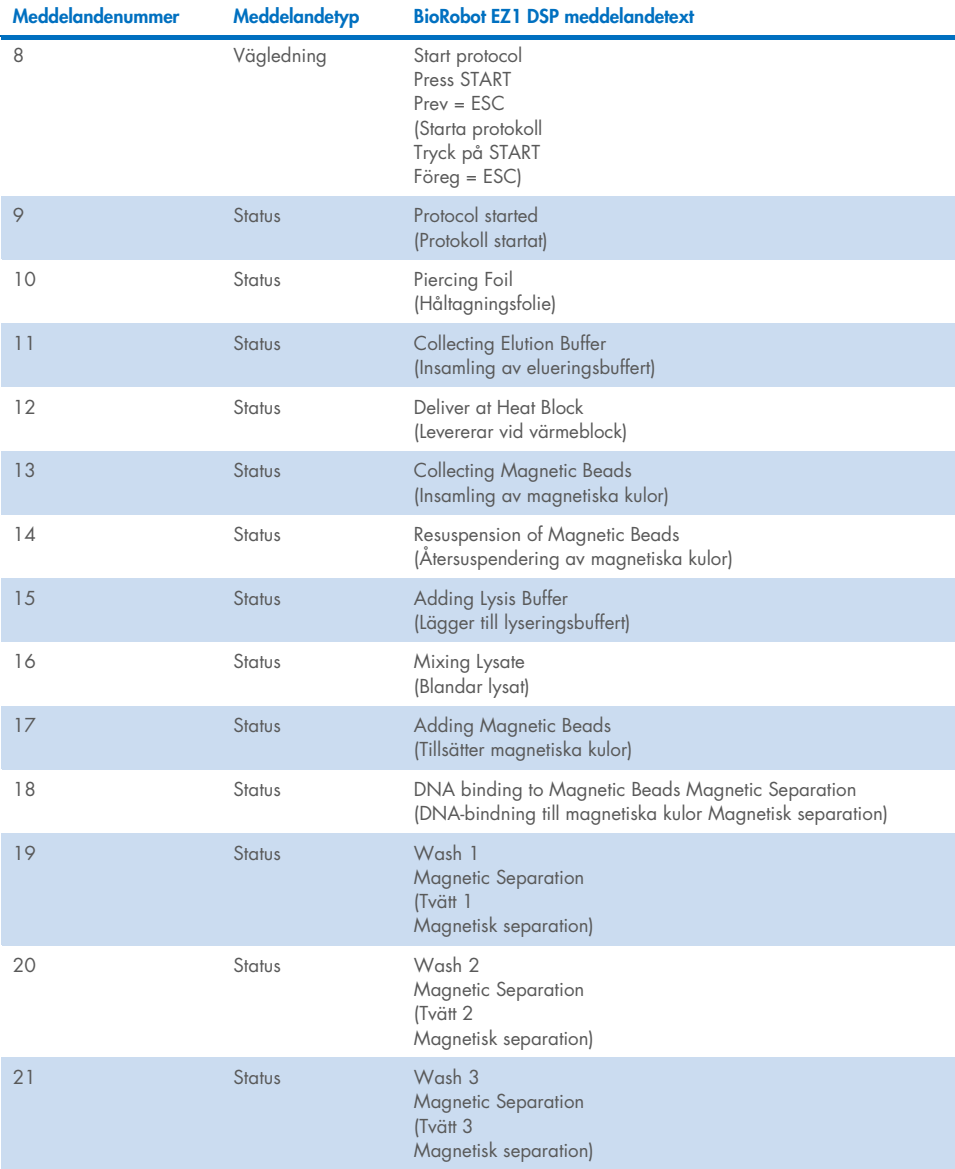

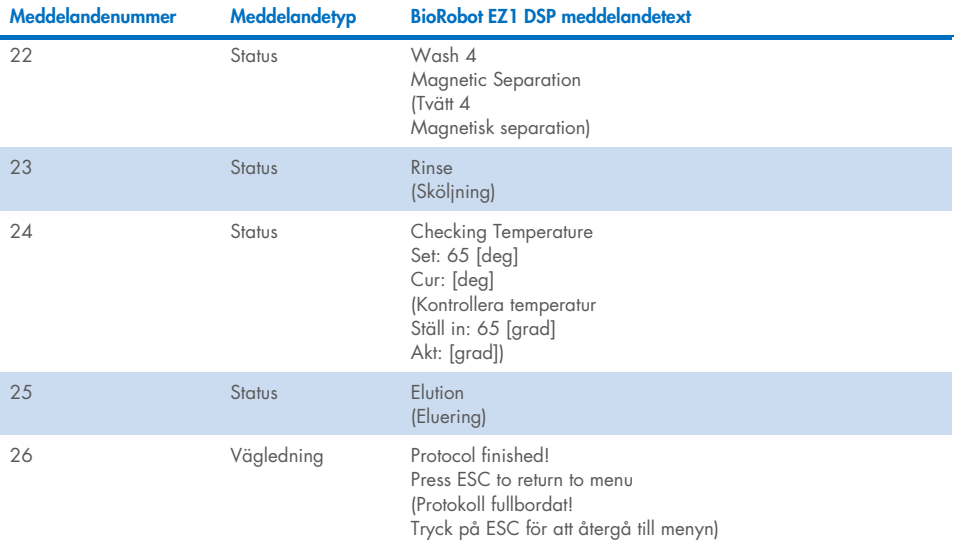

# Bilaga B: Kvantifiering och bestämning av renhet av DNA

### Kvantifiering av DNA

Koncentrationen av DNA kan uppskattas genom mätning av absorbansen vid 260 nm (*A*260) i en spektrofotometer. Använd buffert med neutralt pH (t.ex. 10 mM Tris·Cl,[\\*](#page-96-0)pH 7,0) för att späda ut proverna och kalibrera spektrofotometern. Överföring av magnetiska partiklar i eluatet kan påverka *A*260-avläsningen, men bör inte påverka prestandan av DNA i påföljande applikationer. Om renat DNA ska analyseras med fluorescerande kapillär sekvensering, bör röret som innehåller eluatet först appliceras på lämplig magnetisk separator och eluatet därefter överföras till ett rent rör (se nedan).

Kvantifiera DNA som isolerats med användning av EZ1 DSP DNA-blodsystemet:

- Om pärlor är synliga i eluatet, rekommenderas det att applicera röret som innehåller DNA på en lämplig magnetisk separator i 1 minut. Om ingen lämplig magnetisk separator är tillgänglig ska röret innehållande DNA centrifugeras i 1 minut vid hög hastighet i en mikrocentrifug för att pelletera eventuella återstående magnetiska partiklar.
- När separationen är klar, utför kvantifiering enligt beskrivningen ovan.
- Mät absorbansen vid 320 och 260 nm. Subtrahera absorbansavläsningen som erhållits vid 320 nm från avläsningen som erhållits vid 260 nm för att korrigera för närvaron av magnetiska partiklar.

<span id="page-96-0"></span><sup>\*</sup>Använd alltid laboratorierock, engångshandskar och skyddsglasögon vid hantering av kemikalier. Om du vill ha mer information hänvisas till tillämpliga materialsäkerhetsdatablad (Material Safety Data Sheets, MSDS) som kan erhållas från produktleverantören.

### Renhet av DNA

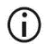

Konserveringsmedlet i elueringsbufferten kan störa mätningen. Om du behöver spektrofotometrisk bestämmelse av DNA-renhet, kontakta QIAGENs tekniska service.

# Bilaga C: Provark för användning med EZ1 DSP DNA-blodsystem

Denna provbladsmall kan vara användbar för registrering vid användning av EZ1 DSP DNA blodprocedur. Bladet kan fotokopieras eller skrivas ut och märkas med beskrivning av proverna och information om körningen.

EZ1 DSP DNA-blodsystem

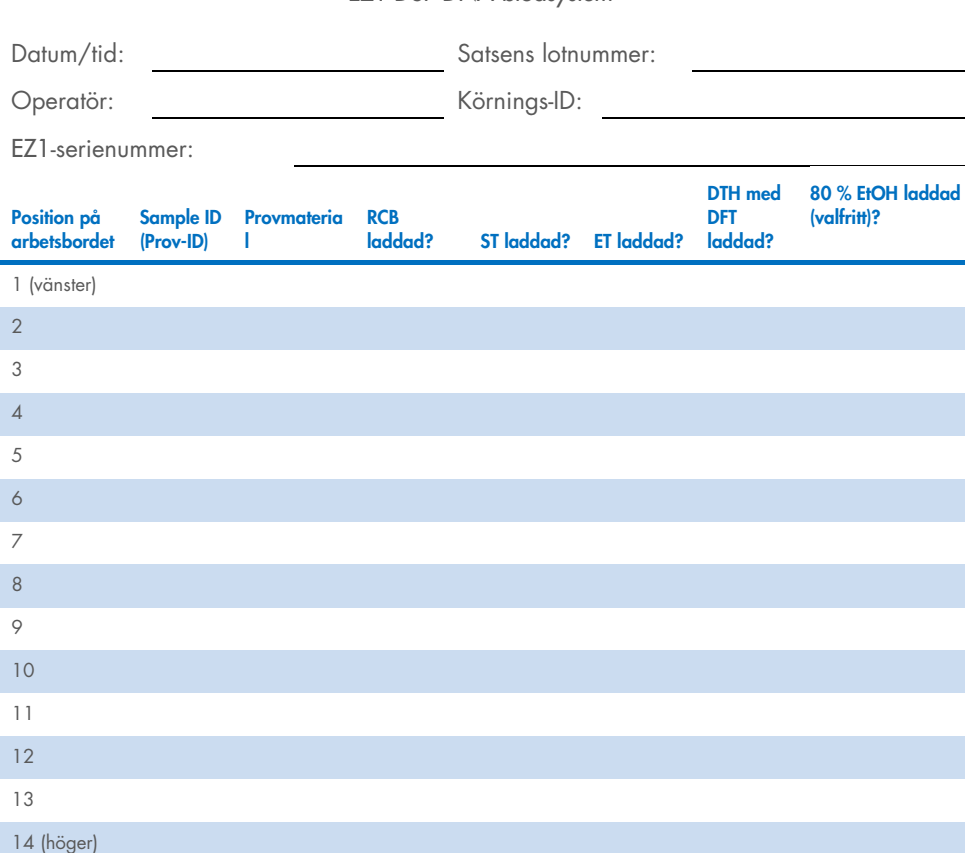

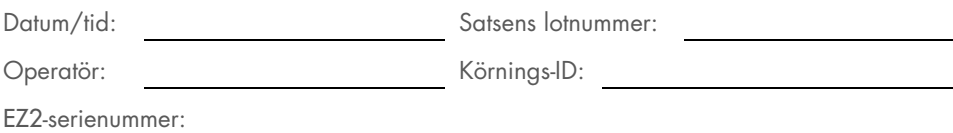

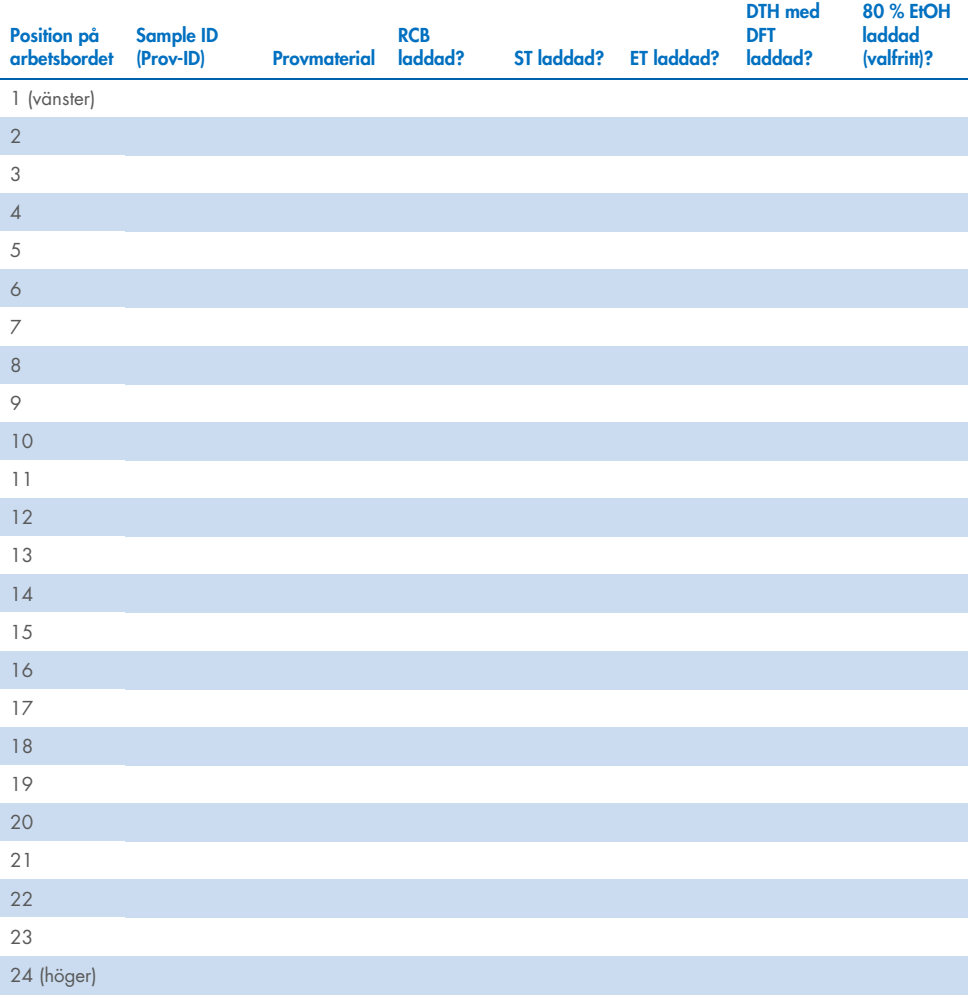

# Beställningsinformation

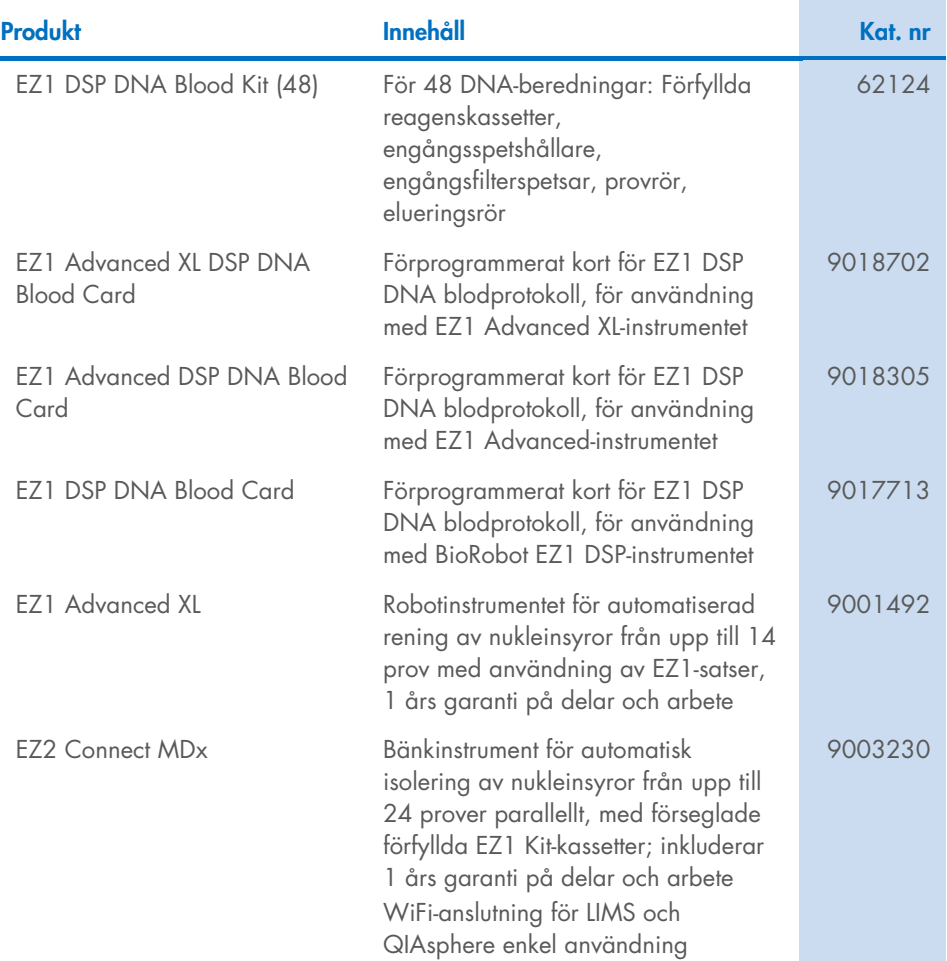

Uppdaterad licensinformation och produktspecifika friskrivningsklausuler finns i bruksanvisningen till respektive QIAGEN-kit. Bruksanvisningar för QIAGEN-kit finns på [www.qiagen.com](http://www.qiagen.com/) eller kan beställas från QIAGENs tekniska service eller din lokala återförsäljare.

# **Dokumentrevisioner**

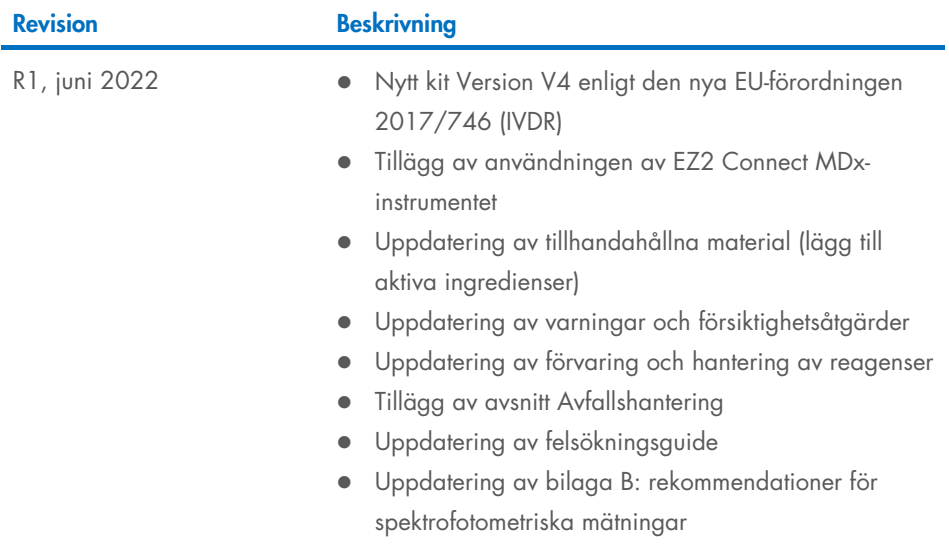

Den här sidan har avsiktligt lämnats tom

Den här sidan har avsiktligt lämnats tom

#### Begränsat licensavtal för EZ1 DSP DNA Blood Kit

Användning av denna produkt innebär att köpare eller användare av produkten godkänner följande villkor:

- l. Produkten tår endast användas i enlighet med de protokoll som medtöljer produkten och den här bruksanvisningen och tår endast användas med komponenterna<br>som ingår i panelen. QIAGEN ger ingen licens för någon av sina im komponenter som inte ingår i denna panel förutom vad som beskrivs i de protokoll som medföljer produkten, den här bruksanvisningen och ytterligare protokoll som finns på [www.qiagen.com](http://www.qiagen.com/). Vissa av dessa ytterligare protokoll har tillhandahållits av QIAGEN-användare för andra QIAGEN-användare. Dessa protokoll har inte testats noggrant eller optimerats av QIAGEN. QIAGEN garanterar inte att de inte kränker tredje parts rättigheter.
- 2. Förutom de uttryckligen angivna licenserna kan QIAGEN inte garantera att denna panel och/eller dess användning inte kränker tredje parts rättigheter.
- 3. Panelen och dess komponenter är licensierade för engångsbruk och får inte återanvändas, förbättras eller säljas vidare.
- 4. QIAGEN avsäger sig specifikt ansvar för alla andra licenser, uttryckliga eller underförstådda, förutom de uttryckligen angivna.
- 5. Köparen och användaren av panelen godkänner att inte tillåta någon annan att utföra något som kan leda till eller orsaka otillåtna situationer beskrivna ovan. QIAGEN kan kräva att detta avtal om begränsad licens upprätthålls i domstol, och ska ersättas för alla undersöknings- och rättegångskostnader, inklusive advokatkostnader, som uppstår vid försök att bestrida detta avtal om begränsad licens eller någon av de immateriella rättigheter som avser panelen och/eller någon av dess komponenter.
- För uppdaterade licensvillkor, se [www.qiagen.com](http://www.qiagen.com/).

Varumärken: QIAGEN®. Sample to Insight®, EZ1®, EZ2®, BioRobot® (QIAGEN Group); Sarstedt® (Sarstedt AG and Co.). Registrerade namn, varumärken med mera som används i detta dokument ska inte anses som oskyddade enligt lag, även om de inte uttryckligen anges som skyddade.

06/ 2022 HB-3025-001 1127535 © 2022 QIAGEN, med ensamrätt.

Beställning [www.qiagen.com/shop](http://www.qiagen.com/shop) | Teknisk support [support.qiagen.com](http://support.qiagen.com/) | Webbplats [www.qiagen.com](http://www.qiagen.com/)